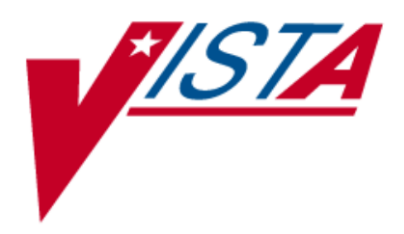

## **VistA Imaging**

# **Error Message Guide**

December 2010 – Revision 8 MAG\*3.0\*53, 66

> Department of Veterans Affairs Office of Enterprise Development Health Provider Systems

**Error Message Guide VistA Imaging MAG\*3.0\*53, 66 December 2010**

#### **Property of the US Government**

This is a controlled document. No changes to this document may be made without the express written consent of the VistA Imaging development office.

While every effort has been made to assure the accuracy of the information provided, this document may include technical inaccuracies and/or typographical errors. Changes are periodically made to the information herein and incorporated into new editions of this document.

Product names mentioned in this document may be trademarks or registered trademarks of their respective companies, and are hereby acknowledged.

VistA Imaging Office of Enterprise Development Department of Veterans Affairs Internet[: http://www.va.gov/imaging](http://www.va.gov/imaging) VA intranet[: http://vaww.va.gov/imaging](http://vaww.va.gov/imaging)

#### **Revision History**

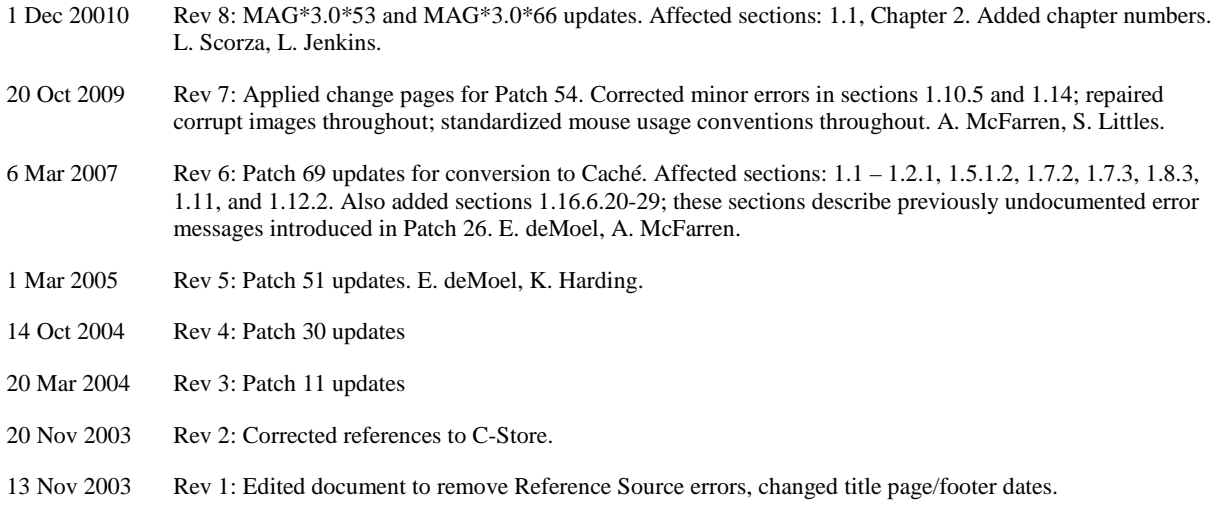

## Preface

The purpose of this guide is to provide information about error messages as they relate to the Veterans Health Information Systems and Technology Architecture (VistA) Imaging V. 3.0 package (i.e., files, routines, and configuration that comprise the VistA Imaging System).

## **Food and Drug Administration Policy**

The Food and Drug Administration classifies this software as a medical device. As such, it may not be changed in any way. Modifications to this software may result in an adulterated medical device under 21CFR820, the use of which is considered to be a violation of US Federal Statutes.

## **VA Policy**

Those components of a national package (routines, data dictionaries, options, protocols, GUI components, etc.) that implement a controlled procedure, contain a controlled or strictly defined interface or report data to a database external to the local facility, must not be altered except by the Office of Information (OI) Technical Services (TS) staff. A controlled procedure is one that implements requirements that are mandated or governed by law or VA (Department of Veterans Affairs) directive or is subject to governing financial management standards of the Federal Government and VA or that is regulated by oversight groups such as the JCAHO or FDA. A controlled or strictly defined interface is one that adheres to a specific industry standard, will adversely affect a package and/or render the package inoperable if modified or deleted. For national software that is subject to FDA oversight, only the holder of the premarketing clearance  $(510(k))$  is allowed to modify code for the medical device. The holder of a premarketing clearance is restricted to specifically designated TS staff that are located at the registered manufacturing site and operating in the designated production environment. Modifying FDA regulated software under any other conditions is a severe violation of the Code of Federal Regulations. Local, that is field-based, developers are prohibited from modifying national software that is certified by the FDA.

## **Caution: Federal law restricts this device to use by or on the order of either a licensed practitioner or persons lawfully engaged in the manufacture or distribution of the product.**

Preface

## Table of Contents

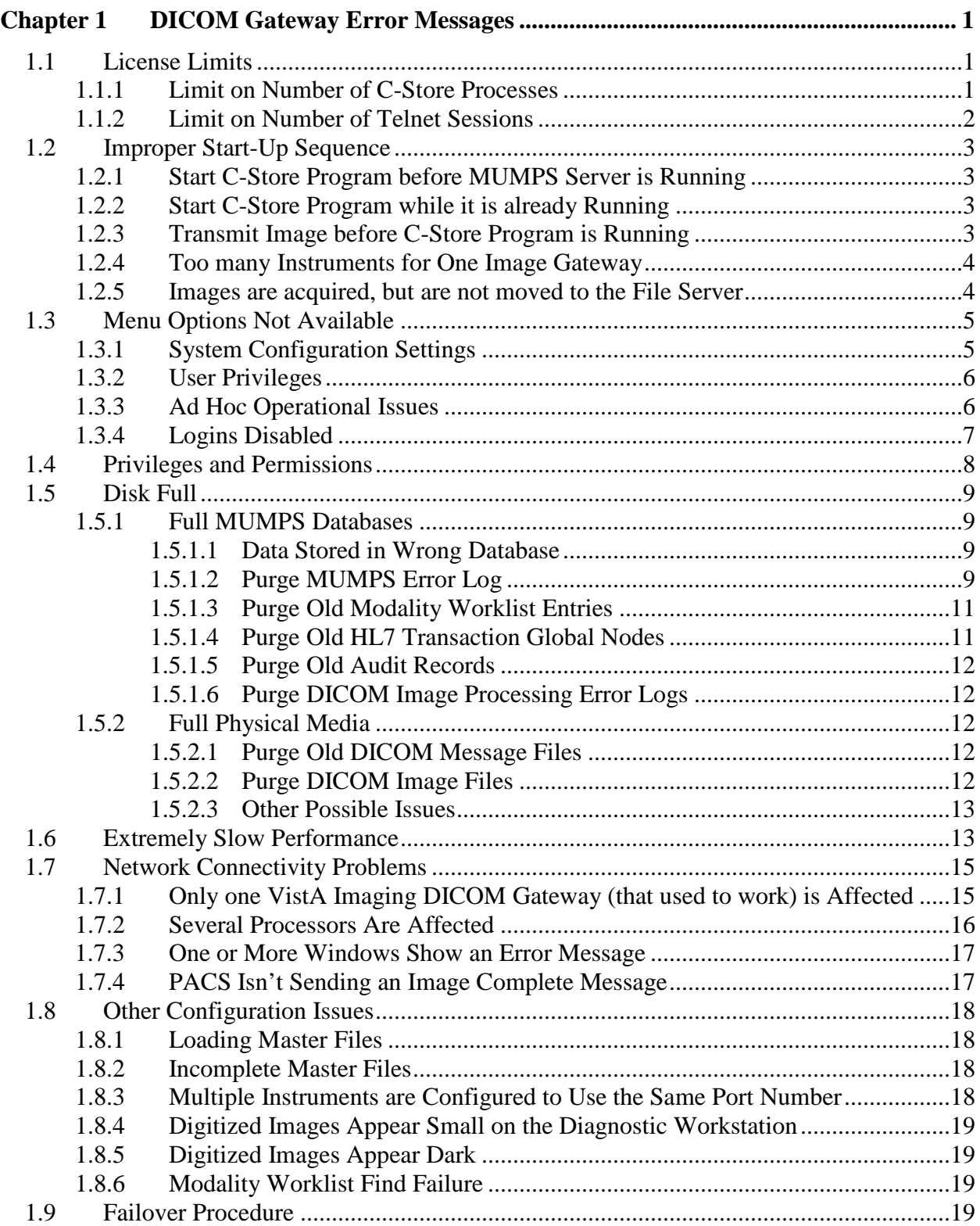

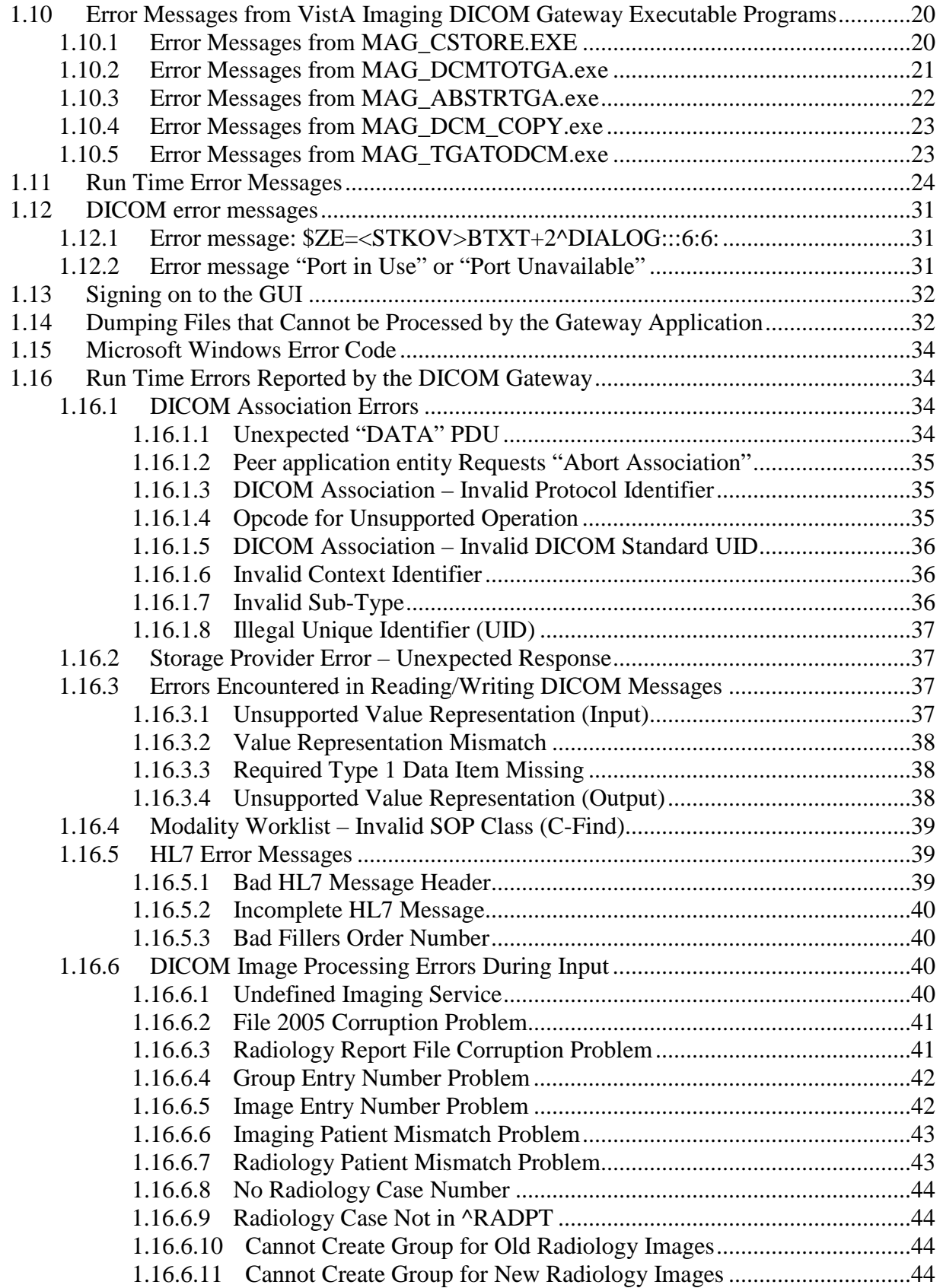

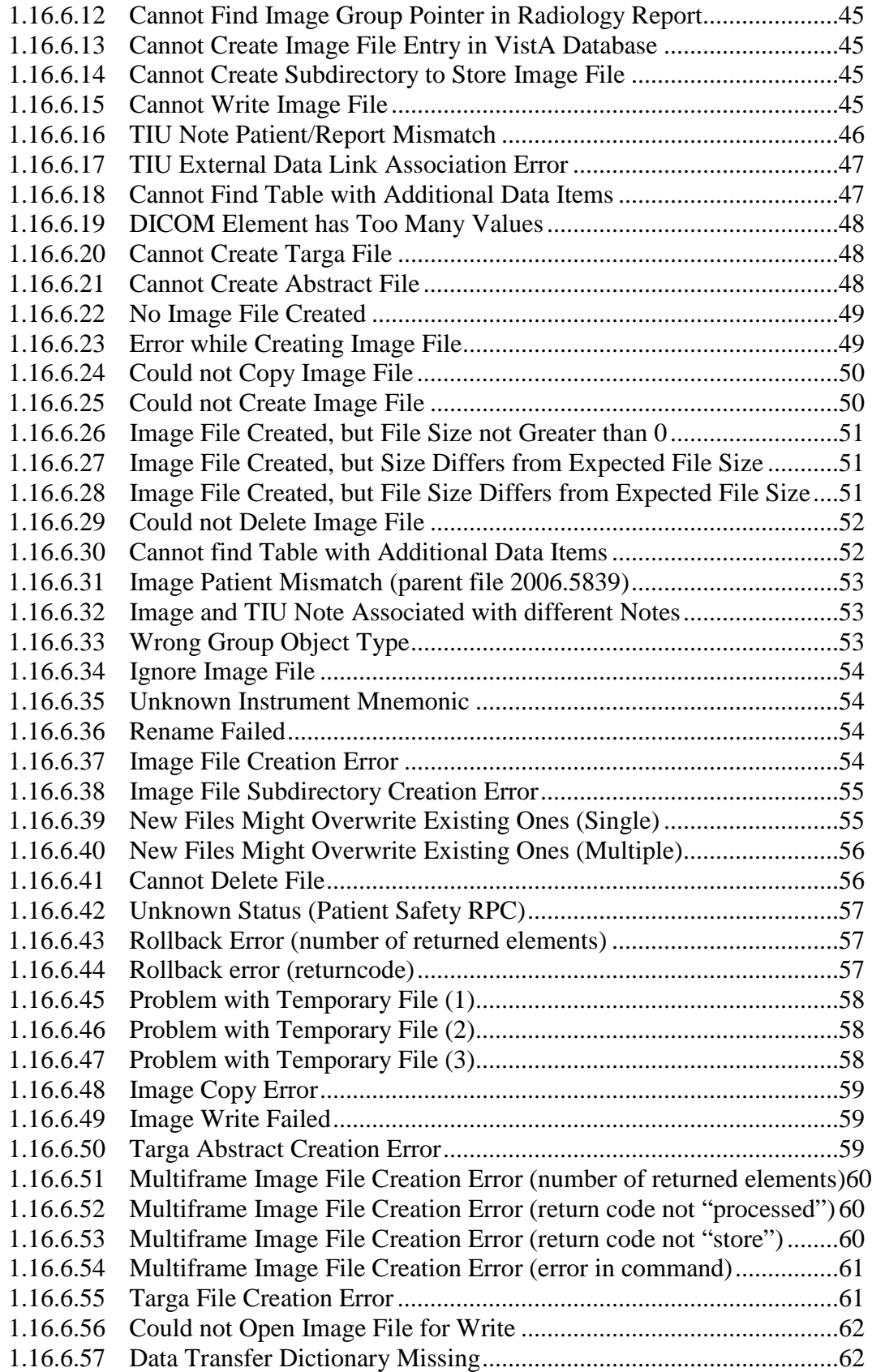

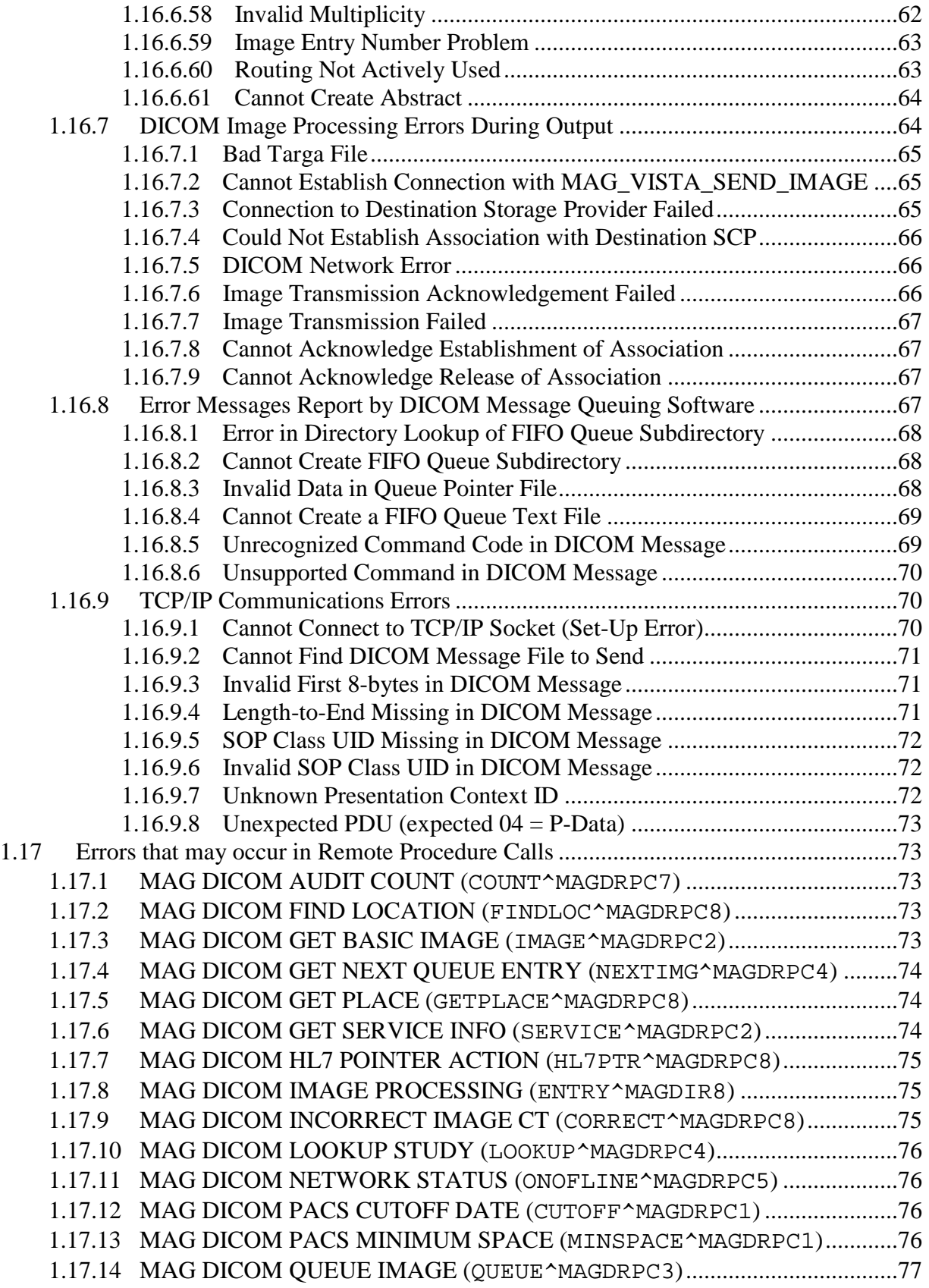

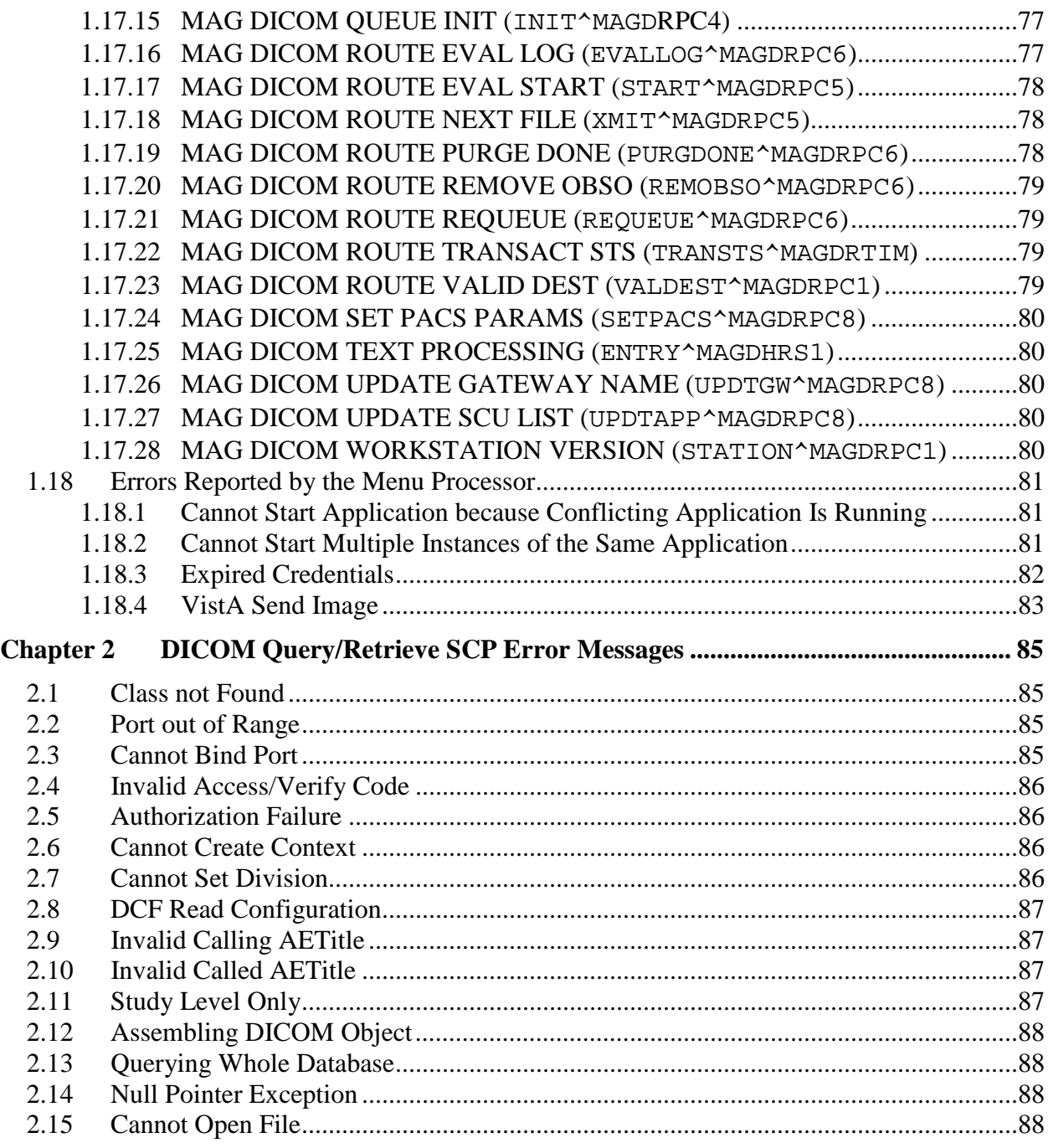

Table of Contents

## <span id="page-10-0"></span>Chapter 1 DICOM Gateway Error Messages

This chapter contains a listing of error messages generated by the DICOM Gateway, grouped by general subject.

**Note** : The Error Messages for the Importer are covered in the Imaging DICOM Gateway Importer User Manual.

## <span id="page-10-1"></span>**1.1 License Limits**

The MUMPS database server used by the VistA Imaging DICOM Gateway requires a large enough license to allow all users, background tasks, and network connections to operate simultaneously. Of course, the larger the license, the higher the fee. In the VistA Imaging DICOM Gateway Installation Guide, a minimum license size is specified for Caché as **16 concurrent users**. This size system will allow for a sufficient number of job partitions. When the MUMPS engine on a VistA Imaging DICOM Gateway has a smaller license, it may not function adequately, and the error messages shown in this section may appear.

An error message may appear when an attempt is made to start an additional task on the database server, while all license slots are being utilized. There are a number of situations where such a message can show up.

- C-Store connection
- Telnet connection

The discussion below provides more details about each of these.

As the actual usage of the database server increases, the first action should be to rethink the allocation of tasks over the various VistA Imaging DICOM Gateway processors. Only when additional tasks are needed, and all of the available processors have been "maxed out", should an additional processor be acquired, or the license count on at least one processor be increased.

Contact the vendor of the MUMPS Database server (InterSystems Corporation) or a designated reseller to acquire licenses, or to increase license limits.

## <span id="page-10-2"></span>**1.1.1 Limit on Number of C-Store Processes**

For each C-Store processor, a background task will be started on the VistA Imaging DICOM Gateway. The license quota for number of users needs to be high enough to support all C-Store processes that are assigned to a single Image Gateway.

When the quota for "users" is not high enough to start all C-Store processes, the start up log of the failing MAG\_CSTORE.EXE task will contain this error message:

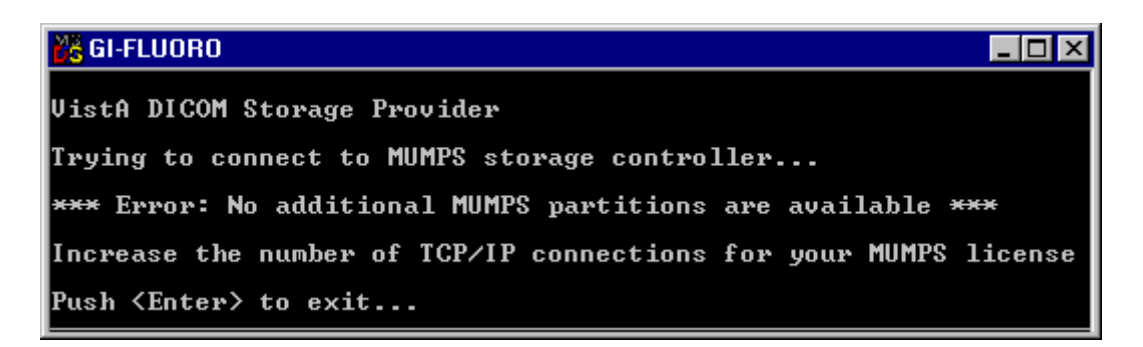

If this error message occurs, first try to re-distribute the various C-Store providers over the VistA DICOM Image Gateways. If all Image Gateways are maxed out, consider obtaining a license with a higher "user" quota.

### <span id="page-11-0"></span>**1.1.2 Limit on Number of Telnet Sessions**

Each telnet session counts as one user. When the "user" quota is not high enough to accommodate all needed interactive sessions, the attempt to launch a telnet session will produce this error message:

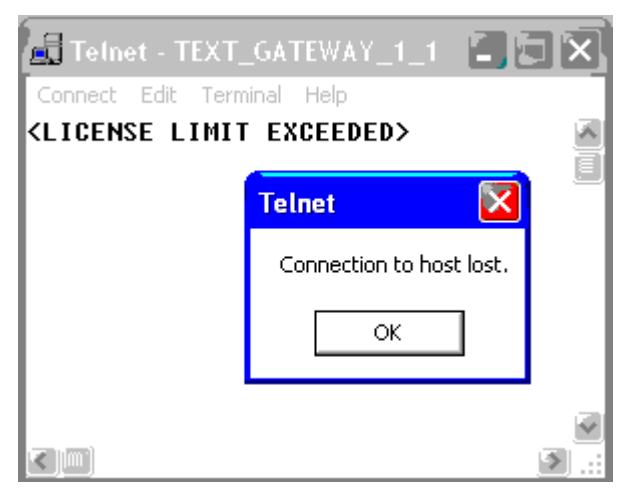

When this error occurs, the local system manager should use the Caché Control Panel (rightclick the Caché cube, select **Control-Panel**) to run a System Status, and terminate any nonessential telnet sessions. (Select the display that shows all running processes, right-click on redundant processes and select **Terminate**.)

When all running telnet sessions are essential, consider obtaining a license with a higher user quota.

### <span id="page-12-0"></span>**1.2 Improper Start-Up Sequence**

### <span id="page-12-1"></span>**1.2.1 Start C-Store Program before MUMPS Server is Running**

When an attempt is made to start a C-Store program (MAG\_CSTORE.EXE) before the MUMPS Server has been started, an error message like the following will appear:

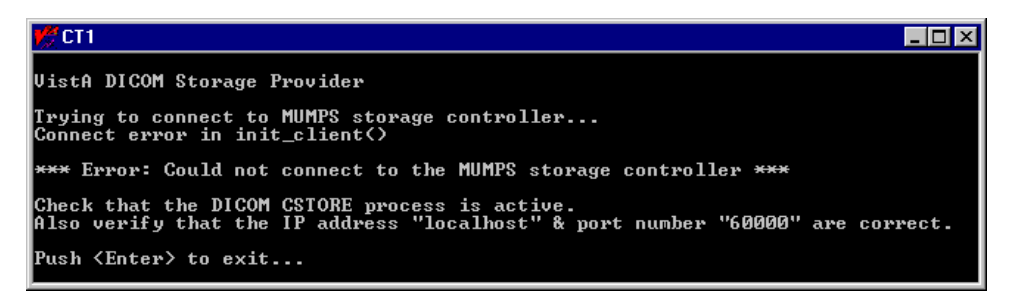

To resolve this problem, first start the MUMPS Server and then start the C-Store program.

### <span id="page-12-2"></span>**1.2.2 Start C-Store Program while it is already Running**

When an attempt is made to start an instance of a C-Store program, while a copy of that program for that instrument is already running, the following error message will be reported:

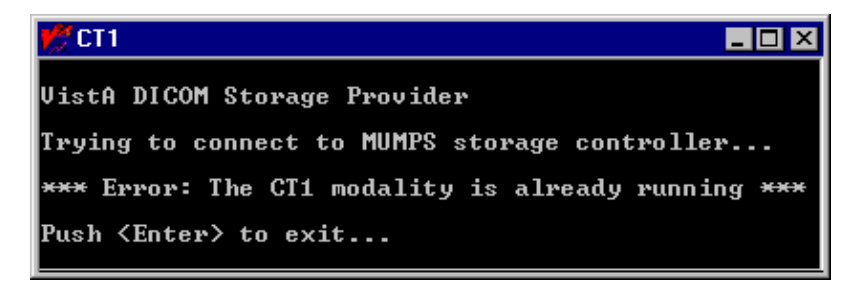

To resolve this problem, press **<Enter**> to terminate the second instance of the program.

#### <span id="page-12-3"></span>**1.2.3 Transmit Image before C-Store Program is Running**

When an attempt is made to store an image while the C-Store program for the instrument is not running, an error message is likely to appear. The actual error message is instrument-specific. The following is a sample message produced by the Mallinckrodt Send\_Image program.

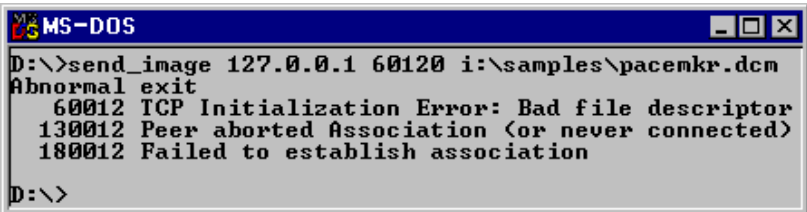

To resolve this problem, first start the C-Store program by double-clicking on its icon, and then transmit the image.

### <span id="page-13-0"></span>**1.2.4 Too many Instruments for One Image Gateway**

Each instrument that transmits images to an Image Gateway uses one MUMPS background partition. When too many instruments are assigned to one single Image Gateway exceeding the maximum partition count, the following error message will appear:

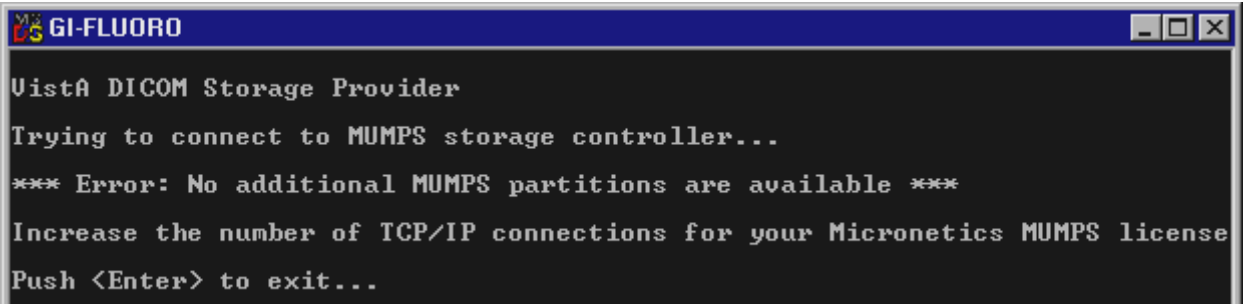

When this happens, first try to re-distribute the various instruments over the available Image Gateways. If that isn't possible, consider acquiring a license for more "users" for the processor.

#### <span id="page-13-1"></span>**1.2.5 Images are acquired, but are not moved to the File Server**

When images are being acquired successfully, but are not being transported to the Windows File Server, this is most likely due to the fact that the "Process DICOM Images" task is not running. Check to make sure that it is running.

If "Process DICOM Images" is running, and images are still not moving to the Windows File Server, one of the following six problems might be happening:

- The patient/study information in the image header is incorrect and the association cannot be properly made.
- The network connection from the DICOM Image Gateway to the Windows File Server may be down.
- There may not be an entry in the Modality. DIC for the manufacturer-model-modality defined in the image header.
- There may be a run-away job on the VistA Imaging DICOM Gateway, either in MUMPS or elsewhere, which is preventing the image-processing task from having the necessary CPU resources. (Use Windows Task Manager and ^%SS to further identify this problem.)
- There may be a problem with a run-away job on the VistA main HIS preventing the Kernel Broker from having the necessary CPU resources.
- There may be other problems.

#### <span id="page-14-0"></span>**1.3 Menu Options Not Available**

The availability of the menu options on the DICOM Gateway is affected by a number of issues:

- System configuration settings
- User privileges
- Ad hoc operational issues

The very first time that the menu is displayed on a newly installed system, only those menu options that relate to set-up and configuration will be available. Menu options that are available are shown in bold face; menu options that are not available are shown in a fainter font and are enclosed in parentheses:

```
VistA DICOM Gateway Menu --
```

```
 1 (Text Gateway)
  2 (Image Gateway)
  3 (Routing Gateway)
  4 System Maintenance
  5 Quit
 OPTION:
```
### <span id="page-14-1"></span>**1.3.1 System Configuration Settings**

Using menu option **Update Gateway Configuration Parameters** (menu path 4-2-2), a number of parameters can be (re)defined. These parameters determine how the DICOM Gateway can be used. Three of these parameters determine which main menu groups will be available.

When these parameters are set as indicated in the sample dialog below, only the menu options for the "Text Gateway" will be available.

*Sample dialog*:

```
Will this computer be a DICOM Image Gateway? NO <Enter>
Will this computer be a DICOM Text Gateway? YES <Enter>
Will this computer be a Routing Processor? NO <Enter>
```
*Sample menu*:

VistA DICOM Gateway Menu -- Test System

```
 1 Text Gateway
```
- 2 (Image Gateway)
- 3 (Routing Gateway)
- 4 System Maintenance
- 5 Quit

OPTION:

## <span id="page-15-0"></span>**1.3.2 User Privileges**

A user can be logged in on a DICOM Gateway as either a "fully privileged" user or as a "view only" user. When a user is "fully privileged", typically all menu options will be available. When a user has "view only" access, all menu options that can be used to modify data will be made unavailable. For instance, a "view only" user will see the following menu on the Text Gateway:

```
VistA DICOM Text Gateway -- Test System
   1 (Start Processing Text Messages from HIS)
    2 (Send DICOM Text Messages to Commercial PACS or Broker)
    3 Display Text Gateway Statistics
   4 Display Modality Worklist Statistics
 5 Modality Worklist Query
 6 Display a HL7 Message
   7 Display a DICOM Message
   8 (Modify the HL7 Message Pointer)
   9 Generate a Daily Summary Report
  10 (Purge Old Modality Worklist Entries)
 11 (Purge Old DICOM Message Files)
  12 (Purge Old HL7 Transaction Global Nodes)
  13 (Purge Old Audit Records)
```
OPTION:

## <span id="page-15-1"></span>**1.3.3 Ad Hoc Operational Issues**

Certain menu options can only be executed after certain configuration steps have been completed. For instance, there are menu options that can send e-mail messages when errors occur. Those menu options will not be available until an e-mail address has been configured (using menu option **Update Gateway Configuration Parameters** (menu path 4-2-2). When menu options are made unavailable because no email address has been set up yet, the following message will appear at the bottom of the menu:

```
VistA DICOM Text Gateway -- Test System
    1 (Start Processing Text Messages from HIS)
    2 Send DICOM Text Messages to Commercial PACS or Broker
   3 Display Text Gateway Statistics
   4 Display Modality Worklist Statistics
   5 Modality Worklist Query
    6 Display a HL7 Message
   7 Display a DICOM Message
   8 Modify the HL7 Message Pointer
   9 Generate a Daily Summary Report
  10 Purge Old Modality Worklist Entries
  11 Purge Old DICOM Message Files
  12 Purge Old HL7 Transaction Global Nodes
  13 Purge Old Audit Records
You must first use option 4-2-2 to specify E-mail information.
  OPTION:
```
Other menu options require that the location of the DICOM Gateway must be properly configured. The location-information is also set up using menu option **Update Gateway Configuration Parameters** (menu path 4-2-2). When the location-information is missing, the following error message will appear:

```
VistA DICOM Text Gateway -- Test System
   1 (Start Processing Text Messages from HIS)
    2 (Send DICOM Text Messages to Commercial PACS or Broker)
    3 (Display Text Gateway Statistics)
   4 (Display Modality Worklist Statistics)
   5 Modality Worklist Query
 6 Display a HL7 Message
 7 Display a DICOM Message
   8 Modify the HL7 Message Pointer
   9 (Generate a Daily Summary Report)
  10 Purge Old Modality Worklist Entries
  11 Purge Old DICOM Message Files
 12 Purge Old HL7 Transaction Global Nodes
  13 (Purge Old Audit Records)
You must first use option 4-2-2 to obtain Location information.
  OPTION:
```
Finally, the menu program can be started in two different ways. Normally, the menu program is started after a user logs in using an access and verify code that is valid on the VistA system. When proper credentials have been provided, the user can use the various menu options and perform actions that may require that Remote Procedures are executed on the VistA system.

The other possibility is that a user logs in using credentials that are used for local maintenance on the DICOM Gateway only. In this case, the DICOM Gateway will not be able to call any Remote Procedures on the VistA, but menu options will be available to perform any local maintenance that may be necessary. When a user is logged in using "local maintenance" credentials, a warning message is displayed at the bottom of the menu:

```
VistA DICOM Gateway Menu -- Test System
    1 Text Gateway
   2 Image Gateway
   3 Routing Gateway
```

```
 4 System Maintenance
```

```
 5 Quit
```
Currently not authorized to invoke RPCs on VistA.

OPTION:

#### <span id="page-16-0"></span>**1.3.4 Logins Disabled**

Usually, users are permitted to login into their VistA system. However, there are times when this permission is temporarily withdrawn. This may happen in a number of cases:

- automatically, when there are too many users on the VistA system
- intentionally , when maintenance on the VistA system is scheduled
- casually , for the duration of a single KIDS installation

When any of these situations occurs, logins will be temporarily disabled, and all attempts to execute Remote Procedure Calls will fail.

In such a case, a DICOM Gateway will report a failure to connect to VistA:

```
Could not connect to M-to-M Broker
(0,SIGNON - - - Signons not currently allowed on this processor.)
```
When a Remote Procedure was called for an interactive application option, the software will return to the menu, and the user can restart that application at a later time.

When the RPC was called from a non-interactive application, the software will wait for 5 minutes, and then attempt to reconnect to VistA.

```
*** Error: <ECODE>CALLRPC+14^MAGM2VCU:::6:27:
(,M13<NORPC> 0SIGNON - - - Signons not currently allowed on this processor.,) ***
Attempting to reconnect...
Cannot re-connect to VistA at this time.
0,SIGNON - - - Signons not currently allowed on this processor.
*** Wed 15:49 A time-out has occurred on the M2M Broker ***<br>*** (communication with the Vista System) ***
*** (communication with the VistA System). ***
*** This system will wait 5 minutes and try to link again ***
Attempting to reconnect...
... reconnected
```
#### <span id="page-17-0"></span>**1.4 Privileges and Permissions**

By the nature of the information that is stored and manipulated in a hospital environment, many aspects of the VistA Imaging DICOM Gateway are subject to access restrictions. It is important to keep track of the various user-accounts that have to be created and utilized to ensure proper access for the various parts of the system.

When any part of the software reports an access restriction type of error, the most common causes are that…

- The current user is logged in using a user-account that does not have the privileges needed to perform the action at hand
- A password has been changed, and the current user has not yet updated the registered copy of that password to the current value.

It is also important to be aware that…

- Some access restrictions apply to the current user
- Some access restrictions apply to the file at hand
- Some access restrictions apply to the disk-share where a file is stored
- Different access privileges may apply for reading an existing file and for creating a new file

Typical error messages that may appear are "Image file subdirectory creation error", "Cannot create the image subdirectory: -5", "Cannot find file xxxx" and "Access Denied".

## <span id="page-18-0"></span>**1.5 Disk Full**

In the course of doing their work, the various processes create temporary data files which are later removed. On occasion, it may be necessary to manually remove data files that have been inadvertently left behind, perhaps by a run-away task (for example, one that is trying to read an incorrectly constructed DICOM image file). The sections below describe several utility functions that may be of help in removing this old computer litter.

There are two major groups of problems that result in "disk full" error messages:

- Situations where all space within a MUMPS database has been used up.
- Situations where all space on a physical medium has been used up.

## <span id="page-18-1"></span>**1.5.1 Full MUMPS Databases**

### <span id="page-18-2"></span>**1.5.1.1 Data Stored in Wrong Database**

The VistA Imaging DICOM Gateway locally *only* stores and maintains data in *its own* database (volume group DCM). Any error messages that indicate issues with storage in other databases (e.g. MGR or IMx) would indicate that data has been stored in a wrong place. When this happens, the spurious data should be removed from the database where it should not have been stored. (Of course, the VistA Imaging DICOM Gateway remotely stores data in ^MAG(2005) and other translated globals.)

## <span id="page-18-3"></span>**1.5.1.2 Purge MUMPS Error Log**

When a database fills up, *DO NOT* increase the size of the database container file. Under normal circumstances, 15MB is more than enough to hold the DICOM database. As a safety margin, the database is sized at 50MB. When the database becomes "full", this indicates an error by itself. First, the root-cause of this error should be determined, then the extraneous data should be removed, and after this normal processing can continue with plenty of space in the 50MB database.

The most likely cause for a "database full" situation is that a burst of similar errors caused the error log to overflow the database.

When this type of error occurs, execute the following steps (preferably, call customer support for help in executing these steps):

- 1. Start the Caché Control Panel (right-click the Caché cube and select **Control Panel**).
- 2. In the window for the Caché Control Panel, click **Processes** .
- 3. In the right-hand pane, a list of all active Caché processes will be displayed. Identify the active telnet sessions and terminate all of them (right-click the line for the process and select **Terminate**).
- 4. In the window for the Caché Control Panel, expand the tree for Local Databases, then

right-click the folder for the DICOM database, and select **Integrity Check**.

5. A new window will appear; a log of the integrity check will be compiled in this window. If all is well, the log will end with the text "**No Errors were found in this directory**":

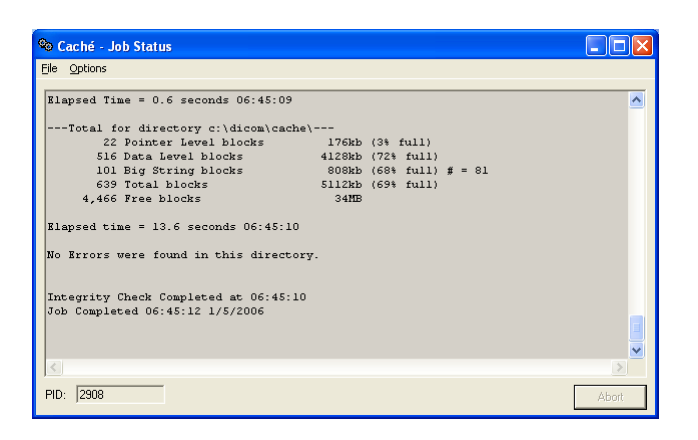

- 6. If the database is corrupted, first resolve all issues that are reported, using ^REPAIR. (Learning to use ^REPAIR requires a multi-day class from the database vendor. Most of the information learned in this class is "under non-disclosure restrictions". Call customer support if a database repair is needed.)
- 7. Special cases are global variables ^TMP and ^MAGDMLOG. When either of these global variables has become corrupted, it's not worth the time to try and fix it. Use ^REPAIR to remove the global variable from the Global Directory.
- 8. Once it is established that it is safe to use the database, proceed with the next steps, otherwise continue repairing the database.
- 9. Check the error-log: in the Caché Control Panel expand the tree for **Logs**, and navigate to **Application Errors**  $\rightarrow$  **DICOM**  $\rightarrow$  **current date. If the error log indicates that there is a** persistently recurring software problem, be sure to save a copy of one of those error reports for the Development Team.
- 10. Once the important error-logs are saved, erase all error logs.
- 11. Remove temporary data:
	- a. Open a console window (right-click the Caché cube and select **Terminal**)
	- b. Issue the commands:

```
> zn "DICOM" <Enter>
> Kill ^TMP,^MAGDMLOG <Enter>
> Halt <Enter>
```
12. Check how much space is now available (in the window for the Caché Control Panel, select the **Local Databases** folder in the left-hand panel). A survey of the statuses of all local databases will appear in the right-hand panel. Look at the line for the DICOM database.

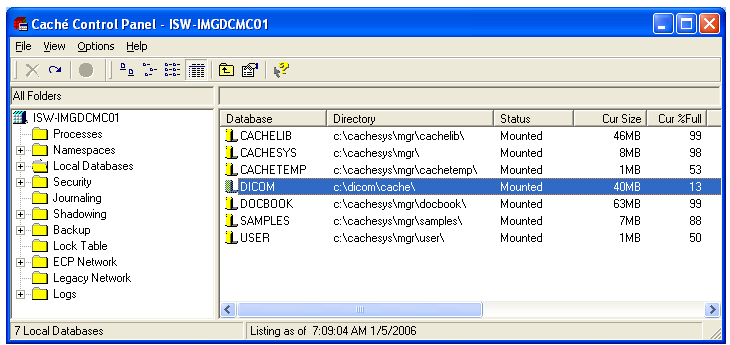

If the amount of free space in the DICOM Database is more than 15%, the system can be put back into operation. If necessary, shut down Caché and restart it, so that all background processes will be running again.

Once the system is back up and running, execute routine purge functions.

Purging the files and HL7 pointers to 30 days should clear sufficient disk space. (Options 10, 11, and 12 on the menu)

The U-V/W-X queue pointers should be checked.

MUMPS error logs reside in the MUMPS databases on each VistA Imaging DICOM Gateways in global variable ^ERROR.

Old entries in the MUMPS error log can be purged using a menu-option.

#### <span id="page-20-0"></span>**1.5.1.3 Purge Old Modality Worklist Entries**

The Modality Worklist database resides in the MUMPS database on the DICOM Text Gateway in global variable ^MAGDWLST.

Old entries in the Modality Worklist database can be purged using a menu-option.

#### <span id="page-20-1"></span>**1.5.1.4 Purge Old HL7 Transaction Global Nodes**

The HL7 transactions are stored in the main hospital VistA MUMPS database in global variable ^MAGDHL7.

Old nodes in that global variable can be purged using a menu-option.

## <span id="page-21-0"></span>**1.5.1.5 Purge Old Audit Records**

Audit records that pertain to the whole system are stored in the main hospital VistA MUMPS database in global variable ^MAGDAUDT.

Old audit records can be purged using a menu-option. This allows the global space to be recovered for other use.

## <span id="page-21-1"></span>**1.5.1.6 Purge DICOM Image Processing Error Logs**

There are four DICOM log files that hold images that fail to be properly processed:

- DICOM Failed Images wrong patient/study id  $\text{MAGD}(2006.575)$
- DICOM Undefined Modalities unknown modalities ^MAGDINPT(2006.5713)
- DICOM Fixed Image fixed image files  $\triangle MAGDINT(2006.5712)$
- DICOM Error Log holds deleted images ^MAGD(2006.599)

Use of the DICOM Failed Image Correction procedure (see Chapter 7 of the VistA DICOM Gateway User Manual) automatically deletes entries from the first three. No purging is currently available for the DICOM Error Log, however.

## <span id="page-21-2"></span>**1.5.2 Full Physical Media**

## <span id="page-21-3"></span>**1.5.2.1 Purge Old DICOM Message Files**

On the DICOM Text Gateway, the DICOM message files reside in directories with names like **D:\DICOM\DATA***n*, where *n* is an integer number, typically 1 and usually not higher than 2.

Old DICOM message files are purged automatically by the message generating application. They can also be purged using a menu-option.

The entire subdirectory tree can be purged by running **INIT\_DICOM.BAT** in the **DATAn** directory from the command line. (This has to run on a "quiet system" – be sure to stop all MUMPS processes before doing this.)

## <span id="page-21-4"></span>**1.5.2.2 Purge DICOM Image Files**

On the DICOM Image Gateway, the DICOM image files are stored in the **D:\DICOM\IMAGE\_IN** and **D:\DICOM\IMAGE\_OUT** directories for incoming and outgoing images respectively.

Normally, all image deletion from these two directories is under automatic program control. Incoming images are deleted from the **D:\DICOM\IMAGE\_IN** directory as they are processed. Incoming images that cannot be processed remain in the directory until they are resolved using the DICOM Failed Image Correction application. Incomplete image files will remain in this directory for at least an hour before they are renamed by appending "\_incomplete" to the

filename. These files (\*.dcm\_incomplete) will remain in the **D:\DICOM\IMAGE\_IN** directory for further research by site personnel and will require manual deletion.

Outgoing images are automatically deleted from the **D:\DICOM\IMAGE\_OUT** directory as they are sent. However, they may remain if there is a problem with the transmission. Old \*.dcm files in this directory can be manually deleted.

In either case, on an as-needed basis, use MS Explorer to delete the old image files.

## <span id="page-22-0"></span>**1.5.2.3 Other Possible Issues**

In addition to the possibility that a disk is physically full, there are a number of other reasons why an error message like "Insufficient disk space to store images. Waiting 10 minutes." might appear:

- Images are not processed due to lost connection with server
- Images are not processed due to incorrect information in headers.
- Images are not processed due to failure of the "Process Image" process.

Such error messages are usually displayed in the telnet window for the session labeled **PACS Request Image Transfer (2\_2)**.

Make sure that the session labeled **Process DICOM Images** (**2\_3**) is running.

It is very likely that the directory  $x:\D{ICOM\Image\_In contains files for images that require}$ corrections. See the window for the session labeled **Image Status (2\_5)** for details. The latter window will also contain information on how badly backed up the system may be (number of files to be processed). Disk space will become available as images are processed. Just keep an eye on the status window to make sure the image count is *de*creasing.

Some image files may be as large as 7MB. When a site needs to store a large number of these files, it is imperative to ensure that sufficient disk space is available.

It may be possible to use the DICOM FIX utility to correct images with demographic information that does not match the HIS information.

The VistA Imaging DICOM Gateway uses a site parameter that establishes the percentage of disk space that should remain free. If this percentage is too high, the system will start producing error messages about insufficient disk space when there still is a lot of disk space. To ensure that this parameter is set to a reasonable value, use VA-FileMan (Enter/Edit, file 2006.1):

```
PCT FREE SPACE DICOM MSGS: 10//
```
Typically, this value should not be larger than 15%.

## <span id="page-22-1"></span>**1.6 Extremely Slow Performance**

When a normally operating system begins to run very slowly, the first question to ask is "what" changed?"

If a specific system is extremely slow and others are fine, then launch Windows Task Manager to determine what is running on the system. Is there a run-away task? (The problem might be as simple as a user who inadvertently clicked too many times on an icon and launched multiple tasks!)

The problem might be with the main Hospital Information System. There could be a "run-away" job on it or a situation where the MUMPS-to-MUMPS Broker connection is not functioning properly.

A slow DICOM Image Gateway may be related to the Windows file server problem. Is there adequate free disk space on the server for new images?

The problem could also be with the network. Check whether the PC network interface is properly set up, especially the speed and duplex settings. The settings should be the same on the VistA Imaging DICOM Gateway as on the hubs and routers. In a wide-area network situation, check that the WAN is operating properly.

If you suspect that the amount of work for the system might be exceeding the available resources, check the following possible causes:

- If bad performance mainly occurs during peak times, there may be a network bandwidth issue. All devices used for VistA Imaging must be placed on a switched rather than a shared connection. This will reduce delays due to contention and collisions on the device's Ethernet segment. If the device is already on switched Ethernet, one could try upgrading the network for a higher throughput capacity.
- There could be a bottleneck on the Imaging Storage Server. This could be the case when the Storage Server has a shared Ethernet connection or is connected via a 10 Mbps or a 100 Mbps Ethernet. In that case, upgrading to 1000 Mbps (Gigabit Ethernet) may resolve the problem.
- There could be an IP routing bottleneck. If the device is on a different TCP/IP subnet than the Imaging Storage Server, the router might be the bottleneck. It is recommended that all VistA Imaging devices be on the same subnet, so that there will be no need for any routing. The VistA Imaging DICOM Gateways and Background Processors must be on the same subnet as the Imaging Storage Server. It may be possible to "collapse" multiple subnets into a single one by migrating to a wider subnet mask.
- If the site uses VLANs, routing bottlenecks may not be completely eliminated. Double-check the definitions of the VLANs and the assignment of processors to subnets. Review the routing set-up.
- Check the Network Interface Card (NIC) and the network switch or hub to make sure that none of the components is using "automatic sensing" of speed. If one component is set to "auto" or "auto-detect", and another component is expecting to use a specific speed, time may be lost in unnecessary negotiations. This feature can sometimes fail.

## <span id="page-24-0"></span>**1.7 Network Connectivity Problems**

Connectivity problems can exhibit themselves in a number of ways:

- Users are unable to login. They see messages like "Domain Controller Unavailable" when they attempt to login into the system.
- The window "**Network Neighborhood**" does not show any other computers
- There are error messages while booting up the computer, or when attempting to start a program.
- There are error messages related to TCP/IP, NetBIOS name resolution or NIC hardware in the system's "**Event Viewer**".
- There may be errors in configuration information.

If any of the above situations occurs, the following steps usually lead to a quick assessment of the actual problem.

## <span id="page-24-1"></span>**1.7.1 Only one VistA Imaging DICOM Gateway (that used to work) is Affected**

Check first whether the problem is localized in one computer, or shared by multiple ones. If the problem occurs only in one computer, check the following:

- 1. Check that all cables are properly connected.
- 2. Check that the information in the appropriate configuration file is correct (Instrument.DIC and PortList.DIC contain port numbers, SCU\_List.DIC contains IP addresses and port numbers and AE Titles).
- 3. Try to "ping" the affected computer from itself (first try "**ping 127.0.0.1**" and then try "**ping**  *assigned\_IP\_address*"). If either of these attempts fails, the IP settings are mis-configured.
- 4. Check the computer's IP configuration (utility program ipconfig.exe). Make sure that the computer has a usable IP address, subnet mask and gateway address. Attempt to reach a server or network resource that is known to be operational. Use the "ping" utility to see if network traffic is being routed correctly to the ailing system. Use tracert. exe to further verify the network pathway.
- 5. Try to "ping" the default gateway from the affected computer. If this fails, either the address for the default gateway is not entered, or it is wrong.
- 6. Make sure that no other system has the VistA Imaging DICOM Gateway's IP address. This can be easily checked by disconnecting the ailing system, and then trying to "ping" its IP address from another location. If there is a response, then obviously another computer is using the same IP address.
- 7. Make sure that no other MUMPS system has the same 3-character system name.
- 8. Make sure that Microsoft's DHCP is not being used, check that the affected computer has

correct WINS and DNS information. Make sure that IP addresses of any incoming clients are in the Gateway's HOSTS table. This will prevent excessive name lookup.

- 9. Double-check the values for the subnet mask and the default gateway. If either of these is wrong, the processor may not be able to "see outside" its subnet. As a result, Image Gateways and Workstations may be unable to access either the modalities or the VistA Hospital Information System.
- 10. Double-check that the TCP/IP protocol is configured properly on the system in question by looking at the network properties. Confirm that TCP/IP is in the list of protocols and verify that it is configured with an IP address and an address for a default gateway. The default gateway must have an address that is on the same subnet as the system itself.
- 11. Use a utility program like netperf.exe (combined with netserver.exe) to measure the effective speed of the network connection.

## <span id="page-25-0"></span>**1.7.2 Several Processors Are Affected**

When multiple computers are having problems, check the following:

- 1. Look for problems with the network or with the router. To see if network traffic is being routed correctly, use the "ping" utility on an affected computer to attempt to reach a server or network resource that is known to be operational.
- 2. Check the server(s). Is the domain controller up and running? Is it reachable from the network? Can the server be reached via the network? Are the network interface cards and protocols configured properly?
- 3. If it is possible to login into the Windows Domain, but not into VistA, check whether VistA is running and "reachable" via the network.
- 4. On the server, use "**Server Manager**" to check "**Services**" to make sure that the appropriate services are running.
- 5. Check that the information in the appropriate configuration file is correct (Instrument.DIC and PortList.DIC contain port numbers, SCU\_List.DIC contains IP addresses and port numbers and AE Titles).
- 6. Try to "ping" the server from any of the affected processors. If this attempt fails, try to "**ping 127.0.0.1**" on the server to make sure that the server's IP address and settings are correct. From the server, try to "ping" its default gateway. From one of the affected stations, try to "ping" the server's gateway.
- 7. Use the utility program  $\text{tracert}$ . exe to trace the access route to the server. E.g.

```
D:\>ipconfig <Enter>
Windows NT IP Configuration
Ethernet adapter DC21X41:
        IP Address. . . . . . . . . : 11.22.33.43
        Subnet Mask . . . . . . . . : 255.255.255.0
        Default Gateway . . . . . . : 11.22.33.45
D:\>tracert 11.22.33.45 <Enter>
Tracing route to wciofo-reglwan.eth100.net.va.gov [11.22.33.45]
over a maximum of 30 hops:
  1 <10 ms <10 ms <10 ms wciofo-reglwan.eth100.net.va.gov [11.22.33.45]
Trace complete.
D:\>
```
- 8. If tracert is not successful, there is most likely a routing problem. Links that are probably down are indicated by asterisks in the report from tracert.
- 9. Try using **Windows Explorer** to see if it is possible to browse to the server. Users with Administrator privileges on the server have access to the "administrative shares". They could attempt to map a drive to one of these "shares". If such attempts fail, it is likely that the WINS/DNS setup is incorrect.

#### <span id="page-26-0"></span>**1.7.3 One or More Windows Show an Error Message**

One error message that may show up on occasion is "MUMPS length network\_read() error: -1".

There are several possible causes for this error message:

- Network error
- Caché console is closed or crashed
- Disk is Full

When this error message appears, follow the steps below to find the root-cause of the problem:

- Verify connectivity by PINGing in both directions
- Verify connectivity by executing a DICOM echo
- Check that the Caché Server is still up and running (Caché cube is blue).
- Verify that there is sufficient disk space on the disk that contains the directories x:\DICOM\Data1 and x:\DICOM\Image\_In
- Check that there is sufficient space in the MUMPS database for normal processing

#### <span id="page-26-1"></span>**1.7.4 PACS Isn't Sending an Image Complete Message**

This situation typically comes about when the TCP link with the PACS is broken.

Before attempting to restart any processes, examine the log files to ascertain that the exam complete message is being received from the PACS. The correct C-Move request should be issued by VistA, but response may not be returned from the PACS. Restarting the gateway process for the PACS (**1-2-x**) usually restores normal functionality

## <span id="page-27-0"></span>**1.8 Other Configuration Issues**

## <span id="page-27-1"></span>**1.8.1 Loading Master Files**

After (re)loading the Master Files, the error message "nnn error(s) encountered while building master files" may appear. When this message appears, it indicates that some error(s) have been found in one or more of the Master Files. The site-modifiable master files are:

- Instrument.DIC
- Modality.DIC
- PortList.DIC
- SCU\_List.DIC
- WorkList.DIC

Check the contents of these files to repair any reported issues.

Most commonly, the "Institution Name" is not set in WorkList.DIC. The default value that is specified in the distributed file is: "<add local name here>". It should be either the facility number or the name, e.g.:

AE\_Title|523| ... or AE\_Title|BOSTON, MA| ...

See the VistA Imaging DICOM Gateway Installation Guide for more information about properly formatted specifications in Master Files.

## <span id="page-27-2"></span>**1.8.2 Incomplete Master Files**

It may happen that not all modalities that are transmitting images to an image gateway are described in the master file named Modality.DIC. When this happens, the error message "The following images have undefined modalities" will appear.

In such a case, use the information about the modality that is presented in the error message to add the missing modalities to the master file.

**Note**: Don't forget to re-load the master file.

## <span id="page-27-3"></span>**1.8.3 Multiple Instruments are Configured to Use the Same Port Number**

The VistA Imaging DICOM Gateways should be configured such that each instrument has its own unique port number assigned for communication. When multiple instruments share a port number, only the one that happens to connect first will be able to communicate with its gateway. Any other instrument attempting to use the same port number will cause an error message "Cannot listen to DICOM port because it is already being used".

When this happens, verify that there are no conflicts in the master file Instrument. DIC. Reload the master file after it has been corrected.

When the configuration has been corrected, restart the VistA Imaging DICOM gateway. Just closing and re-starting the modality windows will not have the effect that any ports are released. The Caché Server must be restarted to release all ports.

## <span id="page-28-0"></span>**1.8.4 Digitized Images Appear Small on the Diagnostic Workstation**

The master file Modality.dic contains a parameter that provides a number of settings that influence the conversion from the original file format to TARGA format. See the VistA Imaging DICOM Gateway Installation Guide for a complete description of these parameters.

Pay special attention to the (sub)parameters **R1**, **R2**, **R4** and **R8** that may be used to create a "small" thumbnail version of the image (also known as "abstract" or "icon"). When one of these parameters is applied to the conversion of the "full" image, a severe loss of resolution may be the result.

## <span id="page-28-1"></span>**1.8.5 Digitized Images Appear Dark**

The master file Modality.dic contains a parameter that provides a number of settings that influence the conversion from the original file format to TARGA format. See the VistA Imaging DICOM Gateway Installation Guide for a complete description of these parameters.

Pay special attention to the (sub)parameter **Bnnn**. When the number of bits specified by this parameter is incorrect, the resulting images may appear with a severely reduced number of grayvalues, typically showing extremely dark colors.

## <span id="page-28-2"></span>**1.8.6 Modality Worklist Find Failure**

The registration of a modality's AE Title in the master file Worklist. DIC must be an exact match with the string that the modality transmits. This value is case-sensitive.

After the master file Worklist.DIC has been corrected, verify that the values in the master files Instrument.DIC and Modality.DIC are also correct, and be sure to re-load any modified master files into the database.

## <span id="page-28-3"></span>**1.9 Failover Procedure**

It is possible to allow a gateway processor to take over the tasks of another, in case one of the gateways should fail. To allow for a smooth "fail-over", take the following steps:

1. Add the TCP/IP address of the *failed* gateway to the substitute gateway processor. This will

be the *second* IP address on the substitute gateway's Network Interface Card (NIC).

2. On the substitute gateway, open the folder that contains the instruments for the failing gateway and click on the modality icons within that folder to begin listening for the modalities on their respective ports. The substitute gateway can continue to work with its "regular" icons for the modalities that already were assigned to that processor.

Nothing will have to change on the modality configuration. It will be completely "transparent" to the modality. There might be a small performance degradation, however, and the screen will certainly be more busy.

#### <span id="page-29-0"></span>**1.10 Error Messages from VistA Imaging DICOM Gateway Executable Programs**

### <span id="page-29-1"></span>**1.10.1 Error Messages from MAG\_CSTORE.EXE**

The program MAG CSTORE. EXE maintains a TCP socket connection with an image acquisition device on one side and with a MUMPS Server on the other side. It processes bi-directional data streams that are encoded according the DICOM standard and causes image files to be stored on its host-PC. It is called with the following parameters:

Mag\_cstore <IP address> <port> <modality> [<debug level>]

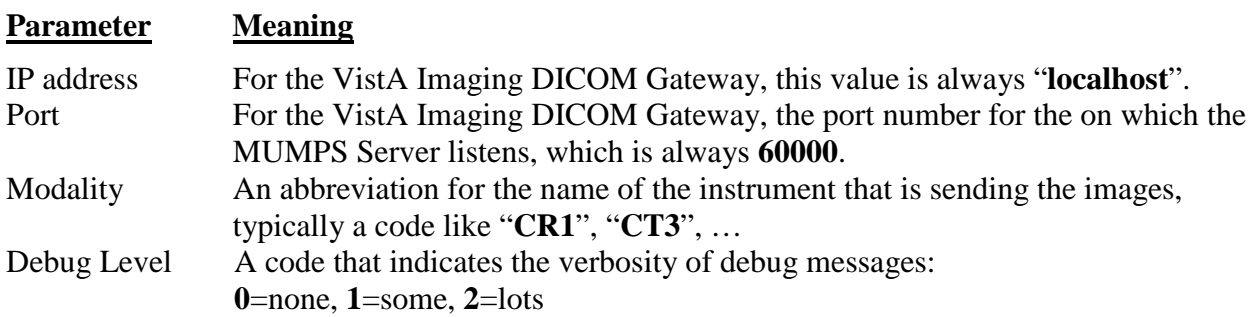

The program MAG\_CSTORE.EXE can produce the following error codes:

Error: Could not connect to the MUMPS storage controller Error in reading PDU header -- connection dropped Error in reading dataset -- connection dropped Error in writing echo response -- connection dropped Error in reading control dataset -- connection dropped The WinSock initialization has failed Error writing control PDU to disk Error writing control PDU to DICOM socket Error reading PDV header Error reading PDV data, *nnn* bytes input Disk read error in net\_write\_data() Unknown disk read error in net\_write\_data()

Error writing PDU hdr to socket Error writing PDV hdr to socket Error writing DATA PDU to socket select() error in network\_read() Error in network\_read(), total read: *nnn*, errno=*nnn* MS NT Socket Error #*nnn* select() error in network\_write() Error in network\_write(), Error Number: *nnn* Socket initialization error in init\_client() Connect error in init\_client() ioctlsocket() (non-block) error in init\_client() ioctl() (non-block) error in init\_client() setsockopt(SO\_LINGER) error in init\_client() socket() error in init\_server() gethostid() error in init\_server() bind() error in init\_server Could not listen on the DICOM port because it is already in use listen() error in init\_server() ioctlsocket() (non-block) error in init\_server() ioctl() (non-block) error in init\_server() select() error in init\_server() accept() error in init\_server() setsockopt(SO\_LINGER) error in init\_server() MUMPS length network\_read() error: *nnn* MUMPS message network\_read() error: *nnn* Disk Read error Unknown read error Write error: number\_written= *nnn* count= *nnn* Unknown write error Error: Incorrect Message *xxx* It should have been *xxx* Error: No additional MUMPS partitions are available Error Reading PDU Header

## <span id="page-30-0"></span>**1.10.2 Error Messages from MAG\_DCMTOTGA.exe**

The program MAG\_DCMTOTGA.exe reads files that are encoded according to the DICOM standard and produces files in TARGA format. It is called with the following parameters:

MAG\_DCMTOTGA {input filename} {output filename} {parameter(s)}

#### **Parameter Meaning**

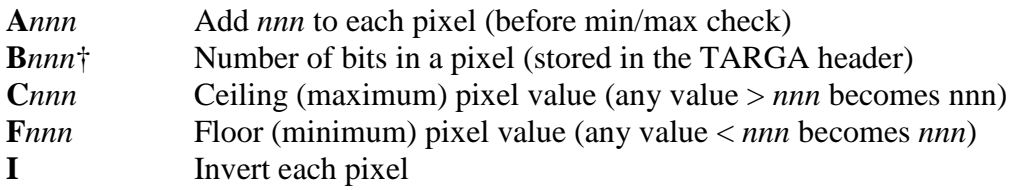

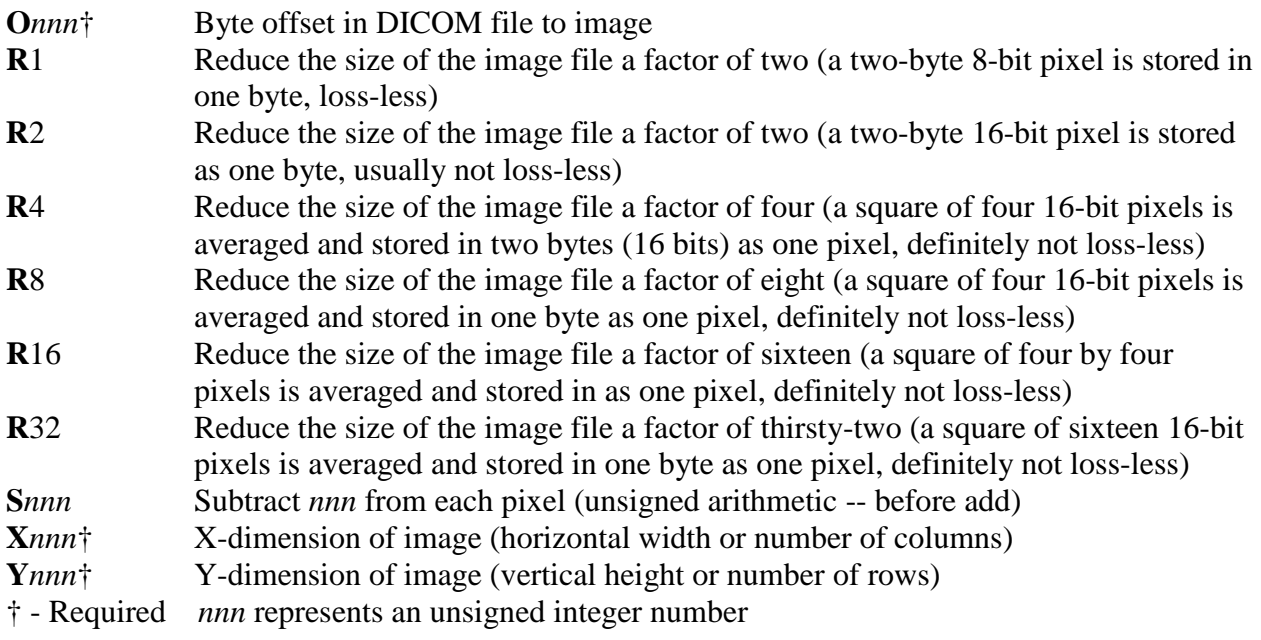

The environment variable MAG\_DCMTOTGA\_VERBOSE may be used to override the default settings:

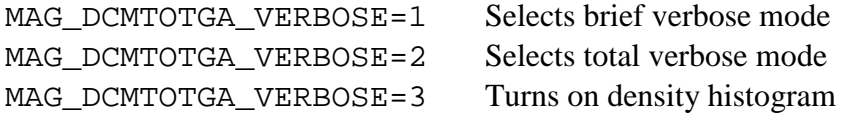

The program MAG\_DCMTOTGA.exe can produce any of the following error codes:

- -1 End of Input File
- -2 Read Error detected by ferror()
- -3 End of Output File
- -4 Write Error detected by ferror ()<br>-5 Maximum number of columns excee
- Maximum number of columns exceeded
- -999 Unknown Error

## <span id="page-31-0"></span>**1.10.3 Error Messages from MAG\_ABSTRTGA.exe**

The program MAG\_ABSTRTGA.exe reads files that are encoded in Targa format and produces reduced resolution (thumbnail, abstract) copies of these files. It is called with the following parameters:

MAG\_ABSTRTGA.c {input filename} {output filename} [/s:x,y] [/8]

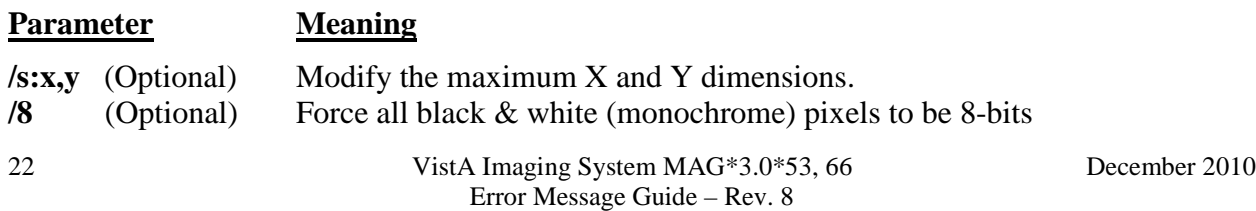

The following environment variables can override the default settings:

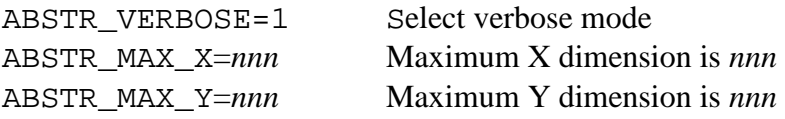

The program MAG ABSTRTGA. exe can produce any of the following error codes:

- -1 End of Input File
- -2 Read Error detected by ferror()
- -3 End of Output File
- -4 Write Error detected by ferror ()<br>-5 Maximum number of columns excee
- Maximum number of columns exceeded
- -999 Unknown Error

#### <span id="page-32-0"></span>**1.10.4 Error Messages from MAG\_DCM\_COPY.exe**

The program MAG\_DCM\_COPY.exe is typically called when the DICOM header is being updated either to change from Explicit VR to Implicit VR or when the values of the attributes are being changed. It is called with the following parameters:

Mag\_dcm\_copy {input file} {output file} {input offset} {number of bytes to copy}

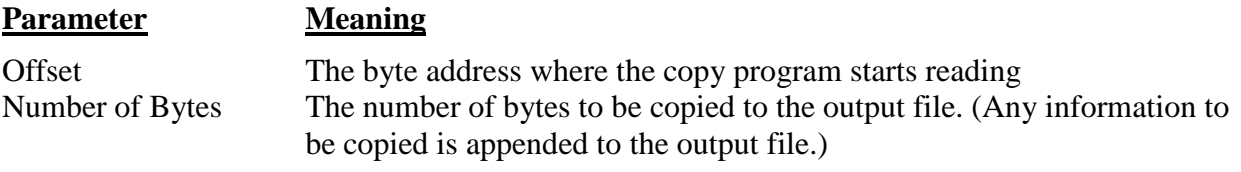

The program MAG\_DCM\_COPY.exe can produce any of the following error codes:

- -1 End of Input File
- -2 Read Error detected by ferror()
- -3 End of Output File
- -4 Write Error detected by ferror()
- -999 Unknown Error

#### <span id="page-32-1"></span>**1.10.5 Error Messages from MAG\_TGATODCM.exe**

The program MAG\_TGATODCM. exe reads files in TARGA format and produces files that are encoded according to the DICOM standard. It is with the following parameters:

Mag\_tgatodcm {input filename} {output filename} {number of bytes to copy}

The program MAG\_TGATODCM.exe can produce any of the following error codes:

- -1 End of Input File
- -2 Read Error detected by ferror ()<br>-3 End of Output File
- End of Output File
- -4 Write Error detected by ferror()
- -999 Unknown Error

## <span id="page-33-0"></span>**1.11 Run Time Error Messages**

The system error log contains a list of any errors that have occurred within the Caché Server. It is good practice to review this log on a regular basis and to report important errors.

Some entries in the error log are the result of the normal operation of the system and can be ignored.

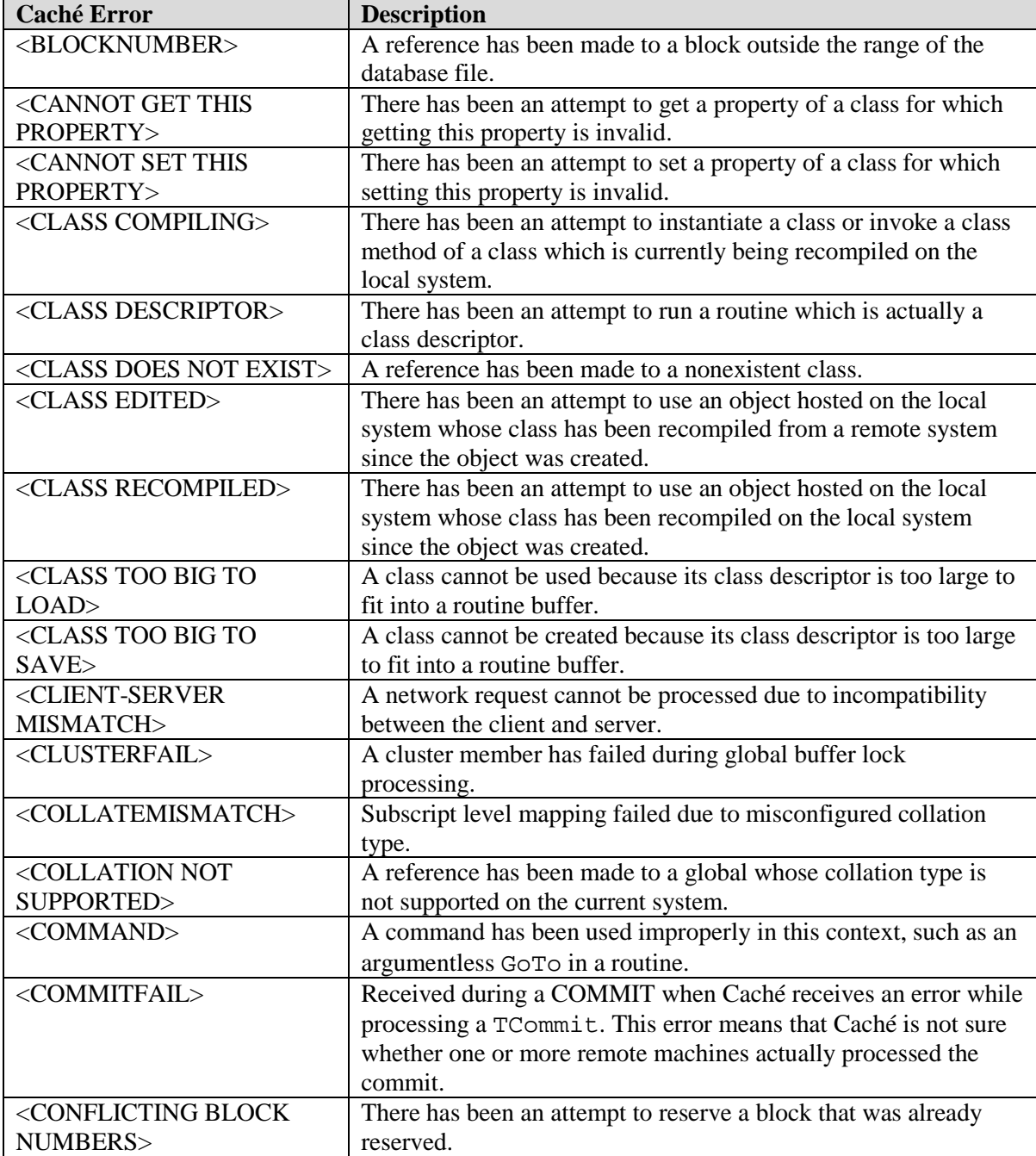

The Caché system may issue the following error messages:

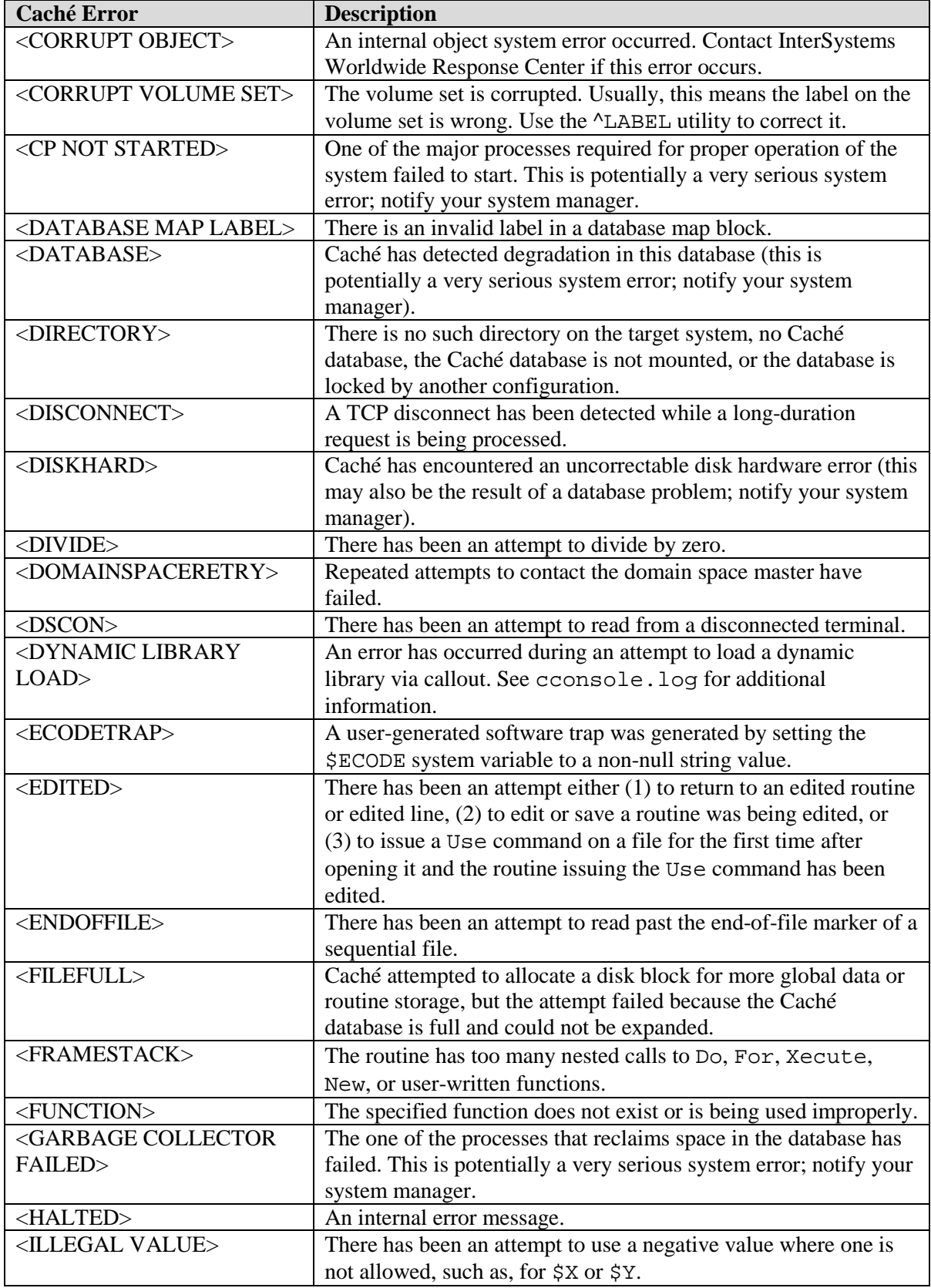

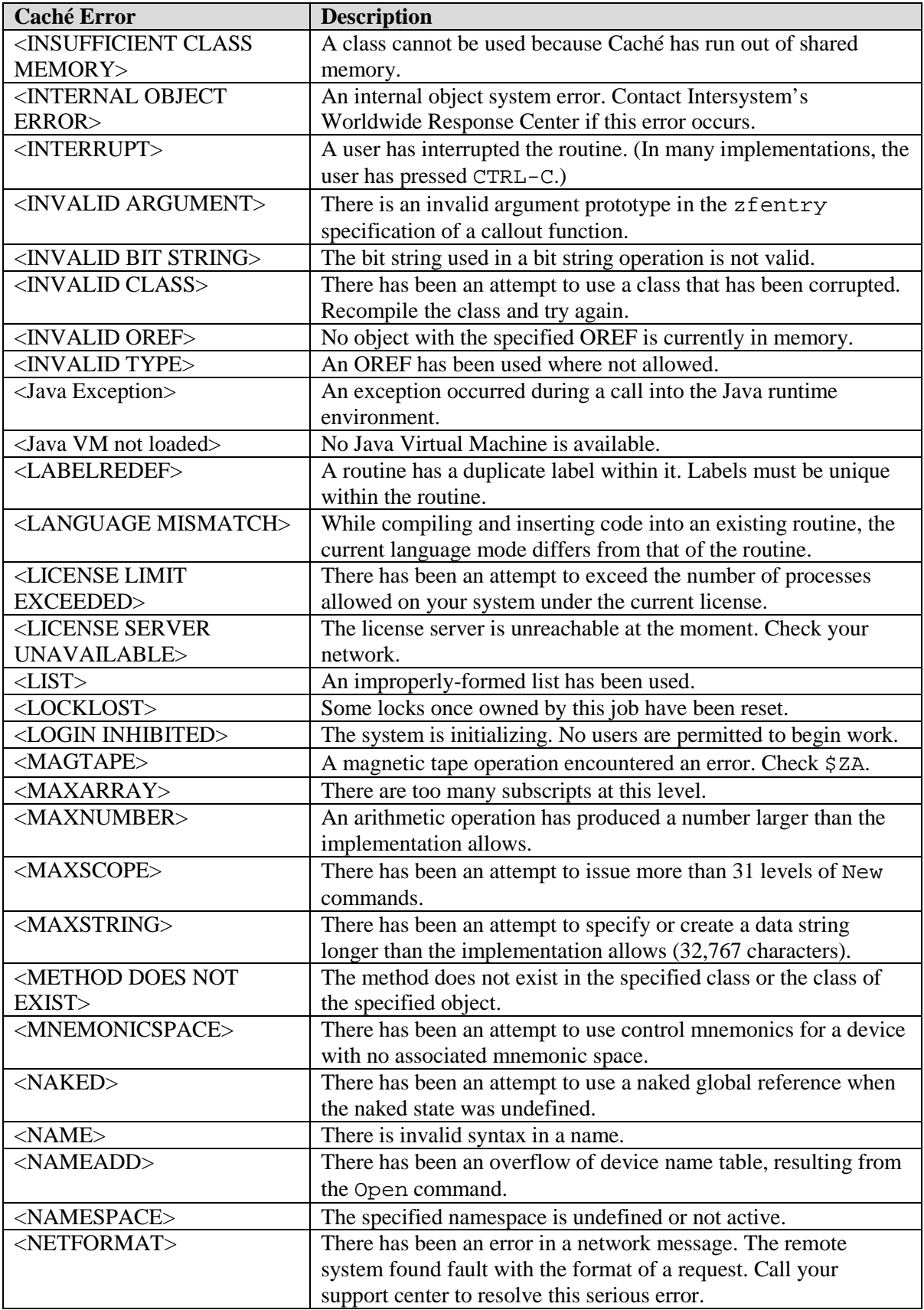
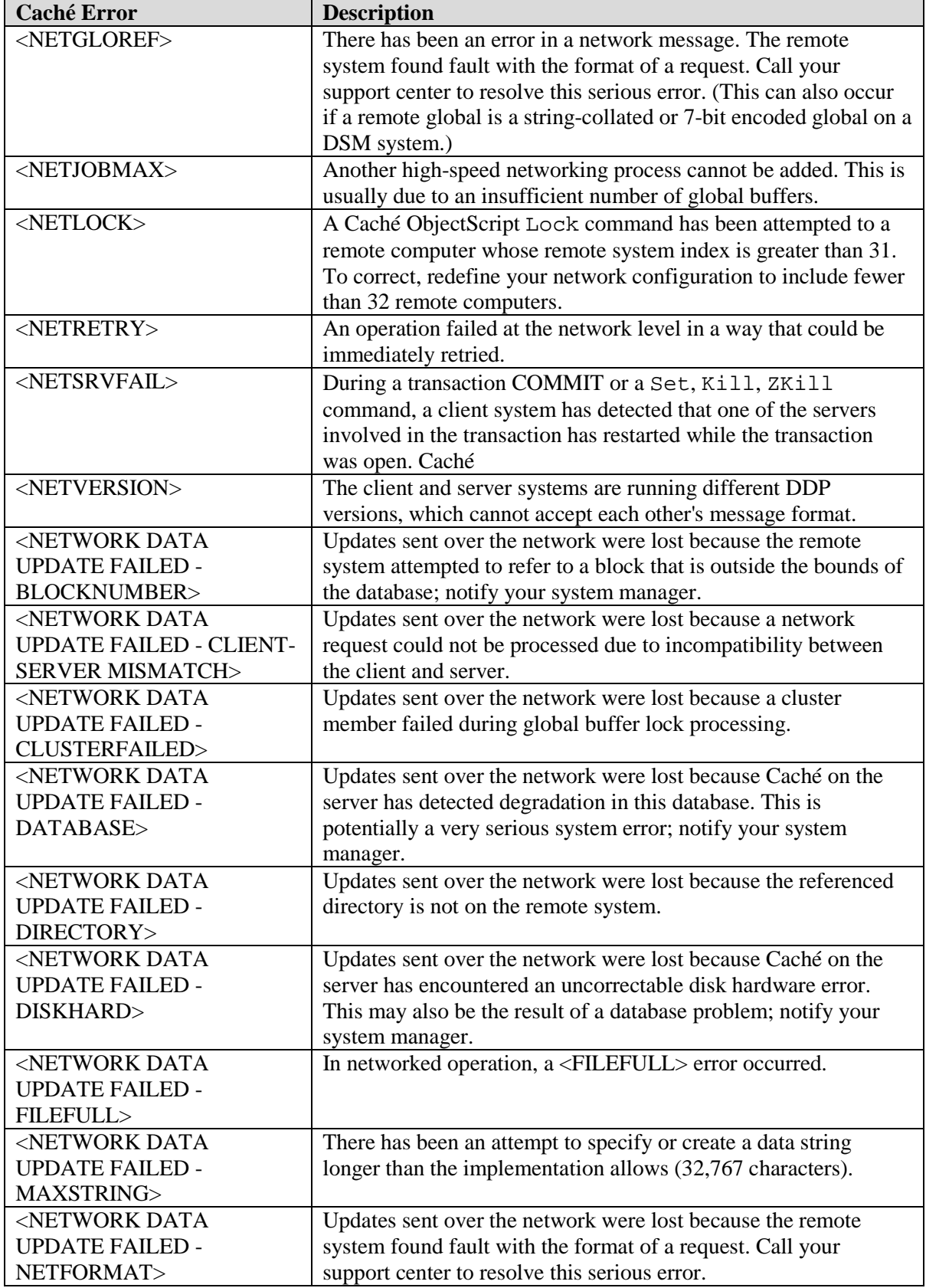

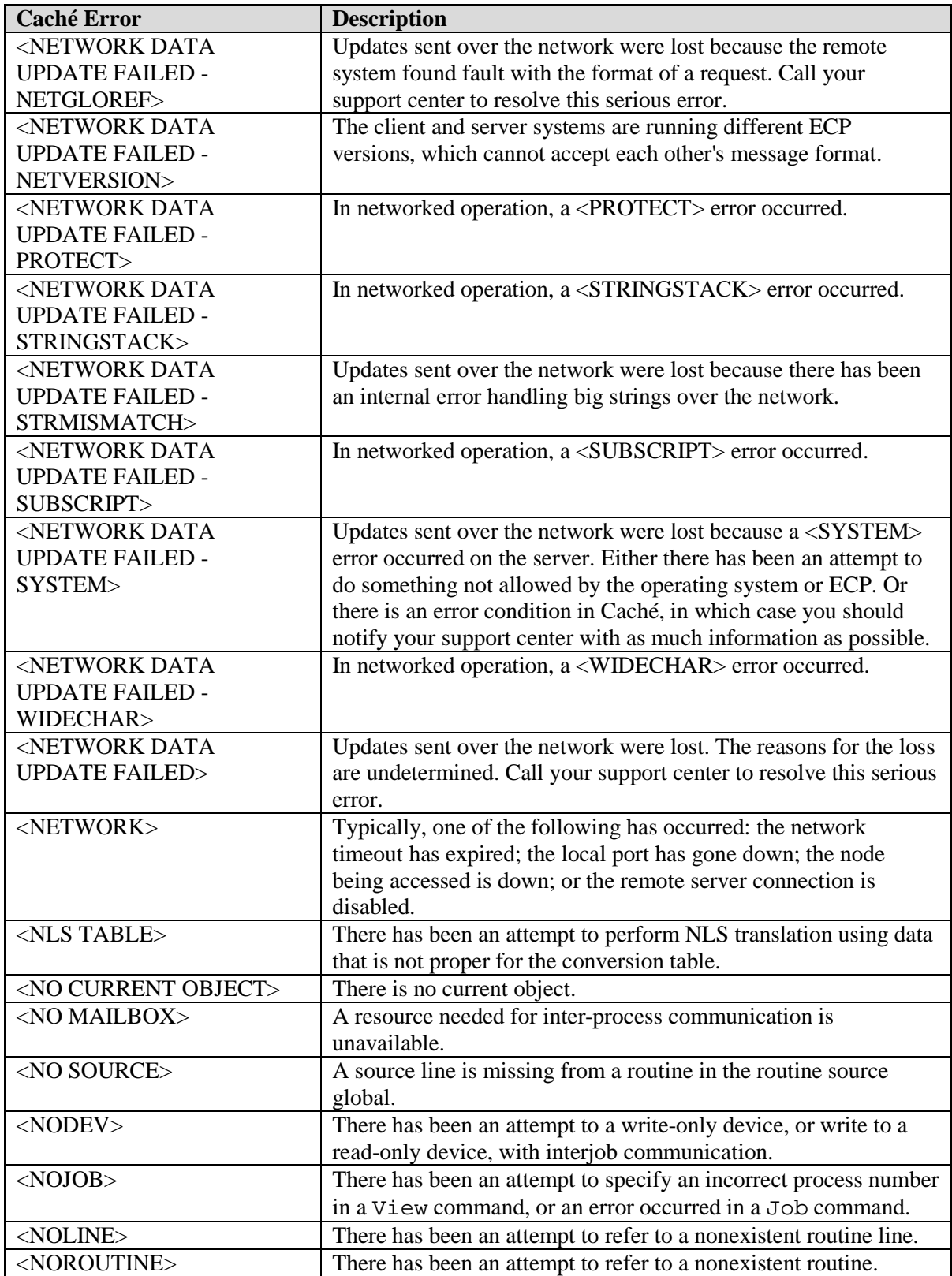

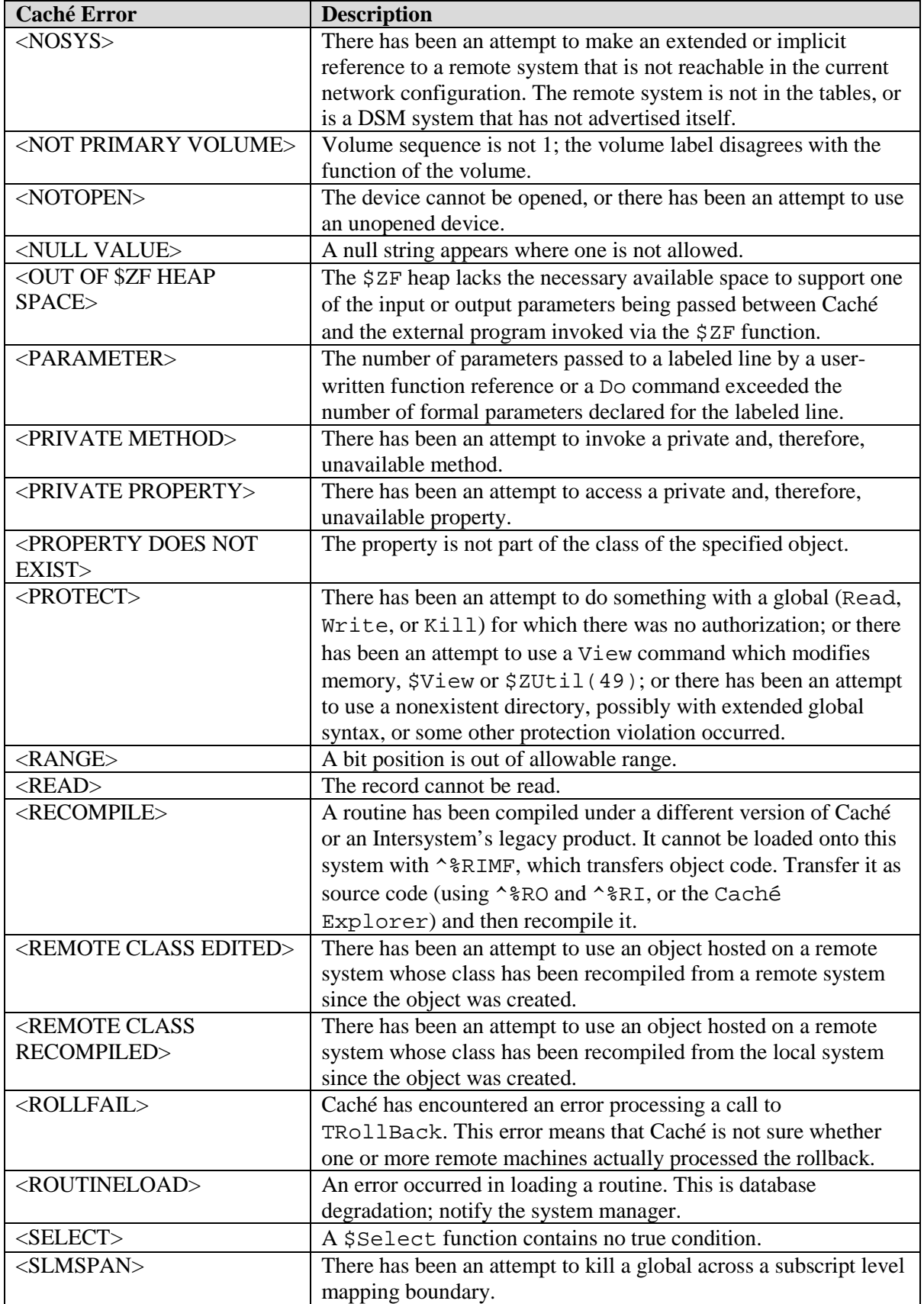

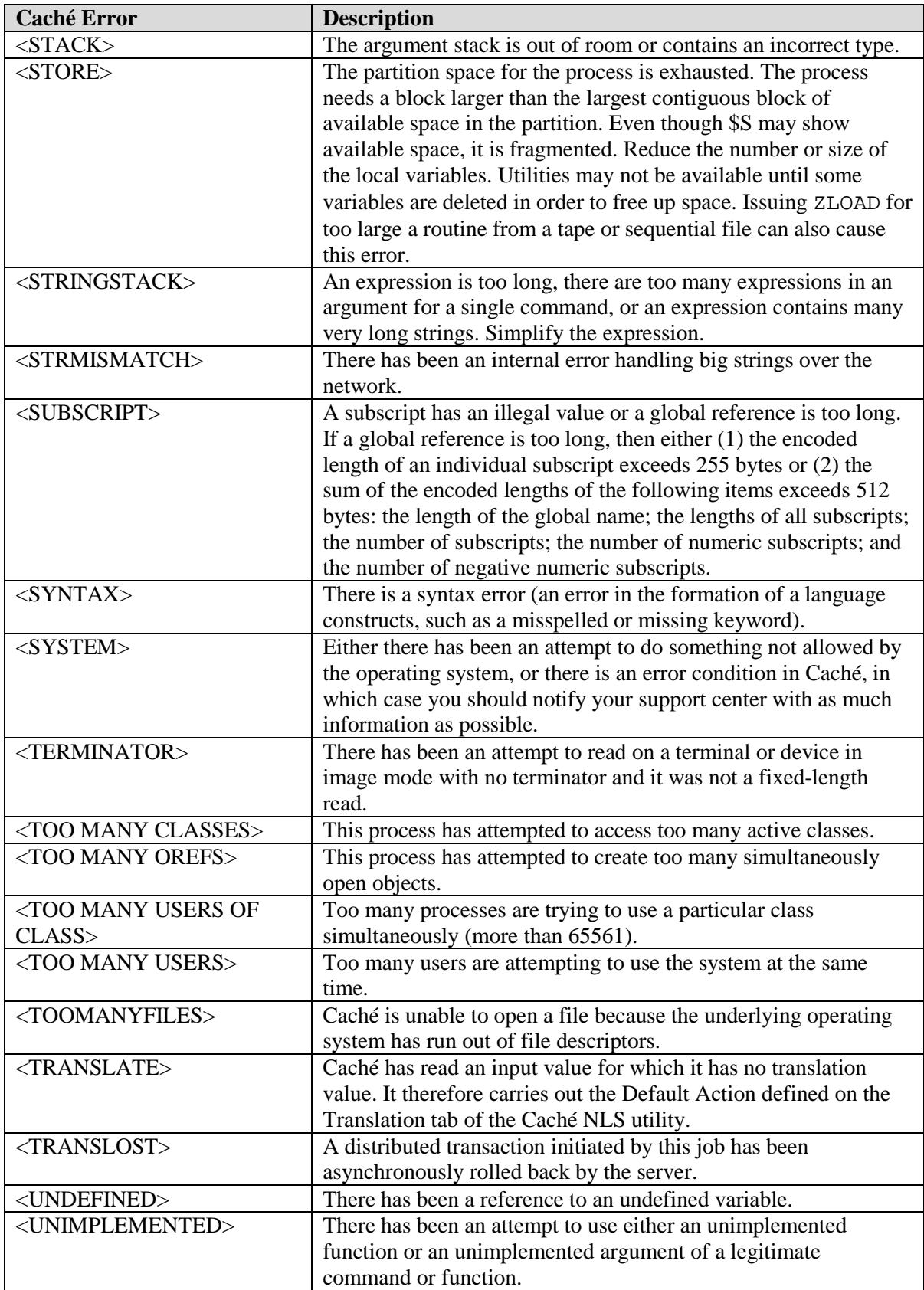

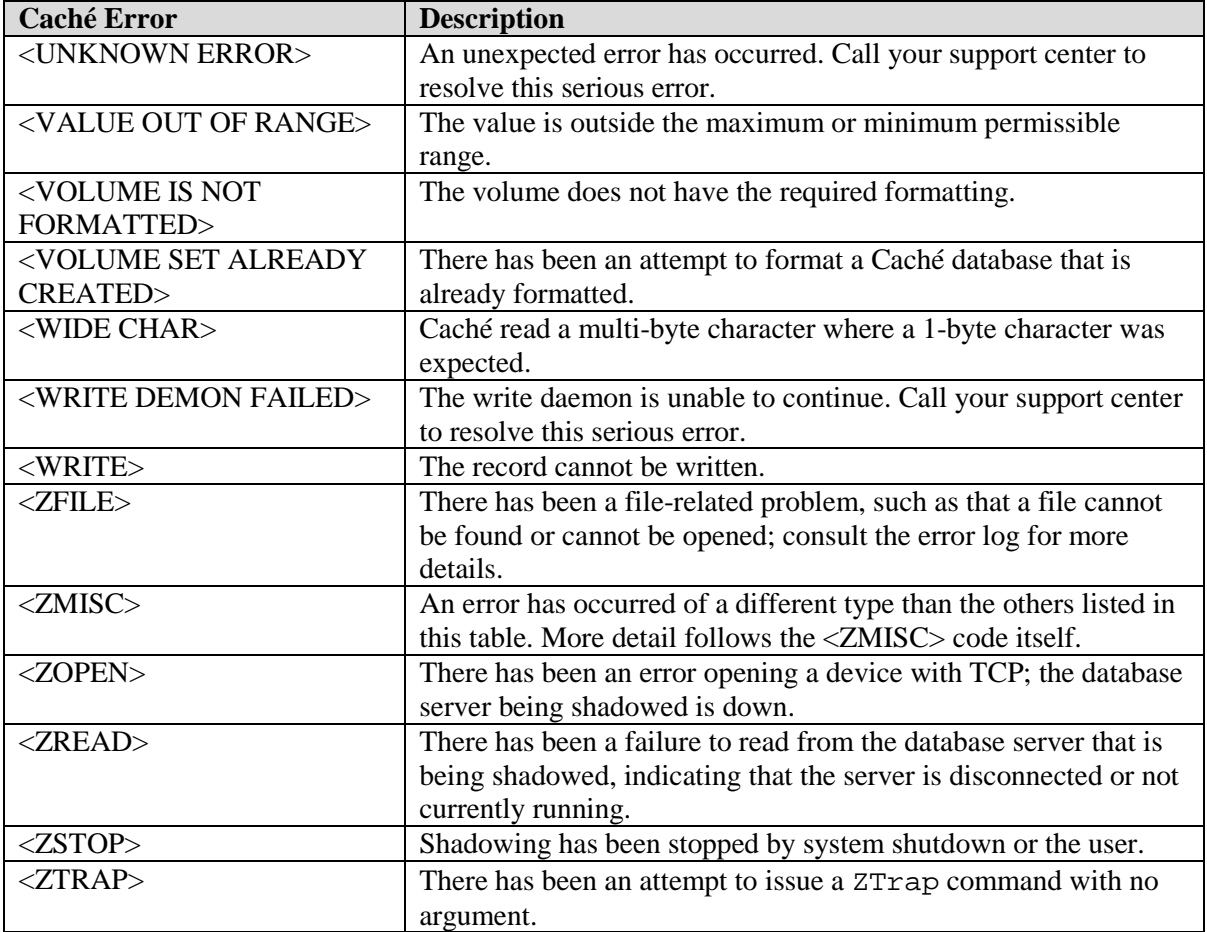

# **1.12 DICOM error messages**

# **1.12.1 Error message: \$ZE=<STKOV>BTXT+2^DIALOG:::6:6:**

**Problem**: This error may occur while attempting to correct images, and while trying to input data into a field that does not exist in the FileMan Data Dictionary on the VistA side.

**Solution**: Have site install the latest KIDS application and restart the process images procedure.

**Note**: This error will only occur during the process of corrected images because the exclusive kill does not take place during this process.

# **1.12.2 Error message "Port in Use" or "Port Unavailable"**

This message indicates that multiple processes are contending for the same socket. The resolution of this problem is usually fairly simple.

First try to close the C-Store window that displays the error message. Check that there is no other

C-Store session active that is attempting to run the same program for the same instrument. If there is, that other session is probably successfully using the port that the former one could not obtain. If there is no other session attempting to run the same task, try to start it by doubleclicking on its icon. This usually resolves the problem.

If the problem persists, wait until the Image Gateway is not actively processing images (all active windows show the "idle" indicator). Close the windows that display the "idle" indicator one by one. When no more telnet sessions are active, shut down and restart Caché. Once Caché is running again, restart all telnet sessions.

If, after this, the problem still persists, wait until the Image Gateway is not actively processing images (all active windows show the "idle" indicator). Close the windows that display the "idle" indicator one by one. When no more telnet sessions are active, shut down Caché. Once Caché is shut down, shut down Windows as well. Power down the PC, wait 20 seconds, and power it up again. Restart Windows. Log in using the appropriate username and password and restart Caché. Once Caché is running again, restart all telnet sessions.

If, after this, the problem still persists, log a Remedy call.

# **1.13 Signing on to the GUI**

When a user signs on into the GUI version of the VistA Imaging software and the user has a Radiology classification as a resident and/or staff, the Kernel Broker login software will execute a Radiology routine that counts the number of "unverified reports". In hospitals where it is not common practice that all staff members verify their radiology reports, the number of reports with a status of "waiting for action" can grow extremely large. Such a count may keep the user waiting for a successful login for several minutes. Routine  $\lambda$ RAUTL3 is the called routine that counts the number of radiology reports requiring action by the user who is currently logging on. Some sites have modified this routine to quit for GUI sign-on. Consult the Radiology developers if this problem exits or have user verify all outstanding reports, which is the standard procedure.

# **1.14 Dumping Files that Cannot be Processed by the Gateway Application**

Occasionally, input files cannot be processed properly. The public domain OD.EXE tool, installed on DICOM Gateways in C:\Program Files\VistA\Imaging\DICOM, can be used to diagnose such problems. This utility program is intended to be started from the DOS-prompt, and will accept the following parameters:

> od –b –A {doxn} –N number –j number –t {acdfoux} filename

The meaning of the various parameters is described below.

# **-b**

This parameter means that the content of the file is to be displayed in "bytes" rather than in "words" (default, when this parameter is omitted).

# **-A {d,o,x,n}**

This parameter indicates how the counter in the left-most column is to be displayed. Only one of the four possible sub-options may be specified:

- -A d means: display the counter in decimal representation
- -A o means: display the counter in octal representation (default)
- -A x means: display the counter in hexadecimal representation
- -A n means: do not display the counter

### **-N number**

This parameter indicates how many bytes need to be displayed. Only the first "so many" bytes of the file will be displayed, where "so many" is the number indicated by this parameter.

**Note**: The value of this parameter is written in decimal representation.

### **-j number**

This parameter indicates where in the input file, the program is to start displaying characters. The program will start at the character indicated by the value of "number" in this parameter. Note: the value of this parameter is written in decimal representation.

# **-t {a,c,d,f,o,u,x}**

When this parameter is omitted, the utility program will only display the numeric values of the various characters in the file. When additional information is desired, this parameter may be used to indicate which additional information should be displayed:

- -t a means: display all ASCII characters
- -t c means: display only printable ASCII characters
- -t d means: display decimal representation
- -t f means: display floating point representation
- -t o means: display octal representation
- -t u means: display unsigned decimal representation
- -t x means: display hexadecimal representation

## Example:

```
C:\D{DICOM\DICT}>od -N 80 -j 50 -b -A d -t c instrument.dic <b>Enter</b>0000000050 162 151 160 164 151 157 156 174 111 156 163 164 151 164 165 164<br>
ription | Institut
 r i p t i o n | I n s t i t u t
0000000066 151 157 156 040 116 141 155 145 174 111 155 141 147 151 156 147
 i o n N a m e | I m a g i n g
0000000082 040 123 145 162 166 151 143 145 174 120 157 162 164 174 015 012
               S e r v i c e | P o r t | \r \n
0000000098 043 040 111 155 141 147 151 156 147 040 163 145 162 166 151 143
 # I m a g i n g s e r v i c
          0000000114 145 163 040 141 162 145 040 144 145 146 151 156 145 144 040 141
             e s a r e d e f i n e d a
0000000130
```
C:\DICOM\DICT>

#### 1.15 **Microsoft Windows Error Code**

In some cases, the system reports an error number. Such error numbers are typically returned by platform-specific system calls. Usually, the software will display both the error code and the meaning. If a code, but no meaning is displayed, the ErrLook program may be of help to find out the meaning of the code.

ErrLook. exe is stored in the following directory so that is always in an accessible "execution" path": \Program Files\VistA\Imaging\DICOM.

When this program is started, it asks for an error code number. When a number is entered, click **Look Up** to display the meaning of the code.

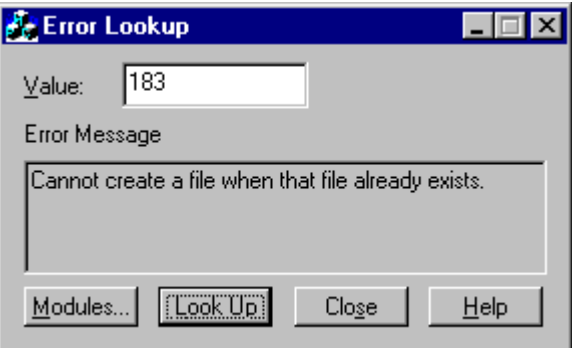

#### 1.16 **Run Time Errors Reported by the DICOM Gateway**

For ease of use, all of these errors are alphabetically listed in the Index under the heading "Run Time Error".

#### **DICOM Association Errors** 1.16.1

These errors are non-recoverable protocol violations on the part of the peer DICOM application entity. They cause both the association and the communications task to be terminated.

## 1.16.1.1 Unexpected "DATA" PDU

```
*** DICOM GATEWAY ERROR
                                        ************ PDU is out of sequence.
                                        ********* PDU Type is 04, data.
\star\star\star****** Routine: ^MAGDACR1
                        Please Call Support Personnel ***
```
This error occurs when an unexpected DICOM message is encountered during the lower-level communication "handshaking" with a peer application entity. (A PDU is a Protocol Data Unit.)

#### 1.16.1.2 Peer application entity Requests "Abort Association"

```
*** DICOM GATEWAY ERROR
                                   ************ PDU Type is 07, abort association.
                                   + + +********* Routine: ^MAGDACR1
                     Please Call Support Personnel ***
```
The peer application entity is requesting to terminate the communication. VistA terminates the communications task.

### 1.16.1.3 DICOM Association - Invalid Protocol Identifier

```
*** DICOM GATEWAY ERROR
                      ************ Expected protocol version 1.
                      ****** Found "xxxxxxxxxx".
                      *********
```
The DICOM protocol version is exchanged during the initial negotiation of the association. The only legal DICOM protocol is "Version 1".

#### 1.16.1.4 Opcode for Unsupported Operation

```
*** DICOM GATEWAY ERROR
                                    ************ No subroutine for opcode: "xxxxxxxxxx".
                                   ************ Routine: ^MAGDACR1/3
                     Please Call Support Personnel ***
```
This error occurs when an unexpected association sub-item field is presented by a calling application entity negotiating an association with VistA. This is possibly a violation of the DICOM standard. It is a problem that a user cannot resolve and that must be reported to the VistA Imaging Project Team. The error message will include the offending opcode code.

# 1.16.1.5 DICOM Association – Invalid DICOM Standard UID

```
*** DICOM GATEWAY ERROR
                                            ************ Expected UID for "DICOM Application Context Name",
                                            ****** which is "1.2.840.10008.3.1.1.1".
                                            ****** Found "xxxxxxxxxx".
                                            ************ Routine: ^MAGDACR3
                          Please Call Support Personnel ***
```
The DICOM Standard UID is exchanged during the initial negotiation of the association. The only legal value for DICOM is "1.2.840.10008.3.1.1.1".

# 1.16.1.6 Invalid Context Identifier

```
*** DICOM GATEWAY ERROR
                                          *************** Context ID should be an odd number.
*** The number encountered is "xxxxxxxxxx".
                                          ***\star\star\star****** Routine: ^MAGDACR3
                     Please Call Support Personnel ***
```
DICOM Presentation Context IDs are odd numbers in the range 1:255. If an even number is presented, it is an error.

The error message will include the number specified.

# 1.16.1.7 Invalid Sub-Type

```
*** DICOM GATEWAY ERROR
                                         ***\star\star\star********* Expected sub-type 51(hex) is missing.
                                         ****** Found "xxxxxxxxxx" instead.
********* Routine: ^MAGDACR3
                     Please Call Support Personnel ***
```
The VistA Imaging DICOM Gateway found a "User Information Item Field (Item-type 50H)" in an association request. The user data field of must contain Item-type 51H, and did not. The error message will include the incorrect hexadecimal value specified.

## 1.16.1.8 Illegal Unique Identifier (UID)

```
*** ERROR IN DICOM UNIOUE IDENTIFIER DICTIONARY
                                             ************ The UID Dictionary is not properly setup!
                                             + + +*** There is no entry in the UID dictionary for "xxxxxxxxxx"
                                             ****************** Routine: ^MAGDUID1
                           Please Call Support Personnel ***
```
The UID dictionary must contain the proper entries in order for the gateway applications to operate properly. This error is probably caused by an old version of the dictionary being loaded. Load the current version.

### 1.16.2 Storage Provider Error – Unexpected Response

```
*** ERROR IN STORAGE SERVICE
                                       ************ Expected return value "STORAGE COMPLETE",
                                       ****** Received "xxxxxxxxxx".
                                       *********Please Call Support Personnel ***
*** Routine: ^MAGDCST1
```
The C-Store task running in the foreground sent an unexpected message to the MUMPS Storage Controller. It should have sent "STORAGE COMPLETE". The erroneous text is displayed in the error message.

This error is fatal and causes the DICOM Storage Provider to terminate.

#### 1.16.3 **Errors Encountered in Reading/Writing DICOM Messages**

## 1.16.3.1 Unsupported Value Representation (Input)

```
*** DICOM GATEWAY ERROR
                                    + + +********* Undefined value representation: "xxxxxxxxxx".
                                    ************ Routine: ^MAGDDR3
                     Please Call Support Personnel ***
```
This error may occur during the reading of a DICOM message. This error occurs when a data element is encountered to have a "value representation" that is not recognized by the VistA Imaging DICOM Gateway software (All legal DICOM value representations are handled by VistA Imaging DICOM Gateway software).

The error message will contain the code for the offending value representation. The erroneous message will have to be skipped.

# 1.16.3.2 Value Representation Mismatch

```
*** DICOM TEXT GATEWAY ERROR -- WRITING DICOM FILE
                                                 ************ VR Mismatch
                                                 + + +****** Requested Value Representation="xxxxxxxxxx", Dictionary="xxxxxxxxxx".
*** Group: xxxxxxxx, Group Owner: xxxxxxxx Element: xxxxxxxxx (xxxxxxxxxx)
                                                ************ Routine: ^MAGDDW3
                             Please Call Support Personnel ***
```
This error may occur when trying to re-generate an Explicit VR image header where the VR specified for an element by a vendor is not in agreement with the DICOM Standard.

The error message will contain the offending value representation, as well as the list of value representations that is specified in the DICOM Data Dictionary. The error message will include identify the offending element.

# 1.16.3.3 Required Type 1 Data Item Missing

```
*** DICOM TEXT GATEWAY ERROR -- WRITING DICOM FILE
************ REOUIRED TYPE 1 DATA MISSING
*** Group: xxxxxxxx, Group Owner: xxxxxxxx Element: xxxxxxxxx (xxxxxxxxxx)
                                           *********Please Call Support Personnel ***
*** Routine: ^MAGDDW3
```
This error occurs when a required element's value is not provided, while formatting a DICOM message. The error message will include identify the offending element.

This is usually a caused by a programming error that an user cannot resolve and that must be reported to the VistA Imaging Project Team.

## 1.16.3.4 Unsupported Value Representation (Output)

```
*** DICOM TEXT GATEWAY ERROR -- WRITING DICOM FILE
                                       ************ ERROR -- Undefined value representation: xxxxxxxxxx
                                       ************ Routine: ^MAGDDW4
                       Please Call Support Personnel ***
```
This error may occur during the writing of a DICOM message. This error occurs when a data element is encountered to have a "value representation" that is not recognized by the VistA Imaging DICOM Gateway software. (All legal DICOM value representations are handled by VistA Imaging DICOM Gateway software.)

This is usually a caused by a dictionary file or programming error that a user cannot resolve and that must be reported to the VistA Imaging Project Team.

The error message will contain the offending value representation.

#### **Modality Worklist – Invalid SOP Class (C-Find)** 1.16.4

```
*** ERROR IN C-FIND
********* Expected SOP Class "Modality Worklist Information Model - FIND
                                         ****** Found "xxxxxxxxxx".
                                         *********Please Call Support Personnel ***
*** Routine: ^MAGDFND1
```
This error may occur while processing a C-Find request. As part of the message, the client specifies the name of the SOP class, which defines the context for the entire transaction. This error occurs when the name of this SOP class is not recognized. (Currently, only the SOP class "Modality Worklist Information Model – FIND" is recognized.) This is an error on the part of the application entity that issued the C-Find request.

The error message will include the name of the class that is specified by the client. This is a fatal error that terminates the association.

#### 1.16.5 **HL7 Error Messages**

HL7 messages are generated on the main VistA hospital system in the  $^{\circ}$ MAGDHL7 global. They are read by the Text Gateway and used to update the Modality Worklist database ^MAGDWLST global and to create the DICOM messages that are sent to commercial PACS.

All of these errors are detected while reading and processing them. Bad HL7 message can be bypassed by incrementing the HL7 pointer.

#### 1.16.5.1 Bad HL7 Message Header

```
*** DICOM TEXT GATEWAY -- HL7 DATA ERROR
                                           ************ Error: BAD HL7 MESSAGE HEADER
                                           ************ HL7 message header should start with "MSH",
                                           ****** starts with "xxx".
                                           *********Please Call Support Personnel ***
*** Routine: ^MAGDHR1/1A
*** BAD HL7 MESSAGE HEADER
                                           *************** HL7 message header should start with "MSH",
*** starts with "xxx".
                                           ***+ + ++ + +*** Routine: ^MAGDHRP
                      Please Call Support Personnel ***
```
Each HL7 message should start with the prefix "MSH". These errors will occur when the DICOM Text Gateway detects a message that does not start with this prefix. It indicates a badly garbled message that cannot be further processed.

# 1.16.5.2 Incomplete HL7 Message

```
*** DICOM TEXT GATEWAY -- HL7 DATA ERROR
                                             + + +********* Incomplete copy of HL7 message encountered.
                                             ****** In message number "nnn",
                                             ****** segment number "mmm" is missing.
                                             *********Please Call Support Personnel ***
*** Routine: ^MAGDHR2
```
A portion of the HL7 message is missing, due to a problem on the main hospital system. The incomplete message will have to be bypassed manually.

# 1.16.5.3 Bad Fillers Order Number

```
*** DICOM TEXT GATEWAY -- HL7 DATA ERROR
                                               ************ HL7 consult processing detected a bad "Fillers Order #"
                                               ****** OBR-3 contained="xxxxxxxxxx". It should have been "GMRC"
                                               ***\star\star\star***Please Call Support Personnel ***
*** Routine: ^MAGDHR4A
```
This might occur if the message for the consult/procedure request is incorrectly formatted. Please call the VistA Imaging Support Desk.

#### **DICOM Image Processing Errors During Input** 1.16.6

These errors in processing a DICOM image may indicate database corruption and may require manual intervention. Maybe the image processing pointer can be incremented to bypass offending images until the problem can be resolved.

When this type of error occurs, it usually indicates a serious database inconsistency. Report it immediately to the VistA Imaging Project Team.

# 1.16.6.1 Undefined Imaging Service

```
*** DICOM IMAGE PROCESSING ERROR
                                   ************ Undefined Imaging Service: xxxxxxxxx
                                   ************ Routine: MAGDIR81
                  Please Call Support Personnel ***
```
This error is due to an erroneous Imaging Service field in the INSTRUMENT. DIC file. Legal values are "RAD" and "CON".

#### 1.16.6.2 File 2005 Corruption Problem

```
*** Wed 12:09 DICOM IMAGE PROCESSING ERROR - FILE 2005 CORRUPTION
                                                         ************The ^MAG(2005) file has been corrupted so that new images will
                                                         + + +overwrite old ones and general image database inconsistency
                                                        ************will result.
********* Latest internal entry number processed: 102158 Wed SEP 20, at 11:40 ***
*** Bad ^MAG(2005,0) internal entry number: 102146
                                                         ****** Image Gateway: "VistA DICOM Gateway Development System"
                                                         ******+ + +******This is a VERY SERIOUS ERROR. Image processing
***will be halted until it is resolved.
                                                         ************ Call IRM and the National VistA Support Help Desk (888) 596-HELP
                                                         ************ Routine: MAGDIR84
                                                         ***
```
The image processing task has determined that the most recent internal entry number contained in the  $^{\wedge}MAG(2005,0)$  node has been decremented. This could have been caused by restoring previously saved copy of the  $^{\wedge}$ MAG global without applying the journal files. This is a VERY SERIOUS ERROR since it would allow new images to overwrite old ones, resulting in general corruption of the VistA Imaging database. Please contact IRM and the National Help Desk immediately.

#### 1.16.6.3 Radiology Report File Corruption Problem

```
*** Wed 07:02 DICOM IMAGE PROCESSING ERROR - ^RARPT FILE CORRUPTION ***
********* The RAD REPORT file has been corrupted so that new reports will ***
*** overwrite old ones and general image/report database inconsistency ***
*** will result.
                                                         ************ Latest internal entry number processed: 77710 SEP 11 at 09:51:39
                                                         ****** Bad ^RARPT(0) internal entry number: 77643
                                                         ********* Image Gateway: "VistA DICOM Gateway Development System"
*********This is a VERY SERIOUS ERROR. Image processing
                                                         ***\star\star\starwill be halted until it is resolved.
                                                         ************ Call IRM and the National VistA Support Help Desk (888) 596-HELP
                                                         ************ Routine: ^MAGDIR84
                                                         ***
```
The image processing task has determined that the most recent internal entry number contained in the  $^{\wedge}RART(0)$  node has been decremented. This could have been caused by restoring a previously saved copy of the ^RARPT global without applying the journal files. This is a VERY SERIOUS ERROR since it would allow new images to overwrite old ones, resulting in general corruption of the VistA Imaging database. Please contact IRM and the National Help Desk immediately.

# 1.16.6.4 Group Entry Number Problem

```
*** Wed 13:07 DICOM IMAGE PROCESSING ERROR - GROUP ENTRY NUMBER PROBLEM ***
***\star\star\star***The internal entry number for this group is less than that of the
                                                           + + +******last processed image. This will cause new images to overwrite
*** old ones and general image database inconsistency will result.
                                                           ************ Latest internal entry number processed: 102158 Wed SEP 20, at 11:40 ***
*** Bad internal entry number of new group: 102100
                                                           ****** Image Gateway: "VistA DICOM Gateway Development System"
                                                           ******+ + +***This is a VERY SERIOUS ERROR. Image processing
                                                           ******will be halted until it is resolved.
                                                           ************ Call IRM and the National VistA Support Help Desk (888) 596-HELP
                                                           ************ Routine: MAGDIR9A and MAGDIR9E
                                                           ***
```
The image-processing task has determined that the internal entry number of the new group is less than the most recently created entry. This could have been caused by restoring a previously saved copy of the  $^{\circ}$ MAG global without applying the journal files. This is a VERY SERIOUS ERROR since it would allow new images to overwrite old ones, resulting in general corruption of the VistA Imaging database. Please contact IRM and the National Help Desk immediately.

## 1.16.6.5 Image Entry Number Problem

```
*** Wed 12:38 DICOM IMAGE PROCESSING ERROR - IMAGE ENTRY NUMBER PROBLEM ***
\star\star\star******The internal entry number for this image is less than that of the
                                                           ******last processed image. This will cause new images to overwrite
                                                          ******old ones and general image database inconsistency will result.
                                                          ***
********* Latest internal entry number processed: 102158 Wed SEP 20, at 11:40 ***
*** Bad internal entry number of new image: 102100
                                                          ********* Image Gateway: "VistA DICOM Gateway Development System"
*********This is a VERY SERIOUS ERROR. Image processing
                                                          ******will be halted until it is resolved.
                                                           ************ Call IRM and the National VistA Support Help Desk (888) 596-HELP
                                                          ************ Routine: MAGDIR9B and MAGDIR71
                                                           ***
```
The image-processing task has determined that the internal entry number of the new image is less than the most recently created entry. This could have been caused by restoring a previously saved copy of the  $^{\wedge}$ MAG global without applying the journal files. This is a VERY SERIOUS ERROR since it would allow new images to overwrite old ones, resulting in general corruption of the VistA Imaging database. Please contact IRM and the National Help Desk immediately.

#### 1.16.6.6 Imaging Patient Mismatch Problem

```
*** Wed 12:53 DICOM IMAGE PROCESSING ERROR - PATIENT MISMATCH PROBLEM ***
*********The image and the group point to different patients.
                                                         + + +************The Image points to PATIENT file internal entry number 100
*** IMAGPATIENT1, ONE | 000-05-6789 | M | Dec 25, 1925
                                                        ***\star\star\star****** The Group points to PATIENT file internal entry number 90271
                                                        ****** IMAGPATIENT2, TWO | 000-05-4321 | F | Oct 31, 1919
                                                         *************** Internal entry number of group: 102138
                                                         ****** Image Gateway: "VistA DICOM Gateway Development System"
                                                         ************This is a VERY SERIOUS ERROR. Image processing
            will be halted until it is resolved.
*************** Call IRM and the National VistA Support Help Desk (888) 596-HELP ***
********* Routine: MAGDIR9A, MAGDIR9B, and MAGDIR9E
                                                         ***
```
The image-processing task has determined that the image and the group entries would point to different patients. An unknown software problem or manual modification of the data could have caused this to occur. This is a VERY SERIOUS ERROR since it might lead to a corrupted VistA Imaging database. Please contact IRM and the National Help Desk immediately.

#### 1.16.6.7 Radiology Patient Mismatch Problem

```
*** Mon 06:50 DICOM IMAGE PROCESSING ERROR - RAD PATIENT/REPORT MISMATCH ***
                                                           ************The image and the radiology report point to different patients.
************The Image points to PATIENT file internal entry number 90263
                                                            ******IMAGPATIENT, ONE M. | 000-01-9676 | M | Dec 25, 1925
                                                            ******The Rad Report points to PATIENT file internal entry number #17
                                                           ************IMAGPATIENT, TWO N. | 000-02-7748 | F | Oct 31, 1919
                                                            ********* Internal entry number of report: ^RARPT(12345)
                                                           ****** Image Gateway: "VistA DICOM Gateway Development System"
                                                           ***\star\star\star*********This is a VERY SERIOUS ERROR. Image processing
******will be halted until it is resolved.
                                                            ************ Call IRM and the National VistA Support Help Desk (888) 596-HELP
********* Routine: MAGDIR9A
                                                            ***
```
The image-processing task has determined that the image and the radiology report entries would point to different patients. An unknown software problem or manual modification of the data could have caused this to occur. This is a VERY SERIOUS ERROR since it might lead to a corrupted VistA Imaging and/or Radiology database. Please contact IRM and the National Help Desk immediately.

## 1.16.6.8 No Radiology Case Number

```
*** DICOM IMAGE PROCESSING ERROR
*** No radilogy case number specified for patient xxxxxxxxxx
                            ***
```
A database inconsistency may exist in the Radiology package. There should be a radiology case number specified for this patient. Perhaps the case has been deleted. The DICOM Image Input pointer can be incremented to temporarily get around this problem.

# 1.16.6.9 Radiology Case Not in **ARADPT**

```
*** DICOM IMAGE PROCESSING ERROR
                     ****** Radiology case xxxxx is not in ^RADPT(yyyyyyyy)
                     + + +
```
The entry in the Radiology Patient File (^RADPT) for this case number appears to be missing. This may be due to a database inconsistency in the Radiology package. Perhaps the case has been deleted. The DICOM Image Input pointer can be incremented to temporarily get around this problem.

## 1.16.6.10 Cannot Create Group for Old Radiology Images

```
*** DICOM IMAGE PROCESSING ERROR
                                              ************ IMAGE GROUP CREATION ERROR:
                                              ****** Radiology Report has been archived and purged.
                                              ****** Patient xxxxxxxxxx, Date xxxxxxxxxx, Case xxxxxxxxxx
                                              ************ Routine: ^MAGDIR9A
                           Please Call Support Personnel ***
```
This error may occur while attempting to enter information into the VistA database to establish a group of images. This error happens when the image files are for a Radiology study whose reports already have been archived and purged, as may happen when films are scanned in for 'old' studies.

#### 1.16.6.11 Cannot Create Group for New Radiology Images

```
*** DICOM IMAGE PROCESSING ERROR
                                      ************ IMAGE GROUP CREATION ERROR:
                                      ****** xxxxxxxxxx
                                      ************ Routine: ^MAGDIR9A & ^MAGDIR9E
                      Please Call Support Personnel ***
```
This error may occur while attempting to create a radiology image group in the VistA database.

#### 1.16.6.12 Cannot Find Image Group Pointer in Radiology Report

```
*** DICOM IMAGE PROCESSING ERROR
                                           ************ IMAGE GROUP LOOKUP ERROR:
                                           + + +*** Looking for 2005 cross reference in ^RARPT(xxxxxxxxxx)
                                           ************ Routine: ^MAGDIR9A
                         Please Call Support Personnel ***
```
This error may occur while attempting to access a radiology image group in the VistA database.

#### 1.16.6.13 Cannot Create Image File Entry in VistA Database

```
*** DICOM IMAGE PROCESSING ERROR
                                    ************ IMAGE FILE CREATION ERROR:
                                     ********* xxxxxxxxxx
********* Routine: ^MAGDIR9B
                     Please Call Support Personnel ***
```
This error may occur while attempting to create the image entry in the VistA database.

#### 1.16.6.14 Cannot Create Subdirectory to Store Image File

```
*** DICOM IMAGE PROCESSING ERROR
                                                ************ IMAGE FILE SUBDIRECTORY CREATION ERROR
                                                ********* Can not create the image subdirectory "xxxxxxxxxx"
^{\star\,\star\,\star}xxxxxxxxx
                                                ***+ + ++ + +Please Call Support Personnel ***
*** Routine: ^MAGDIR71
```
Images are stored in a hierarchy of subdirectories. This error may occur when the creation of a new subdirectory. The error message will contain the name of the directory that failed to be created. Check that the network file server is still "reachable". Try to map a network drive to it and manually create the subdirectory using the command prompt.

#### 1.16.6.15 Cannot Write Image File

```
*** DICOM IMAGE PROCESSING ERROR
                                            ************ The writing of image file "xxxxxxxxxx" failed
                                            ********* The error message was "xxxxxxxxxx"
\star\star\star***Please Call Support Personnel ***
*** Routine: ^MAGDIR75
```
When an image is stored on the network file server, the software checks whether the size of the

created file is greater than zero. This error message is reported if the newly created file is either not created or has a zero size. Check that the network file server is still "reachable". Try to map a network drive to it and manually copy a file using the command prompt.

Try the following steps to correct this problem:

- 1. From a DOS session, copy a small file to the share using the UNC path and file name for the destination. If the write fails it is usually caused by permission problems. Fix the permission problem using the Windows user administration tools (if necessary, find a System Administrator who has the appropriate privileges).
- 2. Check the available disk space on the share. If the disk space is low, run a purge on the background processor to free up space on the magnetic shares.

# 1.16.6.16 TIU Note Patient/Report Mismatch

```
*** Mon 06:50 DICOM IMAGE PROCESSING ERROR - TIU PATIENT/REPORT MISMATCH ***
                                                          ************The image and the TIU note point to different patients.
                                                          ********* The Image points to PATIENT file internal entry number 90263
                                                          ****** IMAGPATIENT, ONE M. | 000-01-9676 | M | Dec 25, 1925
                                                          ************ The TIU note points to PATIENT file internal entry number #17
                                                          *********IMAGPATIENT, TWO N. | 000-02-7748 | F | Oct 31, 1919
************ Internal entry number of TIU note: ^TIU(8925,1)
*** Image Gateway: "VistA DICOM Gateway Development System"
                                                          ************This is a VERY SERIOUS ERROR. Image processing
                                                          ******will be halted until it is resolved.
                                                          ************ Call IRM and the National VistA Support Help Desk (888) 596-HELP
                                                          ************ Routine: MAGDIR9E
                                                          ***
```
The image-processing task has determined that the image and the TIU note entries would point to different patients. An unknown software problem or manual modification of the data could have caused this to occur. This is a VERY SERIOUS ERROR since it might lead to a corrupted VistA Imaging and/or TIU Note database. Please contact IRM and the National Help Desk immediately.

## 1.16.6.17 TIU External Data Link Association Error

```
*** ERROR ASSOCIATING WITH TIU EXTERNAL DATA LINK (file 8925.91)
                                                 ******<error message from TIU>
                                                 ********* Image Gateway: "VistA DICOM Gateway Development System"
                                                 ************This is a VERY SERIOUS ERROR. Image processing
                                                 ******will be halted until it is resolved.
********* Call IRM and the National VistA Support Help Desk (888) 596-HELP
                                                 ************ Routine: MAGDIR9E and MAGDHWA
                                                 + + +
```
The image-processing task has encountered an error in attempting to create an association between the image and the TIU External Data Link. An unknown software problem or manual modification of the data could have caused this to occur. This is a VERY SERIOUS ERROR since it might lead to a corrupted VistA Imaging and/or TIU Note database. Please contact IRM and the National Help Desk immediately.

## 1.16.6.18 Cannot Find Table with Additional Data Items

```
*** DICOM GATEWAY ERROR
                                        ************ Data transfer dictionary << xxxxxxxxxx>> is missing
                                        ***\star\star\star***
*** Routine: ^MAGDIR7T
                       Please Call Support Personnel ***
```
The error message will include the name of the missing table.

This error may occur when the designated data transfer dictionary can not be found. This is probably either a configuration or an installation problem.

The data transfer dictionaries are **DataGECT.DIC, Data CR.DIC**, and **DataMisc.DIC**, all of which should be in the f:\DICOM\Dict subdirectory. The Modality.DIC file should contain the names of the data transfer dictionaries.

The missing data transfer dictionary will be created when the information from master file F:\DICOM\Dict\Modality.DIC is reloaded into the database of the VistA Imaging DICOM Gateway (use menu option 4, 2, 3, Install MODALITY, DIC.

If the file(s) in directory  $\mathbf{F:\}DICOM\cdot Dict$  are also missing, these can be re-copied from the distribution medium (either CD-ROM or network).

## 1.16.6.19 DICOM Element has Too Many Values

```
*** DICOM GATEWAY ERROR
                                         ************ Processing "xxxxxxxxxx", tag is "xxxxxxxxxx".
                                         + + +*** Multiplicity is "xxxxxxxxxx".
                                         ************ Routine: ^MAGDIR7T
                        Please Call Support Personnel ***
```
This error may occur while building the set of data elements that is to be displayed on a diagnostic workstation. Within the DICOM protocol, each data item may have 0 (zero) or more values. How many values a specific data item may have is defined in the DICOM Data Dictionary. When a data item is encountered that has more actual values than the maximum defined in the DICOM Data Dictionary, this error will occur.

The error message will identify the data stream being processed, the "tag" for the data item in question, and the actual number of values.

### 1.16.6.20 Cannot Create Targa File

```
*** DICOM IMAGE PROCESSING ERROR
                                               ********* TARGA IMAGE FILE CREATION ERROR
*** Unexpected error in <host system command>
                                              ****** ... host system error message(s) ...
                                               ****** Imaging entry <number> successfully removed
                                               ****** MAGDIR7C
                        Please Call Support Personnel ***
```
While executing a host operating system command, an error occurred that prevented the proper creation of the Targa file for an image. The actual display will include the error message that was produced by the host operating system.

Information about the image was successfully removed from the VistA database, and a new attempt to process the image can be started.

#### 1.16.6.21 Cannot Create Abstract File

\*\*\* DICOM IMAGE PROCESSING ERROR  $+ + +$ \*\*\* DICOM IMAGE ABSTRACT CREATION ERROR  $***$ \*\*\* Unexpected error in <host system command>  $***$ \*\*\* ... host system error message(s) ...  $***$ \*\*\* Imaging entry <number> successfully removed  $***$ \*\*\* MAGDIR7C Please Call Support Personnel \*\*\* 

While executing a host operating system command, an error occurred that prevented the proper creation of the "abstract" file (also known as thumbnail or icon) for an image. The actual display will include the error message that was produced by the host operating system.

Information about the image was successfully removed from the VistA database, and a new attempt to process the image can be started.

## 1.16.6.22 No Image File Created

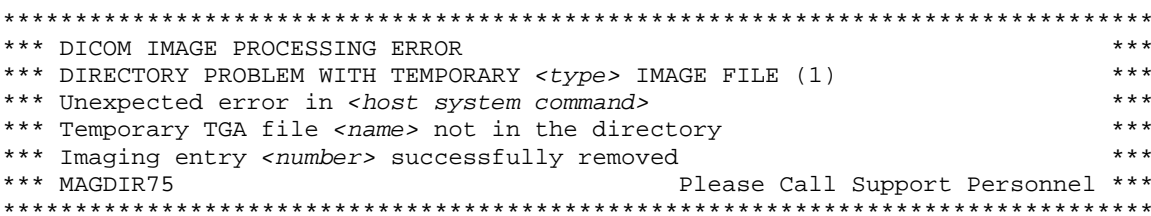

While executing a host operating system command, an error occurred that prevented the proper creation of an image file (Targa file, abstract file, etc.). The actual display will include the error message that was produced by the host operating system.

Information about the image was successfully removed from the VistA database, and a new attempt to process the image can be started

This particular error is most likely the result of a "disk full" or "privilege not granted" condition. Check that the disk share is still accessible through the network, check that the disk has enough free space to store new files, and check that the current user has appropriate credentials to execute the task at hand.

## 1.16.6.23 Error while Creating Image File

```
****** DICOM IMAGE PROCESSING ERROR
*** DIRECTORY PROBLEM WITH TEMPORARY <type> IMAGE FILE (2)
                                                ********* Unexpected error in <host system command>
*** Error <message> for temporary <type> file <name>
                                                ****** Imaging entry <number> successfully removed
                                                ****** MAGDIR75
                         Please Call Support Personnel ***
```
While executing a host operating system command, an error occurred that prevented the proper creation an image file (Targa file, abstract file, etc.). The actual display will include the error message that was produced by the external program.

Information about the image was successfully removed from the VistA database, and a new attempt to process the image can be started

This particular error is most likely the result of a "disk full" or "privilege not granted" condition. Check that the disk share is still accessible through the network, check that the disk has enough free space to store new files, and check that the current user has appropriate credentials to execute the task at hand.

# 1.16.6.24 Could not Copy Image File

```
*** DICOM IMAGE PROCESSING ERROR
                                              ****** <type> IMAGE COPY ERROR
                                              ****** Unexpected error in <host system command>
                                              + + +*** ... host system error message(s) ...
                                              ****** Imaging entry <number> successfully removed
                                              ***Please Call Support Personnel ***
*** MAGDIR75
```
While executing a host operating system command to copy an image file, an error occurred that prevented the proper creation of the copied file. The actual display will include the error message that was produced by the host operating system.

Information about the image was successfully removed from the VistA database, and a new attempt to process the image can be started.

## 1.16.6.25 Could not Create Image File

```
*** DICOM IMAGE PROCESSING ERROR
                                             ****** The writing of the image file failed.
                                             ********* Path: "<name>"
*** The error message was "<message>"
                                             ****** Imaging entry <number> successfully removed
                                             ****** MAGDIR75
                       Please Call Support Personnel ***
```
While executing a host operating system command, an error occurred that prevented the proper creation an image file (Targa file, abstract file, etc.). The actual display will include the error message that was produced by the external program.

Information about the image was successfully removed from the VistA database, and a new attempt to process the image can be started

This particular error is most likely the result of a "disk full" or "privilege not granted" condition. Check that the disk share is still accessible through the network, check that the disk has enough free space to store new files, and check that the current user has appropriate credentials to execute the task at hand.

#### 1.16.6.26 Image File Created, but File Size not Greater than 0

```
*** DICOM IMAGE PROCESSING ERROR
                                              ****** The writing of the image file failed.
                                              ****** Path: "<name>"
                                              + + +****** Size of written file is <number> bytes.
*** Imaging entry <number> successfully removed
                                              ****** MAGDIR75
                        Please Call Support Personnel ***
```
While executing a host operating system command, an error occurred that prevented the proper creation an image file (Targa file, abstract file, etc.). The actual display will include the error message that was produced by the external program.

Information about the image was successfully removed from the VistA database, and a new attempt to process the image can be started

This particular error is most likely the result of a "disk full" or "privilege not granted" condition. Check that the disk share is still accessible through the network, check that the disk has enough free space to store new files, and check that the current user has appropriate credentials to execute the task at hand

### 1.16.6.27 Image File Created, but Size Differs from Expected File Size

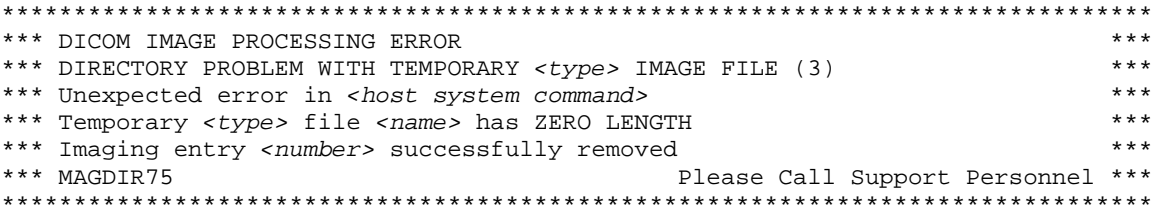

While executing a host operating system command, an error occurred that prevented the proper creation an image file (Targa file, abstract file, etc.). The actual display will include the error message that was produced by the external program.

Information about the image was successfully removed from the VistA database, and a new attempt to process the image can be started.

#### 1.16.6.28 Image File Created, but File Size Differs from Expected File Size

```
*** DICOM IMAGE PROCESSING ERROR
                                              ***
                                              ****** The writing of the image file failed.
                                              ****** Path: "<name>"
*** Size of written file is <wrong number> -- should be <correct number>
                                             ****** Imaging entry <number> successfully removed
                                              ****** MAGDIR75
                Please Call Support Personnel ***
```
While executing a host operating system command, an error occurred that prevented the proper creation an image file (Targa file, abstract file, etc.). The display will include the error message that was produced by the external program. When the file size on the source (the Imaging Gateway) and destination (Imaging Server) are different, the Processing on the Gateway will halt, with error messages provided through an e-mail message sent to a designated mail group and include a recipient in the Customer Support group.

Information about the image was successfully removed from the VistA database, and a new attempt to process the image can be started

This particular error is most likely the result of a problem in the site's local area network. When the size of the newly created file is reported as being approximately equal to 57kB, it is very likely that a "gigabit Ethernet card" has failed.

# 1.16.6.29 Could not Delete Image File

```
*** DICOM IMAGE PROCESSING ERROR
*** ERROR DELETING <type>
                                          ********* Unexpected error in <host system command>
*** ... host system error message(s) ...
                                         ***Please Call Support Personnel ***
*** MAGDIR71
```
While executing a host operating system command to delete an image file, an error occurred that prevented the proper deletion of that file. The actual display will include the error message that was produced by the host operating system.

## 1.16.6.30 Cannot find Table with Additional Data Items

```
*** DICOM GATEWAY ERROR
                                       ************ Data transfer dictionary << xxxxxxxxxx>> is missing
                                       ***\star\star\star****** MAGDIR7T
                      Please Call Support Personnel ***
```
The error message will include the name of the missing table.

This error may occur when the designated data transfer dictionary can not be found. This is probably either a configuration or an installation problem.

The data transfer dictionaries are **DataGECT.DIC, Data\_CR.DIC**, and **DataMisc.DIC**, all of which should be in the f:\DICOM\Dict subdirectory. The Modality.DIC file should contain the names of the data transfer dictionaries.

The missing data transfer dictionary will be created when the information from master file **F:\DICOM\Dict\Modality.DIC** is reloaded into the database of the VistA Imaging DICOM Gateway (use menu option 4, 2, 3, Install MODALITY.DIC).

If the file(s) in directory  $\mathbf{F:\}DICOM\cdot Dict$  are also missing, these can be re-copied from the distribution CD-ROM.

#### 1.16.6.31 Image Patient Mismatch (parent file 2006.5839)

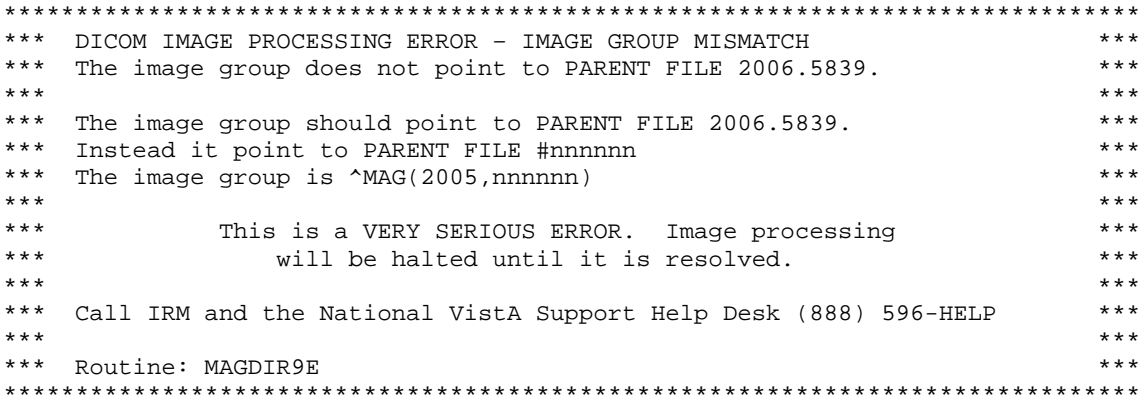

#### 1.16.6.32 Image and TIU Note Associated with different Notes

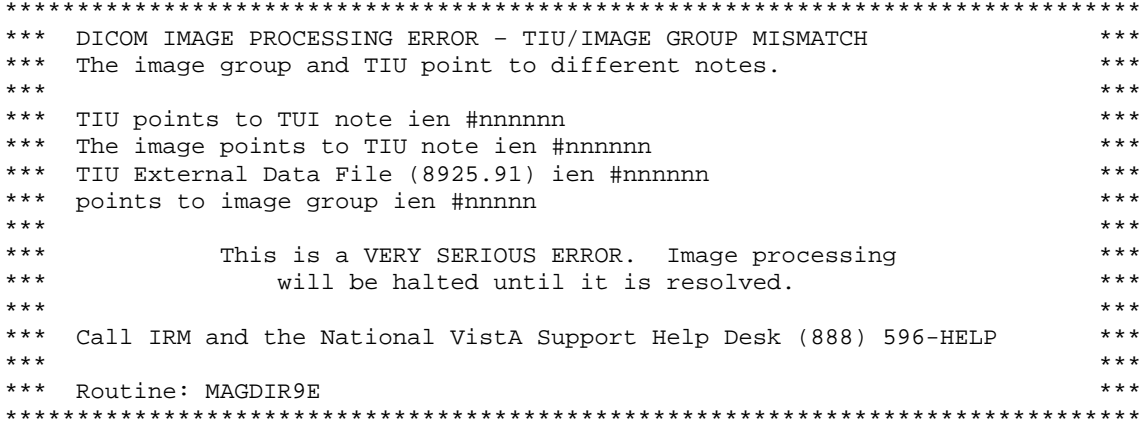

#### 1.16.6.33 Wrong Group Object Type

```
*** DICOM IMAGE PROCESSING ERROR - WRONG GROUP OBJECT TYPE
                                                      ****** The group entry in ^MAG(2005) does not have the proper group
                                                       \star\star\star****** object type.
********* The expected value is 11. The value in the group entry is nnnnnn.
                                                      ************ Internal entry number of incorrect group: nnnnnn
                                                       ************This is a VERY SERIOUS ERROR. Image processing
                                                      *********will be halted until it is resolved.
********* Call IRM and the National VistA Support Help Desk (888) 596-HELP
                                                      *************** Routine: MAGDIR9B
```
# 1.16.6.34 Ignore Image File

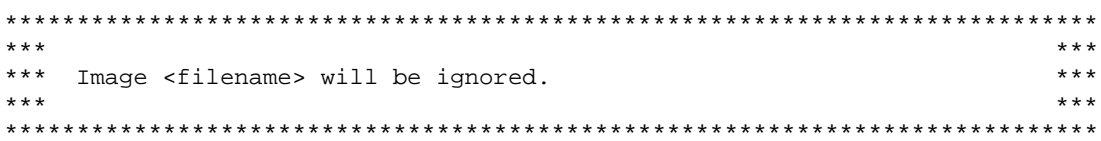

# 1.16.6.35 Unknown Instrument Mnemonic

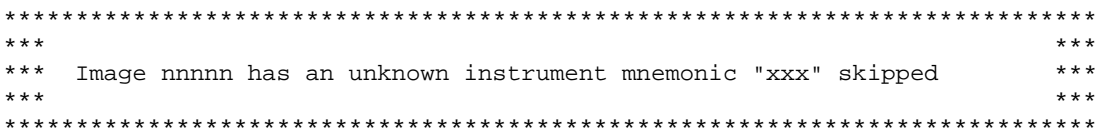

# 1.16.6.36 Rename Failed

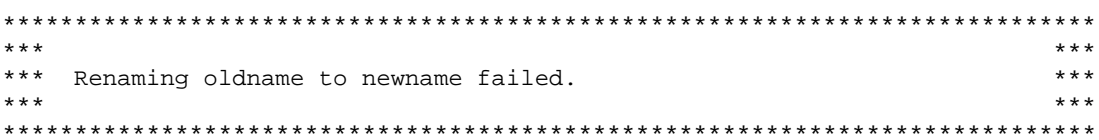

# 1.16.6.37 Image File Creation Error

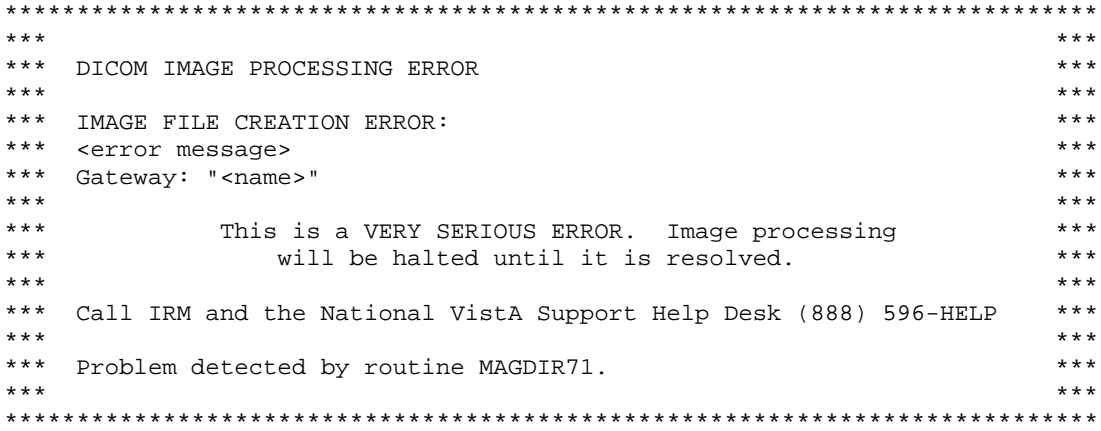

#### 1.16.6.38 Image File Subdirectory Creation Error

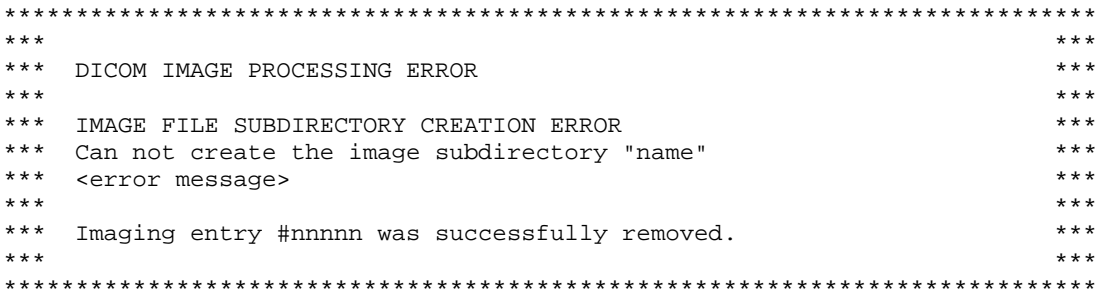

#### 1.16.6.39 New Files Might Overwrite Existing Ones (Single)

```
\star\star\star***\star\star\star***DICOM IMAGE PROCESSING ERROR
\star\star\star******IMAGE FILE CREATION ERROR - NEW FILES MIGHT OVERWRITE EXISTING ONES ***
***\star\star\starTrying to create file:
***"filename"
                                                                    ************ However, this file already exists in that directory:
                                                                    ********* "filename"
*** Can not overwrite this with the image files.
                                                                    ***\star\star\star****** Imaging entry #nnnnn was successfully removed.
                                                                    *************** Gateway: "<name>"
******\star\star\star***This is a VERY SERIOUS ERROR. Image processing
\star\star\star***will be halted until it is resolved.
\star\star\star****** Call IRM and the National VistA Support Help Desk (888) 596-HELP
                                                                    \star\star\star\star\star\star\star\star\star****** Problem detected by routine MAGDIR71.
******
```
#### 1.16.6.40 New Files Might Overwrite Existing Ones (Multiple)

```
******\star\star\starDICOM IMAGE PROCESSING ERROR
                                                                ************IMAGE FILE CREATION ERROR - NEW FILES MIGHT OVERWRITE EXISTING ONES ***
*** Trying to create file:
                                                                ****** "filename"
                                                                ***\star\star\star\star\star\star*** However, these nnn files already exist in that directory:
                                                               ****** "filename"
                                                                ************"filename"
                                                                ****** Can not overwrite these with the image files.
                                                                *********\star\star\star*** Gateway: "<name>"
\star\star\star\star\star\star\star\star\starThis is a VERY SERIOUS ERROR. Image processing
                                                                ******will be halted until it is resolved.
                                                                ************ Call IRM and the National VistA Support Help Desk (888) 596-HELP
                                                                ************ Problem detected by routine MAGDIR71.
                                                                ******\star\star\star
```
### 1.16.6.41 Cannot Delete File

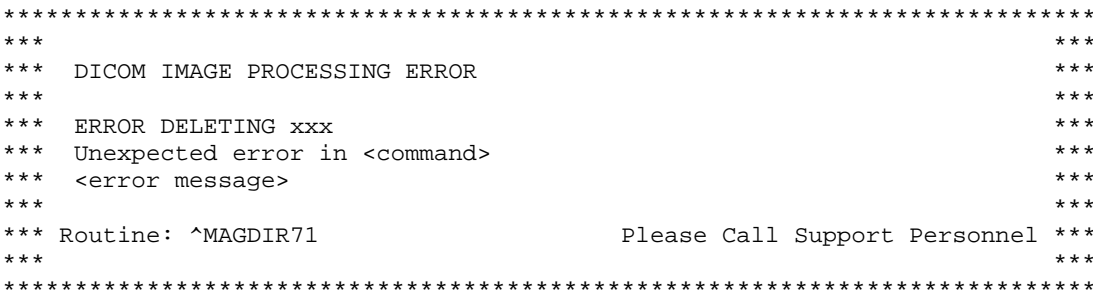

### 1.16.6.42 Unknown Status (Patient Safety RPC)

```
\star\star\star\star\star\star*** UNKNOWN STATUS IN "PATIENT SAFETY" RPC RESULT
                                                        ******Status = "<status>"
                                                        ********* Gateway: "<name>"
                                                        *********This is a VERY SERIOUS ERROR. Image processing
                                                       ***\star\star\star\star\star\starwill be halted until it is resolved.
***\star\star\star*** Call IRM and the National VistA Support Help Desk (888) 596-HELP ***
*************** Problem detected by routine MAGDIR74.
                                                        *********
```
#### 1.16.6.43 Rollback Error (number of returned elements)

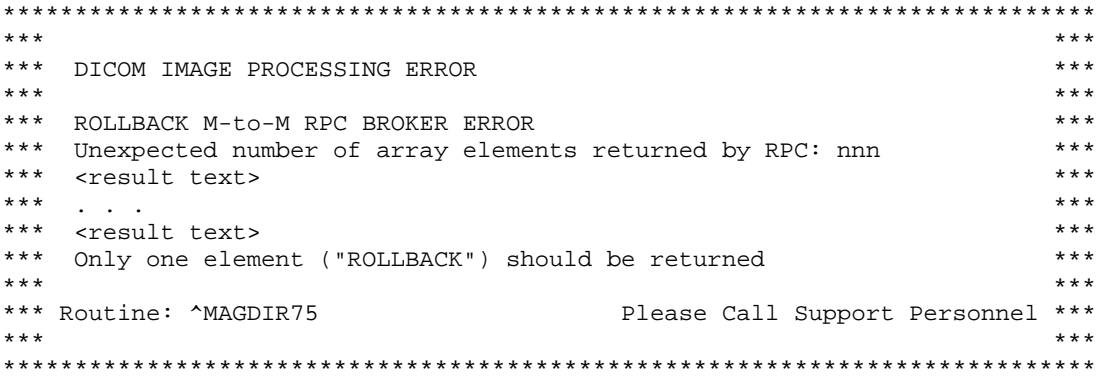

#### 1.16.6.44 Rollback error (returncode)

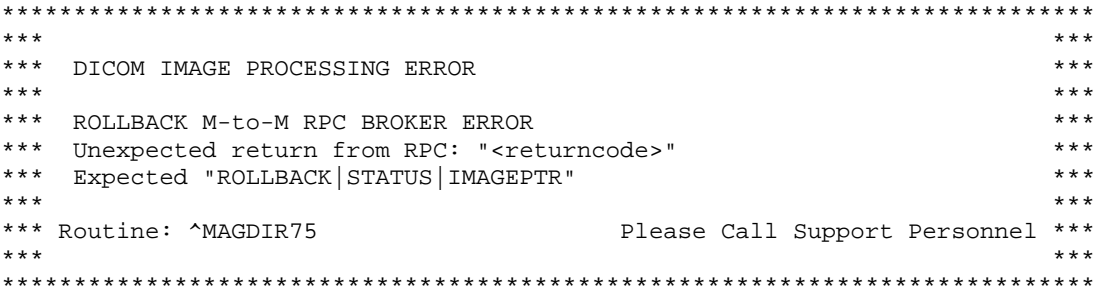

# 1.16.6.45 Problem with Temporary File (1)

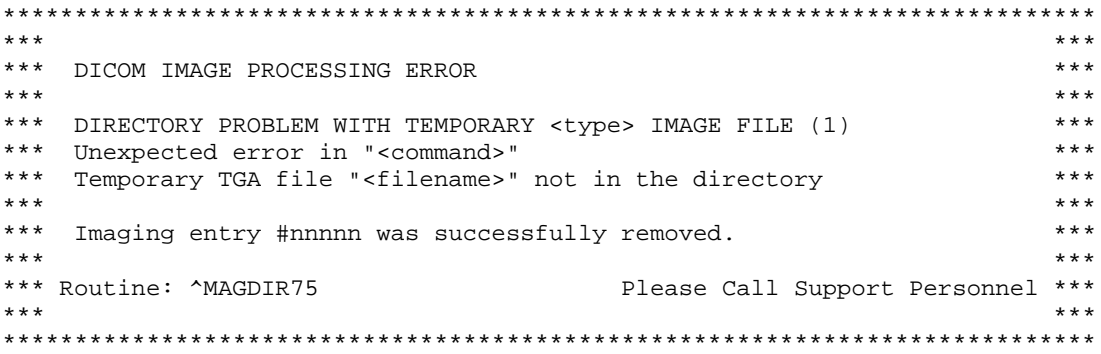

# 1.16.6.46 Problem with Temporary File (2)

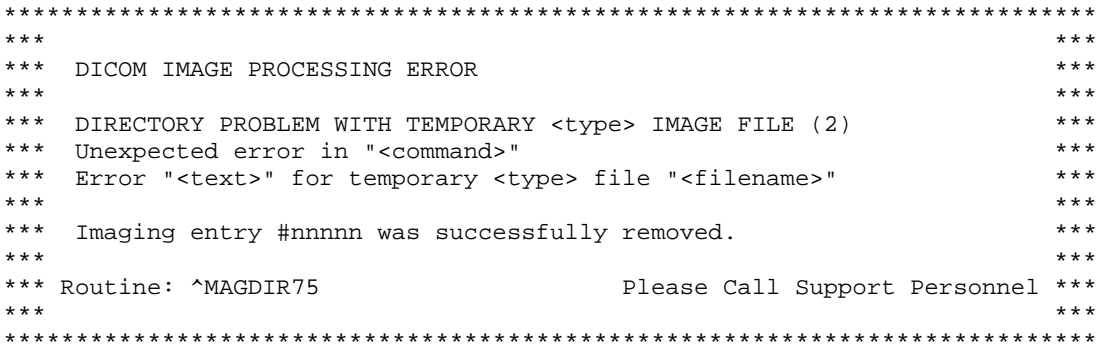

# 1.16.6.47 Problem with Temporary File (3)

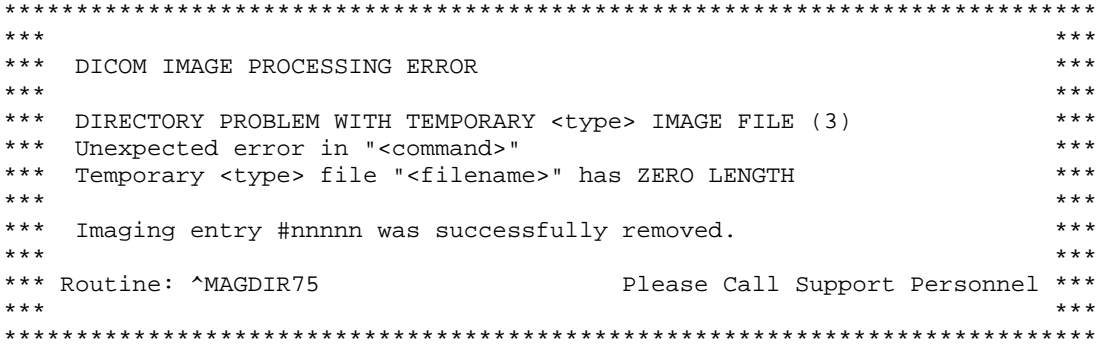

# 1.16.6.48 Image Copy Error

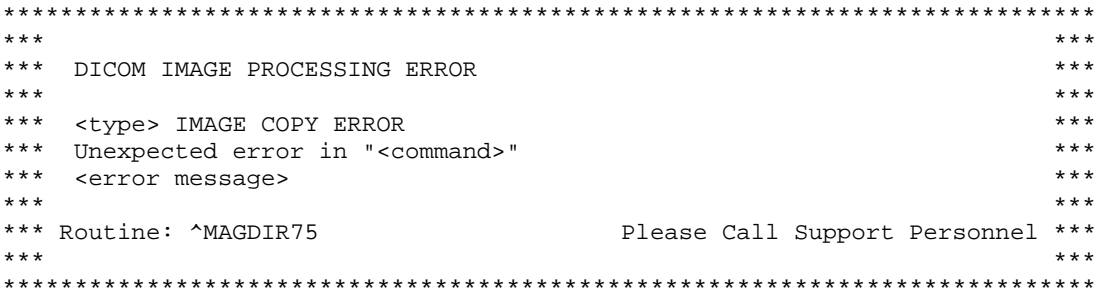

# 1.16.6.49 Image Write Failed

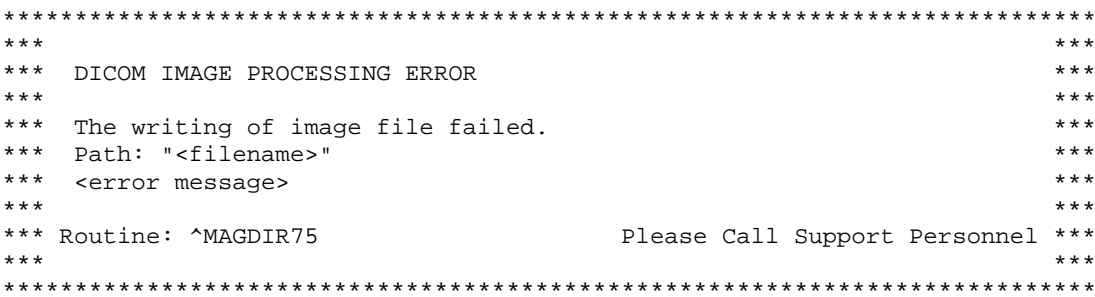

# 1.16.6.50 Targa Abstract Creation Error

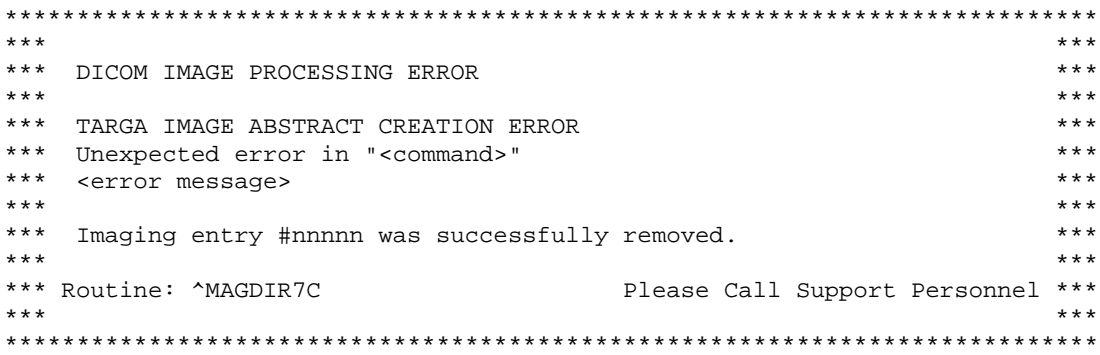

#### 1.16.6.51 Multiframe Image File Creation Error (number of returned elements)

```
********* DICOM IMAGE PROCESSING ERROR
                                                        \star\star\star********* MULTIFRAME IMAGE FILE CREATION ERROR
                                                        ****** Unexpected number of array elements returned by RPC: nnn
                                                        ****** Element 1) <text>
                                                        ***\star\star\star***\sim 100 \pm*** Element n) <text>
                                                        ****** Two elements (PROCESSED and STORE) should be returned
                                                        ************ Imaging entry #nnnnn was successfully removed.
                                                        ************ Routine: ^MAGDIR7C
                                Please Call Support Personnel ***
                                                        ***\star\star\star
```
#### 1.16.6.52 Multiframe Image File Creation Error (return code not "processed")

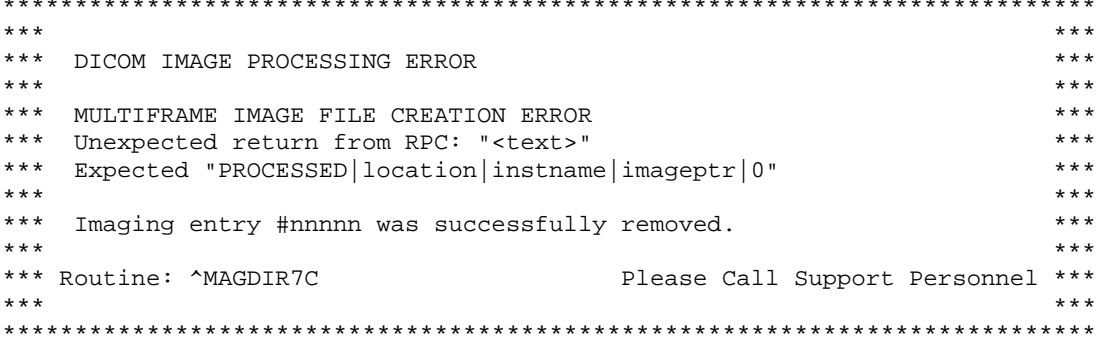

#### 1.16.6.53 Multiframe Image File Creation Error (return code not "store")

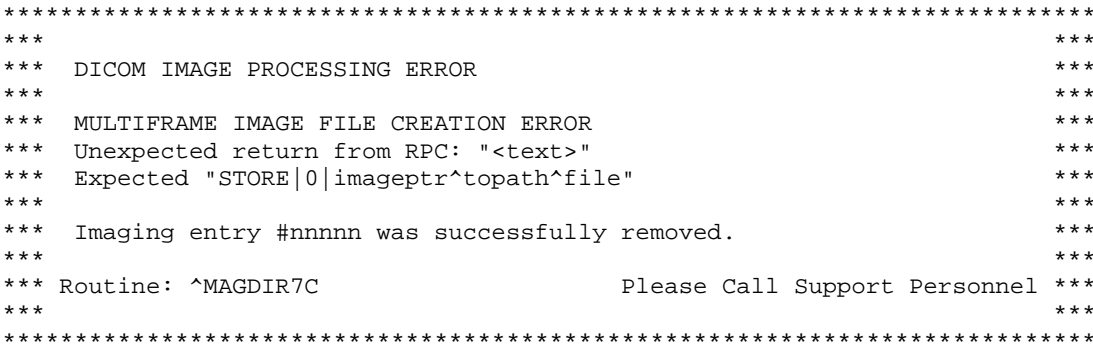

#### 1.16.6.54 Multiframe Image File Creation Error (error in command)

```
\star\star\star\star\star\star*** DICOM IMAGE PROCESSING ERROR
                                                            \star\star\star********* DICOM IMAGE ABSTRACT CREATION ERROR
                                                            ********* Unexpected error in "<command>"
*** 1) <text>
                                                            ***\star\star\star\star\star\star\cdots .
*** n) <text>
                                                            ***\star\star\star****** Imaging entry #nnnnn was successfully removed.
                                                            ***\star\star\star****** Routine: ^MAGDIR7D
                                  Please Call Support Personnel ***
******
```
### 1.16.6.55 Targa File Creation Error

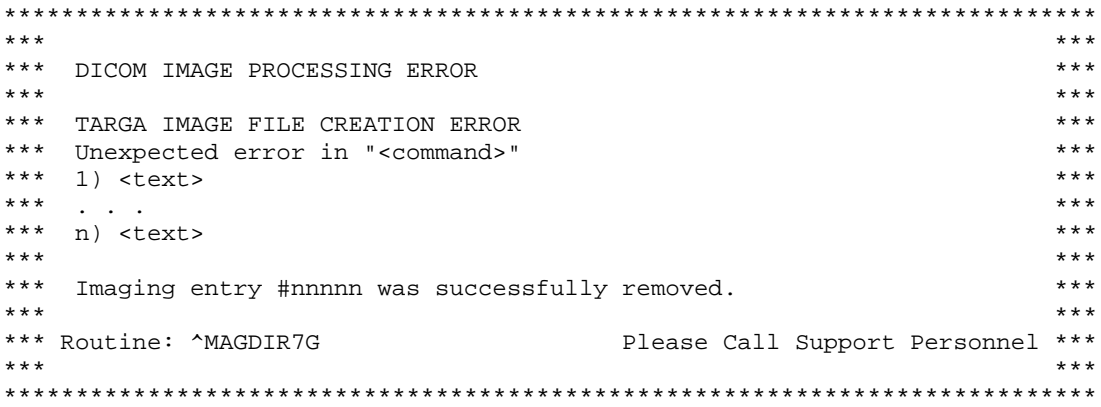

# 1.16.6.56 Could not Open Image File for Write

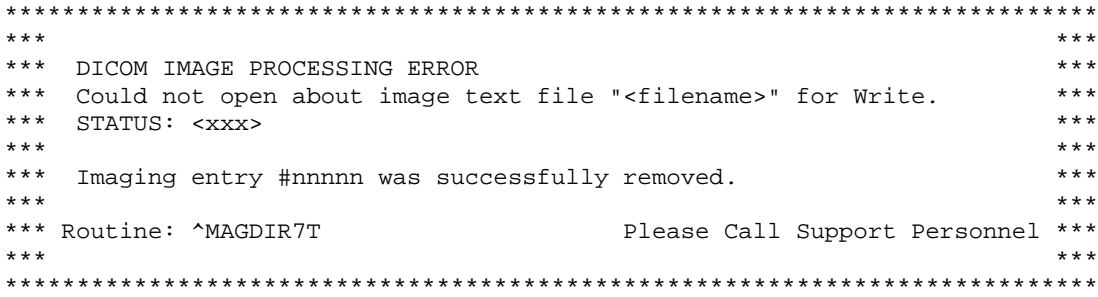

# 1.16.6.57 Data Transfer Dictionary Missing

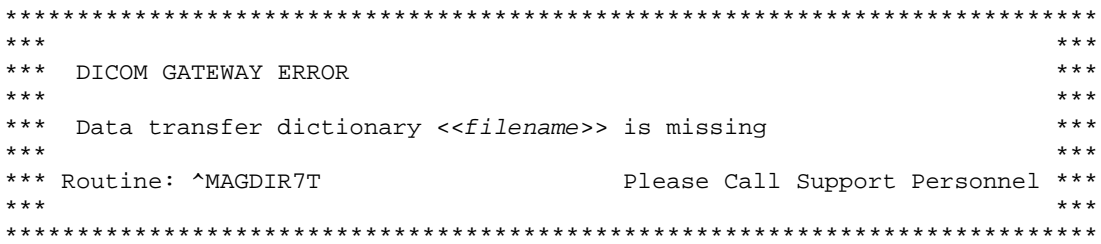

# 1.16.6.58 Invalid Multiplicity

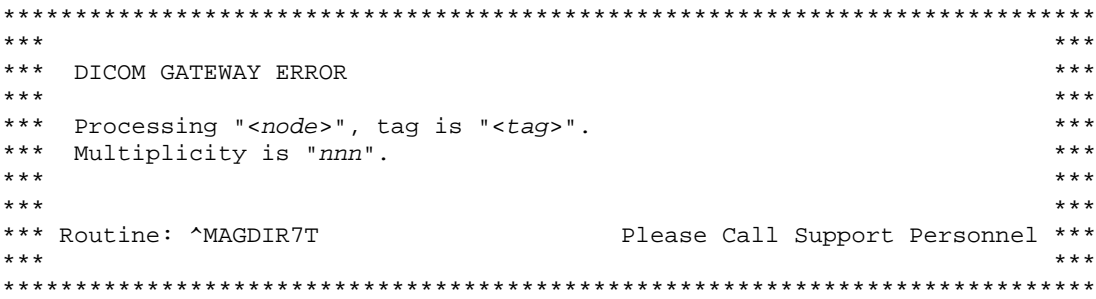
#### 1.16.6.59 Image Entry Number Problem

```
******\star\star\starDICOM IMAGE PROCESSING ERROR - IMAGE ENTRY NUMBER PROBLEM
                                                                ***************The internal entry number for this image is less than that of the
***last processed image. This will cause new images to overwrite
                                                                ****** old ones and general image database inconsistency will result.
                                                                ***\star\star\star\star\star\star****** Latest internal entry number processed: <nnnnn>
                                                                ****** Bad internal entry number of new image: <nnnnn>
************ Gateway: "<name>"
******This is a VERY SERIOUS ERROR. Image processing
                                                                ***\star\star\star\star\star\star\star\star\starwill be halted until it is resolved.
\star\star\star****** Call IRM and the National VistA Support Help Desk (888) 596-HELP
                                                                ***+ + +************ Problem detected by routine <name>.
                                                                *********
```
#### 1.16.6.60 Routing Not Actively Used

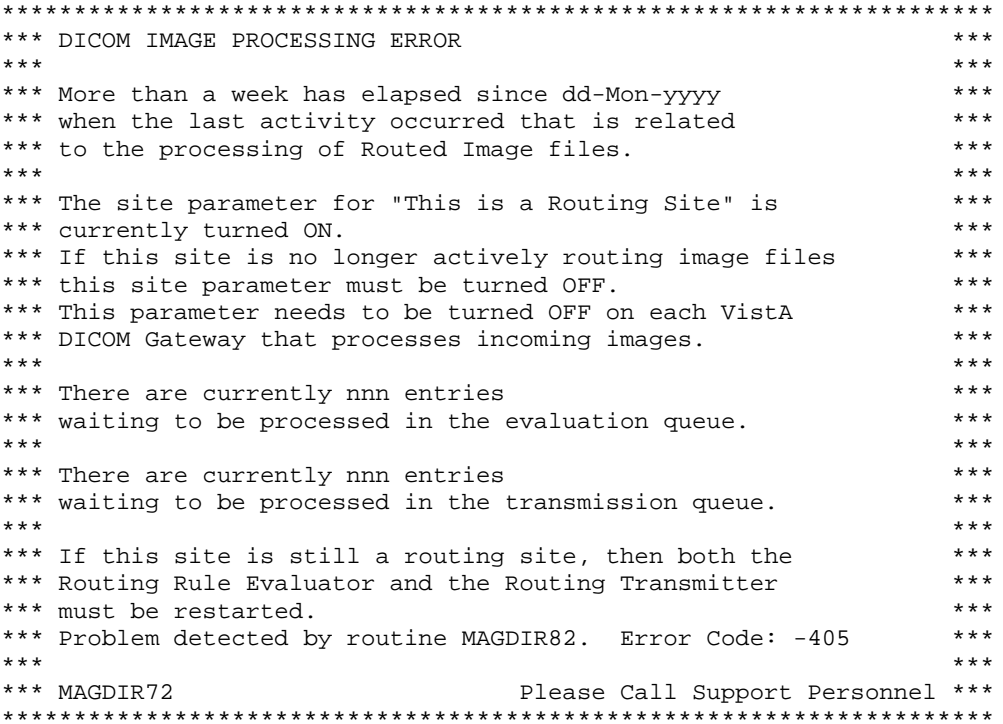

This message will appear (once per day) when a DICOM Gateway is processing images, and the setting for "Routing Active" is turned on, while no files have been routed or no rule-evaluation has taken place for over a week.

When the setting for "Routing Active" is turned on, an entry will be created in the Routing Rule Evaluation Queue for each image that is processed. If no rule-evaluator is running, this queue will grow and eventually fill any available storage space. (When a rule-evaluator is running, queue entries will be deleted after they have been processed.)

The action to be taken will depend on the situation at the site: if it is intentional that routing rule evaluation and file transmission is no longer active, then the setting for "Routing Active" should be turned off.

When Routing is intended to be active, the rule-evaluator and file transmitter(s) should be restarted.

## **1.16.6.61 Cannot Create Abstract**

For some image files, the DICOM Gateway may be unable to create an "abstract" file. When this happens, the message stream on the Image Gateway will contain text like:

```
...
MAG MAKEABS c:\DICOM\IMAGE IN\Y0000138.DCM c:\DICOM\IMAGE IN\TMP IMAGE.ABS JPEG 100
HDR c:\DICOM\IMAGE_IN\MAG_MAKEABS_msq.txt & TYPE c:\DICOM\IMAGE_IN\MAG_MAKEABS_msq.txt
  1) 1^Failure Processing Image - Abstract Not Created
...
```
Since these messages are likely to scroll off the monitor without being noticed, an e-mail message is also sent. The contents of such a message will look like:

```
DICOM IMAGE ABSTRACT CREATION ERROR
Error reported by MAG MAKEABS in creating the image abstract:
Image number # nnnnnnn.
1^Failure Processing Image - Abstract Not Created
Routine: MAGDIR7D
DICOM Gateway "Non-DDP Test System (Y)".
```
## **1.16.7 DICOM Image Processing Errors During Output**

Images are internally stored in Targa file format with an "about image text file," which contains an ASCII version of the DICOM Header. When DICOM images are to be sent to another application entity, the DICOM images are "reconstituted" from the Targa image files and the text files, and are then sent.

Like the VistA DICOM Storage Provider architecture, two processes are used to send a DICOM image, the MUMPS Transmission Controller and the C executable MAG\_VISTA\_SEND\_IMAGE.exe.

The MUMPS Transmission Controller has managerial responsibilities for the effort and spawns the MAG\_VISTA\_SEND\_IMAGE.exe program to transmit the actual image files. The two processes communicate with each other via TCP/IP, with the MUMPS routine instructing the C program with what to do.

#### 1.16.7.1 Bad Targa File

```
*** DICOM GATEWAY ERROR
                                           ************ Bad Targa File -- xxxxxxxxxx
                                           + + +*** Neither RGB color, nor gray scale.
                                           ****** Image Type is "xxxxxxxxxx
                                           ************ Routine: ^MAGDIW2
                         Please Call Support Personnel ***
```
This error may occur while re-constituting a DICOM file from a Targa file and a Text file. In the Targa file, a code occurs that indicates the internal "image type". Currently, only image types "gray scale" and "RGB color" are supported. When a file with a different image type is encountered, this error will occur".

#### 1.16.7.2 Cannot Establish Connection with MAG VISTA SEND IMAGE

```
*** ERROR IN VISTA SEND IMAGE
                                         ************ Expected return value "Connection established to MUMPS".
                                         ****** Received "xxxxxxxxxx".
                                         ************ Routine: ^MAGDIW5
                       Please Call Support Personnel ***
```
When the MAG\_VISTA\_SEND\_IMAGE.exe program is spawn by the MUMPS Transmission Controller ( $MAGDIW5$ ), it tries to establish a TCP/IP connection back to the MUMPS controller task. This error message denotes that this communications failed.

#### 1.16.7.3 Connection to Destination Storage Provider Failed

```
*** ERROR IN VISTA SEND IMAGE
                                         ************ Expected return value "CONNECTION SUCCESSFUL".
                                         ********* Received "xxxxxxxxxx".
********* Routine: ^MAGDIW5
                        Please Call Support Personnel ***
```
The MAG\_VISTA\_SEND\_IMAGE.exe program to attempts to create a TCP/IP connection to the destination Storage Provider application entity. This connection could not be created.

#### 1.16.7.4 Could Not Establish Association with Destination SCP

```
*** ERROR IN VISTA SEND IMAGE
                                         ************ Expected return value "ASSOCIATION ACKNOWLEDGE".
                                         + + +*** Received "xxxxxxxxxx".
                                         ************ Routine: ^MAGDIW6
                        Please Call Support Personnel ***
```
The MUMPS Transmission Controller created an Association Request and had the MAG\_VISTA\_SEND\_IMAGE.exe program send it to the destination Storage SCP. The destination did not send back an Association Response.

#### 1.16.7.5 DICOM Network Error

```
*** ERROR IN VISTA SEND IMAGE
********* Job terminated due to Network Error #n
                                    *********Please Call Support Personnel ***
*** Routine: ^MAGDIW5
```
This error occurs while sending a DICOM message when one of the following conditions arises:

- Connection/association dropped/aborted by peer application entity
- Unknown PDU (Protocol Data Unit) type received  $\bullet$
- Garbled transmission

These are errors caused by the DICOM system receiving images from VistA.

#### 1.16.7.6 Image Transmission Acknowledgement Failed

```
*** ERROR IN VISTA SEND IMAGE
                                           ***\star\star\star********* Unexpected Response
*** Expected "IMAGE SENT", received "xxxxxxxxxx".
                                           ******+ + +Please Call Support Personnel ***
*** Routine: ^MAGDIW5
```
The MUMPS Transmission Controller instructed the MAG\_VISTA\_SEND\_IMAGE.exe program to send an image to the destination Storage SCP. An error on the Storage SCP prevented successful transmission of the image.

#### 1.16.7.7 Image Transmission Failed

```
*** ERROR IN VISTA SEND IMAGE: DESTINATION STORAGE FAILURE
                                 ******+ + +*** Offending Element: (gggg, eeee) <name of element>
                                 ************ Routine: ^MAGDIW5
                                 ***
```
The destination Storage SCP was not able to properly handle an image transmitted to it by the MAG\_VISTA\_SEND\_IMAGE.exe program. The complete reason for the error is given in the message.

#### 1.16.7.8 Cannot Acknowledge Establishment of Association

```
*** ERROR IN VISTA SEND IMAGE
                                        ************ Expected return value "ASSOCIATION ACKNOWLEDGE".
                                        ********* Received "xxxxxxxxxx".
******Please Call Support Personnel ***
*** Routine: ^MAGDIW6
```
The MUMPS Transmission Controller had the MAG\_VISTA\_SEND\_IMAGE.exe program send an Association Acknowledge Request to the destination Storage SCP. The error is that the Storage SCP did not respond with a proper Association Acknowledge Response.

#### 1.16.7.9 Cannot Acknowledge Release of Association

```
*** ERROR IN VISTA SEND IMAGE
                                           ************ Unexpected response
                                           ****** Expected "ASSOCIATION ENDED", Received "xxxxxxxxxx".
                                           *********Please Call Support Personnel ***
*** Routine: ^MAGDIW6
       *************
```
The MUMPS Transmission Controller had the MAG\_VISTA\_SEND\_IMAGE.exe program send an Association Release Request to the destination Storage SCP. The error is that the Storage SCP did not respond with a proper Association Release Response.

#### **Error Messages Report by DICOM Message Queuing Software** 1.16.8

Between the message processing and transmission steps, all DICOM messages are stored in intermediate files (\*.DCM) on the local system. For the sake of flexibility, four different mechanism are provided:

- 1. First-In-First-Out (FIFO) queues for PACS messages for the Text Gateway
- 2. Direct mode for queries (e.g., Modality Worklist) for the Text Gateway
- 3. FIFO queue for image acquisition  $(D:\text{dicom}\$ image  $in \$ ...)
- 4. FIFO queue for image transmission (**D**:\dicom\image out\...

The error messages in this section pertain to the intermediate file processing for the Text Gateway.

#### 1.16.8.1 Error in Directory Lookup of FIFO Queue Subdirectory

```
*** DICOM TEXT GATEWAY ERROR
                                         ************ Cannot locate directory xxxxxxxxxx
                                         ****** Host File System Error xxxxxxxxxx
                                         ******+ + +*** Routine: ^MAGDQUE0
                        Please Call Support Personnel ***
```
This error occurs when the Text Gateway is doing a directory lookup of a FIFO queue subdirectory (typically **D:**\dicom\data1 \ANNNNN) for writing a new file. This is a catastrophic error that prevents the application from even creating the new file's subdirectory, if it did not already exist.

The error message includes the name of the subdirectory that got the error and the error code from the directory lookup operation. The most likely problem is that the path is pointing to a non-existent D:\dicom\data1 directory.

#### 1.16.8.2 Cannot Create FIFO Queue Subdirectory

```
*** DICOM TEXT GATEWAY ERROR
                                       + + +********* Cannot create directory xxxxxxxxxx
                                       ****** Host File System Error: xxxxxxxxxx
                                       *********Please Call Support Personnel ***
*** Routine: ^MAGDOUE0
```
This error occurs when the Text Gateway is creating a new FIFO queue subdirectory (typically d:\DICOM\Data1\Annnnn).

The error message includes the name of the subdirectory that got the error and the error code from the **MKDIR** operation. The most likely problems are either that the permissions prevent the subdirectory from being created or the disk drive is out of space.

#### 1.16.8.3 Invalid Data in Queue Pointer File

```
*** DICOM TEXT GATEWAY ERROR -- WRITING DICOM FILE
                                               ***\star\star\star****** Bad File Pointer:
                                              ********* "XXXXXXXXXX" = "XXXXXXXXXX".
*** Value of pointer should be 7 digits.
                                              ************ Routine: ^MAGDQUE0
                           Please Call Support Personnel ***
```
This error occurs when the Text Gateway finds Queue processor invalid data in one of the FIFO

queue pointers files. (The "pointer files" are named **x\_READ.PTR** and **x\_WRITE.PTR**, where  $\bf{x}$  is A, B, C, D, E, F, G, H, S, T, U, V, W, X, Y, or Z.) The values in these files must be 7-digit integer numbers with leading zeroes. When any other value is encountered in one of these files, this error will occur.

The error message will include the name of the offending file and the value that is encountered in that file.

Typically, this error occurs when a queue pointer file was modified manually, not through the software in the VistA Imaging DICOM Gateway. When the displayed value indicates that a "strange" character appears leading or trailing the queue entry number, use Notepad to correct the offending file and enter the appropriate value. When the value contains an embedded control character, it may be necessary to erase the complete line, and re-enter it.

For example, suppose the **X\_READ.PTR** is null (zero bytes long), and should really contain 12345. Use Notepad and type the value 0012345<Enter>.

## 1.16.8.4 Cannot Create a FIFO Queue Text File

```
*** DICOM TEXT GATEWAY ERROR -- WRITING DICOM FILE
                                              ************ Renaming xxxxxxxxxx to xxxxxxxxxx failed
                                              ****** Please delete the file "xxxxxxxxxx" and restart.
                                              ***\star\star\star****** Routine: ^MAGDOUE0
                           Please Call Support Personnel ***
```
This error occurs when the DICOM Text Gateway is not able to create a file in a FIFO Queue. When writing a DICOM file, the file is first created with a temporary name (typically **ANNNIVALY**, and then is renamed to its permanent name (in this case, ANNNNNNN.dcm). The error occurs whenever the temporary file cannot be renamed to its permanent name. This may occur when there is already a file present with that same name present, with permissions set so that it can't be deleted. Manually deleting the file will allow the processing to continue.

The error message will include the temporary file name and the permanent file name.

#### 1.16.8.5 Unrecognized Command Code in DICOM Message

```
*** DICOM GATEWAY ERROR
                                               ***\star\star\star****** Unexpected command value processing "xxxxxxxxxx".
                                              ****** Expected an integer numeric value, received "xxxxxxxxxx".
                                              ***\star\star\star***Please Call Support Personnel ***
*** Routine: ^MAGDQUE4
```
This error occurs when the DICOM Gateway encounters an unrecognized command code in an incoming DICOM message.

The error message will include the name of the data stream being processed and the offending command code.

This is probably an error on the configuration of the peer application entity.

## 1.16.8.6 Unsupported Command in DICOM Message

```
*** DICOM GATEWAY ERROR
                                           ************ Unexpected command value processing "xxxxxxxxxx".
                                           + + +*** Cannot find label "xxxxxxxxxx" in routine ^MAGDQUE4.
                                           *********Please Call Support Personnel ***
*** Routine: ^MAGDQUE4
```
This error occurs when the DICOM Gateway encounters an unsupported command in an incoming DICOM message.

The error message will include the name of the data stream being processed and the offending command code.

This is probably an error on the configuration of the peer application entity.

## 1.16.9 TCP/IP Communications Errors

#### 1.16.9.1 Cannot Connect to TCP/IP Socket (Set-Up Error)

```
*** TCP not setup correctly
                                          ***\star\star\star****** Connecting to IP Address "xxxxxxxxxx", port "xxxxxxxxxx".
                                          ****** Cannot open Socket
                                          *********Please Call Support Personnel ***
*** Routine: ^MAGDTCP1
```
This error occurs when the DICOM Gateway attempts to connect to a TCP/IP socket, and no connection can be established.

The error message will include the values of the IP Address and the port number that were used in the attempt to open the socket.

Typically, the cause of this error is that either the IP Address or the Port Number is incorrectly specified in the F:\DICOM\Dict\SCU\_List.DIC master file. Notepad can be used to correct this file.

#### 1.16.9.2 Cannot Find DICOM Message File to Send

```
*** DICOM GATEWAY ERROR
                                   ************ Cannot find file "xxxxxxxxxx".
                                   + + +********* Routine: ^MAGDTCP2
                    Please Call Support Personnel ***
```
This error occurs when the file containing the DICOM message file to be transmitted cannot be located

#### 1.16.9.3 Invalid First 8-bytes in DICOM Message

```
*** DICOM GATEWAY ERROR
                                           ************ Incorrect DICOM Message -- first 8 bytes are wrong
                                           ****** Group=xxxxxxxxxx, Element=xxxxxxxxxx, Length=xxxxxxxxxx
                                           *********Please Call Support Personnel ***
*** Routine: ^MAGDTCP2
```
The first eight bytes of a DICOM message file should be " $00004000$ " hexadecimal. This represents element (0000,0000) with a length of 4. This data must always be correct.

This error most likely occurs when the system is trying to send a zero-length DICOM file that was created due to running out of disk space.

#### 1.16.9.4 Length-to-End Missing in DICOM Message

```
*** DICOM GATEWAY ERROR
+ + ++ + +*** Incorrect DICOM Message -- Length to End not present
                                           ****** Group=xxxxxxxxxx, Element=xxxxxxxxxx, Length=xxxxxxxxxx
                                           ************ Routine: ^MAGDTCP2
                          Please Call Support Personnel ***
```
The second required element in a VistA DICOM message is (0000,0001) which specifies the length to the end of the message. This is used by the TCP routine for performance to concatenate several messages into a single file (typically for Modality Worklist responses).

If this element is missing, it probably represents a programming error.

## 1.16.9.5 SOP Class UID Missing in DICOM Message

```
*** DICOM GATEWAY ERROR
                                            ************ Incorrect DICOM Message -- SOP Class UID not present
                                            + + +*** Group=xxxxxxxxxx, Element=xxxxxxxxxx, Length=xxxxxxxxxx
                                            ************ Routine: ^MAGDTCP2
                          Please Call Support Personnel ***
```
The third required element in a VistA DICOM message (0000,0002) specifies the SOP Class UID for the message. This is needed to determine the Presentation Contact ID for the message.

If this element is missing, it probably represents a programming error.

#### 1.16.9.6 Invalid SOP Class UID in DICOM Message

```
*** DICOM GATEWAY ERROR
                                    ************ Incorrect SOP Class UID format << xxxxxxxxxx>>
                                     ************ Routine: ^MAGDTCP2
                     Please Call Support Personnel ***
```
If the SOP Class UID for the message, element (0000,0002), has the wrong format (i.e., doesn't begin with a numeric), this error will occur.

This probably represents a programming error.

## 1.16.9.7 Unknown Presentation Context ID

```
*** DICOM GATEWAY ERROR
                                      ************ Unknown Presentation Context ID for << xxxxxxxxxxx>>
                                     ************ Routine: ^MAGDTCP2
                      Please Call Support Personnel ***
```
If the SOP Class UID for the message, element (0000,0002), has the wrong value this error will occur.

This is most likely caused by trying to send a message for a SOP Class that was not negotiated for the association. It is typically seen during "trial and error" configuration of vendor systems.

## 1.16.9.8 Unexpected PDU (expected  $04 = P$ -Data)

```
*** DICOM GATEWAY ERROR
                                      ************ Expected PDU type 04(hex),
                                      + + +****** found "xxxxxxxxxx".
********* Routine: ^MAGDTCP3
                      Please Call Support Personnel ***
```
This error occurs when the DICOM Gateway attempts to receive data from a peer application entity and the code for the PDU Type is not equal to 04 (hex), which is the code for P-Data. (A PDU is a Protocol Data Unit.)

This is caused by a DICOM implementation problem with a vendor system.

#### 1.17 **Errors that may occur in Remote Procedure Calls**

The error messages listed in this chapter may occur in Remote Procedure Calls. The message texts are typically displayed on the client-station from which the Remote Procedures were invoked.

#### MAG DICOM AUDIT COUNT (COUNT^MAGDRPC7)  $1.17.1$

This Remote Procedure may return the following error messages:

- -1, No Location Specified
- -2, No Message Specified

Both messages indicate that the software on the client-station omitted to specify a parameter that is needed for proper operation of the Remote Procedure.

#### MAG DICOM FIND LOCATION (FINDLOC^MAGDRPC8) 1.17.2

This Remote Procedure may return the following error message:

• -1. Invalid location "name"

This message indicates that there is no location (or division) at the current site with the name that was specified by the client-system. Either the client-system is mis-configured, or a user entered an invalid name.

#### 1.17.3 MAG DICOM GET BASIC IMAGE (IMAGE AMAGDRPC2)

This Remote Procedure may return the following error messages:

- $\bullet$  -1, Invalid IEN (*number*)
- $\bullet$  -2. No data for "number".
- -3, Image #*number* has been deleted.

The first message  $(-1...)$  indicates that the value of the parameter that should identify the image for which information is to be retrieved is not a numeric value.

The second message (-2…) indicates that the value of this parameter has a numeric value, but there is no image with that (internal) number.

The third message (-3…) indicates that information is requested about an image that has been deleted. In this case, no information other than the error message is returned.

## **1.17.4 MAG DICOM GET NEXT QUEUE ENTRY (NEXTIMG^MAGDRPC4)**

This Remote Procedure may return the following error messages:

- -1, No Origin Specified
- -2, No studies to be transmitted
- -3. No files to be transmitted

The first message indicates that the software on the client-station omitted to specify an essential parameter. Most likely, this error condition is the result of a mis-configuration of the clientstation.

The second and third messages are informational only and indicate that all requested images (or studies) have been transmitted.

## **1.17.5 MAG DICOM GET PLACE (GETPLACE^MAGDRPC8)**

This Remote Procedure may return the following error message:

• -1,Location "*name*" not found.

This message indicates that there is no location (or division) at the current site with the name that was specified by the client-system. Either the client-system is mis-configured, or a user entered an invalid name.

## **1.17.6 MAG DICOM GET SERVICE INFO (SERVICE^MAGDRPC2)**

This Remote Procedure may return the following error message:

• -1, No Imaging Site Parameters defined

This message indicates that the configuration of the Imaging Site Parameters (on the VistA) system still has to be completed. Operation on the client cannot proceed until the configuration on the server is complete.

## **1.17.7 MAG DICOM HL7 POINTER ACTION (HL7PTR^MAGDRPC8)**

This Remote Procedure may return the following error messages:

- -1,Invalid Pointer "*value*".
- -2,Invalid Request: "*action*".

The first of these messages indicates that the value of the parameter that identifies the HL7 message, as specified by the software on the client-station, cannot be used to identify a message that is currently present in the system. Either the software on the client system is working from obsolete information (server was purged since last update of the client), or a user entered an erroneous pointer number.

The second message indicates that the software on the client-station specified an erroneous value for the parameter that indicates the action to be taken by the Remote Procedure. This condition can only be resolved with a correction to the client-software.

## **1.17.8 MAG DICOM IMAGE PROCESSING (ENTRY^MAGDIR8)**

This Remote Procedure may return the following error messages:

• xxxxx Problem detected by routine xxxxx Error Code: xxxxx

Messages of this type are always followed by one of the messages in section [1.16.6.](#page-49-0) The subsequent message provides more detailed information about the error. See section [1.16.6](#page-49-0) for these details.

#### **1.17.9 MAG DICOM INCORRECT IMAGE CT (CORRECT^MAGDRPC8)**

This Remote Procedure may return the following error messages:

- -1, No Location Specified
- -2, No Gateway Specified

These messages indicate that the software on the client-station omitted to specify a value for a required parameter. Most likely, these error conditions are the result of a mis-configuration of the client-station.

## **1.17.10 MAG DICOM LOOKUP STUDY (LOOKUP^MAGDRPC4)**

This Remote Procedure may return the following error messages:

- -1, No Case or Consult Number Specified
- -2, No Study Date Specified
- -3,Invalid study date "*text*".
- -4. Consult is cancelled
- -5, Consult/procedure not on file

The first two messages indicate that the software on the client-station omitted to specify a required parameter. Such an omission may happen when a user just presses the enter-key, rather than provide a complete answer to a question.

The other three messages indicate cases where the provided information cannot be matched successfully with information in the VistA database.

## **1.17.11 MAG DICOM NETWORK STATUS (ONOFLINE^MAGDRPC5)**

This Remote Procedure may return the following error message:

• -1, No Network Location Specified

This message indicates that the client system omitted to provide a value for the parameter that indicates the location (or division) at the current site from which images are to be transmitted. Most likely, the client-system is mis-configured.

## **1.17.12 MAG DICOM PACS CUTOFF DATE (CUTOFF^MAGDRPC1)**

This Remote Procedure may return the following error messages:

- -2, No PACS Installed
- -3,PACS Retention Parameter not defined

Both messages are informational only. The first message  $(-2,...)$  indicates that the site-(location, division) is configured as if no PACS is installed. The other message indicates that as yet no value for the retention period parameter has been entered into the site configuration.

## **1.17.13 MAG DICOM PACS MINIMUM SPACE (MINSPACE^MAGDRPC1)**

This Remote Procedure may return the following error messages:

- -2,No PACS Installed
- -3,PACS Minimum Space Percentage Parameter not defined

Both messages are informational only. The first message (-2,…) indicates that the site-(location, division) is configured as if no PACS is installed. The other message (-3,…) indicates that as yet no value for the minimum disk space parameter has been entered into the site configuration.

## **1.17.14 MAG DICOM QUEUE IMAGE (QUEUE^MAGDRPC3)**

This Remote Procedure may return the following error messages:

- -1, No Image specified
- -2, No Destination specified
- -3, No Origin specified
- -4,Cannot Queue Image Object Type "*type*".

The first three messages indicate that the software on the client-station omitted to specify values for required parameters. Most likely, such a situation is the result of a failure to make a selection at an earlier stage in the process.

The fourth message (-4,…) indicates that the requested image is of such a nature that it is not permitted to enter that image into this transmission queue. Only images that are of the following "types" can be transmitted using the DICOM C-Store protocol:

- Type  $3 = X-Ray$
- Type  $11 = X$ -Ray Group
- Type  $100 = DICOM$  Image

## **1.17.15 MAG DICOM QUEUE INIT (INIT^MAGDRPC4)**

This Remote Procedure may return the following error messages:

- -1, No entries at all in queue.
- -2,No entries present for "*name*".
- -3, No origin specified.

The last message (-3,…) indicates that the client system omitted to provide a value for the parameter that indicates the location (or division) at the current site from which images are to be transmitted. Most likely, the client-system is mis-configured.

The other two messages are informational only. Both indicate that currently no images are queued up to be transmitted.

## **1.17.16 MAG DICOM ROUTE EVAL LOG (EVALLOG^MAGDRPC6)**

This Remote Procedure may return the following error messages:

- -1,No task #*number*
- -2,MAXIMUM parameter = *number* < 1
- -3,*text*

The first message (-1, …) indicates that the client-system specified a value for the TaskMan task number that does not correspond to any active task. Most likely, the VistA system has been restarted and some clean-up or house-keeping tasks have been performed.

The second message (-2, …) indicates that the value for the parameter that specifies the maximum number of log-messages that are to be returned to the client has an unusable value. This condition can only be remedied by correcting the software on the client-system.

The third message (-3, …) is informational only. This message indicates that the TaskMan task, for which messages were being relayed, has stopped. The text that is included in this message contains the reason that TaskMan provided for ending the task.

## **1.17.17 MAG DICOM ROUTE EVAL START (START^MAGDRPC5)**

This Remote Procedure may return the following error messages:

- -1, No Location Specified
- -2, No Routing Rules Specified
- -3,A Rule Evaluator is Already Running for *location*

The first two messages indicate an error or omission in the set-up of the DICOM Gateway from which the request was issued.

The third message indicates that a rule-evaluator is already running for the requested location. Only one evaluation may be running for any given location (or division) at any time.

## **1.17.18 MAG DICOM ROUTE NEXT FILE (XMIT^MAGDRPC5)**

This Remote Procedure may return the following error messages

- -1, No Location Specified
- -2, No Valid Destinations Specified
- -1~No routable files found for image *nnnnn*

The first message indicates an omission in the set-up of the DICOM Gateway from which the request was issued.

The second message indicates that the user did not select any destinations to which files might be transmitted.

The third message indicates that a queue entry is being processed for an image that has no actual files associated with it, i.e. there are no files to be transmitted for that image. Either the image is currently in a "deleted" state, or there were never any files successfully stored for this image.

## **1.17.19 MAG DICOM ROUTE PURGE DONE (PURGDONE^MAGDRPC6)**

This Remote Procedure may return the following error message:

• -1, No Location Specified

This message indicates an omission in the set-up of the DICOM Gateway from which the request was issued.

#### **1.17.20 MAG DICOM ROUTE REMOVE OBSO (REMOBSO^MAGDRPC6)**

This Remote Procedure may return the following error message:

• -1, No Location Specified

This message indicates an omission in the set-up of the DICOM Gateway from which the request was issued.

#### **1.17.21 MAG DICOM ROUTE REQUEUE (REQUEUE^MAGDRPC6)**

This Remote Procedure may return the following error message:

• -1, No Location Specified

This message indicates an omission in the set-up of the DICOM Gateway from which the request was issued.

#### **1.17.22 MAG DICOM ROUTE TRANSACT STS (TRANSTS^MAGDRTIM)**

This Remote Procedure may return the following error messages:

- -1, No Location Specified
- -2,Invalid Transaction ID

The first message indicates an omission in the set-up of the DICOM Gateway from which the request was issued.

The second message indicates an error in the software that performed the request from the client station. A status can only be provided for a "known" transaction. The client system receives transaction identifiers as new transactions are created.

#### **1.17.23 MAG DICOM ROUTE VALID DEST (VALDEST^MAGDRPC1)**

This Remote Procedure may return the following error message:

• -1,"xxxxxx" is not a valid destination

This message indicates that an attempt to re-configure a DICOM Gateway included a name for a location that is not defined in the VistA database.

## **1.17.24 MAG DICOM SET PACS PARAMS (SETPACS^MAGDRPC8)**

This Remote Procedure may return the following error messages:

- -1, No Place Specified.
- -2, Invalid Place Specified.

The first message indicates an omission in the set-up of the DICOM Gateway from which the request was issued.

The second message indicates that an attempt to re-configure a DICOM Gateway included a name for a location that is not defined in the VistA database.

## **1.17.25 MAG DICOM TEXT PROCESSING (ENTRY^MAGDHRS1)**

This Remote Procedure may return the following error message:

• -1 ^MAGDHL7(2006.5,*nnnnnn*,*mmm*,...) is incomplete

This message indicates that, after waiting the maximum time, an HL7 message is still not complete. Most likely, the process that generated the message did not complete successfully.

## **1.17.26 MAG DICOM UPDATE GATEWAY NAME (UPDTGW^MAGDRPC8)**

This Remote Procedure may return the following error messages:

- -1, No Gateway Name specified
- -2, No Gateway Location specified

These messages indicate omissions in the set-up of the DICOM Gateway from which the request was issued.

## **1.17.27 MAG DICOM UPDATE SCU LIST (UPDTAPP^MAGDRPC8)**

This Remote Procedure may return the following error message:

•  $-1$ , Missing or Inconsistent Parameters.

This indicates an omission or inconsistency in the set-up of the DICOM Gateway from which the request was issued.

## **1.17.28 MAG DICOM WORKSTATION VERSION (STATION^MAGDRPC1)**

This Remote Procedure may return the following error message:

• -1, No Station Identifier Specified

This message indicates an omission in the set-up of the DICOM Gateway from which the request was issued.

#### 1.18 **Errors Reported by the Menu Processor**

#### 1.18.1 **Cannot Start Application because Conflicting Application Is Running**

When a user selects a menu option, the menu processor double-checks whether that option can be executed, or whether another application is already running that conflicts with the selected menu option. When such a conflict is detected, a warning message is presented that looks like:

```
*** Cannot start this application while the following
                                    ************ application is active:
                                     ***************Update Gateway Configuration Parameters
Or*** Cannot start this application while the following
                                     *************** application is active:
************Start Processing Text Messages from HIS
*********Process DICOM Images
                                     ***
```
When a message like this appears:

- Wait until the conflicting application completes normally
- Use the menu to stop the conflicting application

#### **Cannot Start Multiple Instances of the Same Application** 1.18.2

When a user selects a menu option, the menu processor double-checks whether the selected option may have multiple instances of itself running at the same time. If this is not permitted, and an instance of that menu option is already running, a warning message is presented that looks like:

\*\*\* <name of application> is already running  $***$  The following menu options may have only one instance active at any given time:

- 1 VistA DICOM Text Gateway
	- 1 Start Processing Text Messages from HIS
	- 10 Purge Old Modality Worklist Entries
	- 11 Purge Old DICOM Message Files
	- 12 Purge Old HL7 Transaction Global Nodes
	- 13 Purge Old Audit Records
- 2 VistA DICOM Image Gateway
	- 3 Process DICOM Images
	- 4 Increment DICOM Image Input Pointer
	- 8 Send DICOM Images to Another Storage Server 5 Batch Export VistA Radiology Images
	- 11 Purge Incomplete Image Information
- 4 VistA DICOM System Maintenance
	- 2 Gateway Configuration and DICOM Master Files
		- 2 Update Gateway Configuration Parameters
		- 3 Update INSTRUMENT.DIC
		- 4 Update MODALITY.DIC
		- 5 Update PORTLIST.DIC
		- 6 Update SCU LIST.DIC
		- 7 Update WORKLIST.DIC
		- 8 Reinitialize All the DICOM Master Files
		- 9 Create Shortcuts for Instruments

## 1.18.3 Expired Credentials

The DICOM Gateway stores a set of access and verify codes as part of its configuration parameters. If the codes are changed in VistA, but not updated on the DICOM Gateway, the DICOM Gateway will not be able to log into VistA, and the following error will display:

```
***+ + +****** Credentials for Background Processes need to be set up
                                           ********* First use menu option 4-2-2 to set up these credentials,
                                           ******\star\star\star*** then use menu option 4-2-10 to verify them.
                                           ******
```
This message will be displayed each time a menu is shown, until new credentials have been set up using menu option 4-2-2 (Update Gateway Configuration Parameters), and validated using menu option 4-2-10 (Validate Access/Verify Codes for Modality Worklist).

Once valid access and verify codes are stored again, the warning message will disappear.

#### 1.18.4 VistA Send Image

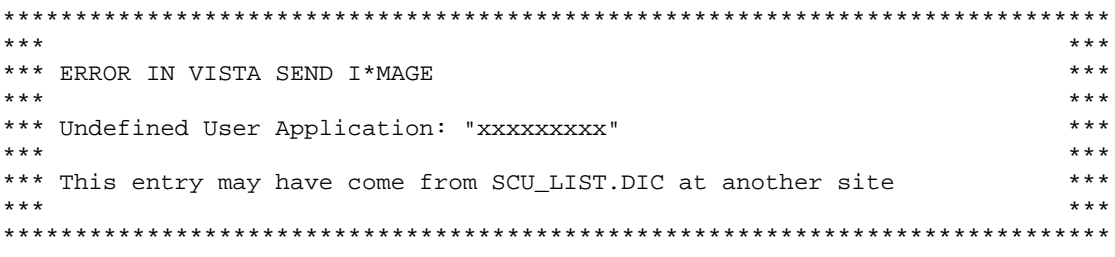

Try the following steps to correct this problem:

- 1. By removing the ordering location when you start the Transmit, option 2-8-2.
- 2. Adding the User Application to SCU\_LIST.DIC and loading it using menu option 4-2-8.

#### Chapter 1 DICOM Gateway Error Messages

# Chapter 2 DICOM Query/Retrieve SCP Error Messages

This chapter contains a listing of error messages generated by the DICOM Query/Retrieve SCP (Service Class Provider). These error messages are displayed in the Query/Retrieve Listener console window and in the  $QRLog.txt$  file stored in the  $\Dicon\Java$  folder.

## **2.1 Class not Found**

java.lang.ClassNotFoundException: <class name including package path>

This error occurs if the requested class is not in the class path.

All classes are stored in various .jar files (a .jar file is basically a zip file containing a selected group of java classes). All .jar files associated with the Q/R application are stored in \DICOM\Java folder. Generally, error will only occur if something went wrong with the installation process and not all .jar files are in \DICOM\Java folder . To resolve this issue, perform the installation process again. If the message recurs, contact VistA Imaging Support.

#### **2.2 Port out of Range**

ERROR - port out of range: <number>

This error occurs if the TCP port number is outside the range of the RPC Broker Client.

Determine the appropriate port number for the RPC Broker. Open the jaas.config file in \DICOM\Java folder and specify a valid port number for the **ServerPortKey** value.

## **2.3 Cannot Bind Port**

ERROR - Fatal Error: AssociationManager could not create server socket: java.net.BindException: Cannot assign requested address: bind

This error occurs if the Q/R application cannot bind to the TCP port (socket) and cannot start listening on the specified port number.

To resolve this problem, do either of the following:

- Stop the Q/R application. Then use the Window Task Manager locate and terminate any processes named java.exe or javaw.exe .
- Reboot the computer (If the computer is also being used as a DICOM Gateway, stop all DICOM Gateway processes and exit the DICOM Gateway application first).

## **2.4 Invalid Access/Verify Code**

ERROR - Not a valid ACCESS CODE/VERIFY CODE pair.

This error occurs if the access code and verify code combination is not known to the VistA HIS.

Confirm that the access/verify codes are being entered properly. Confirm that the correct VistA HIS is being connected to, and that the access/verify code combination exists in the VistA HIS.

## **2.5 Authorization Failure**

FATAL - Failure to authorize VistA User.

This error occurs if the user is not authorized according to the VistA HIS.

Confirm that the access/verify codes are being entered properly. Confirm that the correct VistA HIS is being connected to, and that the access/verify code combination exists in the VistA HIS.

Confirm that the user has the MAG DICOM QUERY RETRIEVE secondary menu option.

## **2.6 Cannot Create Context**

ERROR - not available to create Context.

This error occurs if the Q/R application cannot create the appropriate context for the user.

Confirm that the user has the MAG DICOM QUERY RETRIEVE secondary menu option.

## **2.7 Cannot Set Division**

ERROR - Failed to set Division.

This error occurs if the application failed to set the division for the user.

Confirm that the user has access to the selected division, and confirm that the user attempted to select a division from the Select Division dialog when they logged in. If this issue persists, contact VistA Imaging Support.

#### **2.8 DCF Read Configuration**

ERROR - Failure to read DCF Configuration File. Used hardcoded default.

This error occurs the Q/R application could not read the DICOM Toolkit configuration file. If this happens, the application automatically sets certain values to continue working. This error message specifies which values are being used for two DICOM fields: **Class Implementation UID** and **Class Implementation Version**. These fields are involved with the Association process only.

Ensure that the Listen file is present in the \DCF\_Runtime\cfg\apps\defaults folder. If it is not, recover a copy of this file from another Q/R application, or reinstall the software..

#### **2.9 Invalid Calling AETitle**

```
ERROR-MAG DICOM CHECK AE TITLE: [-2, No entry for AE Title \ \C{ex} \INFO-...throwing due to rejected CallingAETitle, <AETitle>, for <hostname of SCU>.
```
This error occurs if an invalid AE (Application Entity) Title is provided by the device contacting the Q/R application.

Confirm that this device should have access to VistA Imaging. Confirm that the spelling of the Calling AE Title is the same on the device as it is in SCU\_List.dic. Confirm that the current version of SCU\_List.dic is imported into the appropriate DICOM Gateway (option 4-2-6).

For details about how SCU\_List.dic is used by the Q/R application, see the *VistA Imaging DICOM Gateway User Manual* .

#### **2.10 Invalid Called AETitle**

ERROR - MAG DICOM CHECK AE TITLE:  $[-2, N0$  entry for AE Title \"<AETitle>\". INFO - ...throwing due to rejected CalledAETitle, <AETitle>, for <hostname of SCU>.

This error occurs if the Called AETitle is rejected.

Confirm that this device should have access to VistA Imaging. Confirm that the spelling of the Called AE Title is the same on the device as it is in SCU\_List.dic entry for the Q/R application. Confirm that the current version of SCU\_List.dic is imported into the appropriate DICOM Gateway.

## **2.11 Study Level Only**

ERROR - Currently, only supports Study Level.

This error occurs if the remote DICOM device (SCU) was attempting to perform a query or move using a level other than Study; currently, the Q/R application only supports Study Level queries and moves.

This action must be corrected at the remote DICOM device (SCU).

## **2.12 Assembling DICOM Object**

ERROR - Failure to assemble Dicom Object.

This error occurs if the Q/R application was not able to build a DICOM Object during the reconstitution process. This may occur before a DICOM object is sent out to the remote Storage SCU device. If it does occur, the DICOM object is not sent.

Contact VistA Imaging Support for assistance.

## **2.13 Querying Whole Database**

```
ERROR - Query request failed...-2,Errors encountered
No permission to query whole database.
```
This error occurs if the query request from the remote DICOM device (SCU) does not contain any query parameters, or if the request has too many "wildcard" values in its parameters.

To prevent this from happening, ensure that the remote DICOM device (SCU) has at least one query parameter with a value for filtering. Examples would be the Patient Name field contains "SMITH\*" for only Smith's studies or the Accession# field contains "010307-1234" for a single specific study.

#### **2.14 Null Pointer Exception**

ERROR - java.lang.NullPointerException

This error occurs if a Java variable is set to NULL and some action is acting upon the NULL value. Contact VistA Imaging Support.

## **2.15 Cannot Open File**

ERROR - Could not find or open <filename>

The Q/R application could not open or access a specified file. This generally refers to those files on the Imaging Server that define the DICOM object.

Confirm the computer running the Q/R application has proper authentication/authorization to the Imaging Server(s). Confirm that the user logged into the computer has proper authentication/authorization to the Imaging Server(s).